# CMSC 216 Introduction to Computer Systems

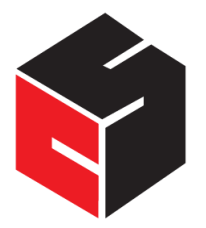

Ekesh Kumar Prof. Nelson Padua-Perez • Summer 2019, Section 0101 • University of Maryland <http://www.cs.umd.edu/class/summer2019/cmsc216/>

Last Revision: November 15, 2019

# Contents

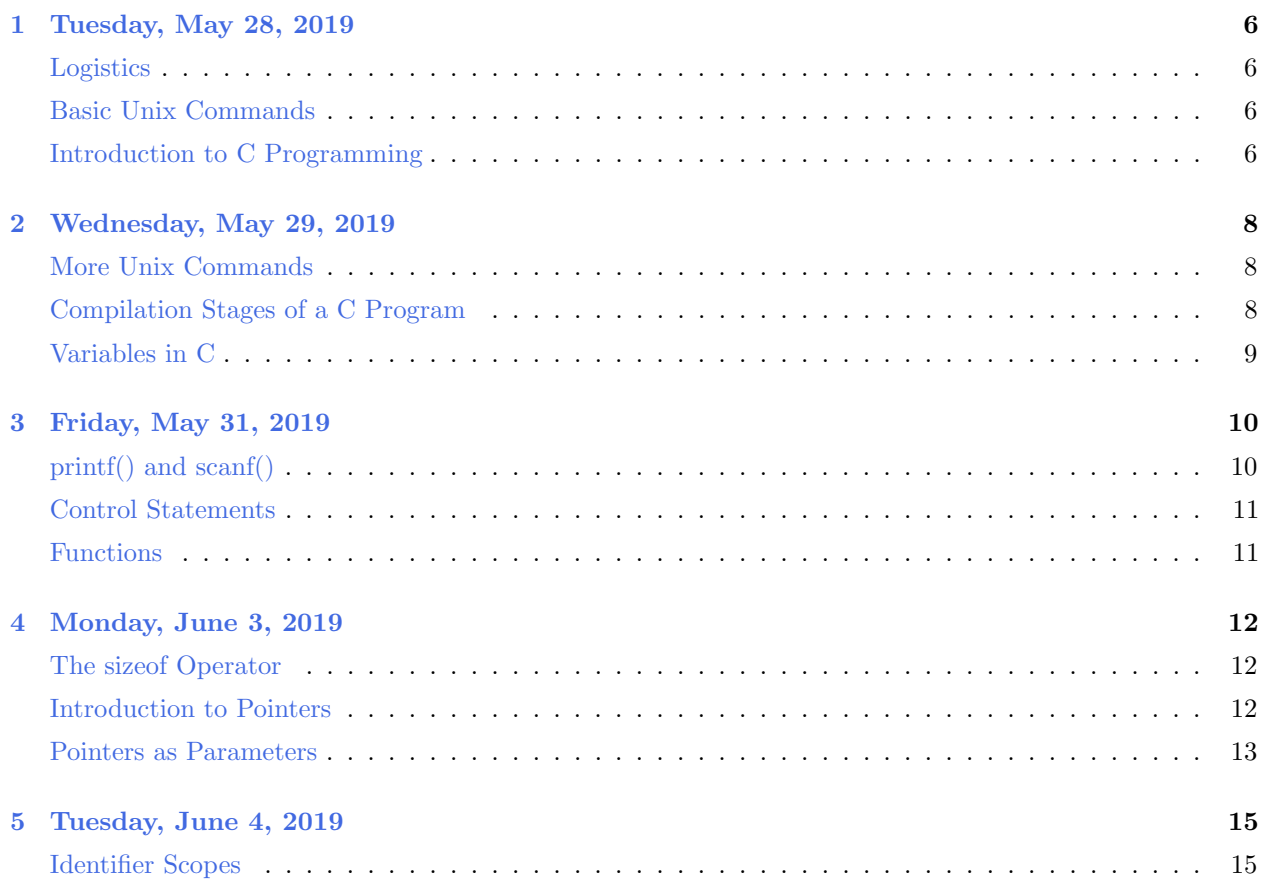

#### Ekesh Kumar Prof. Nelson Padua-Perez

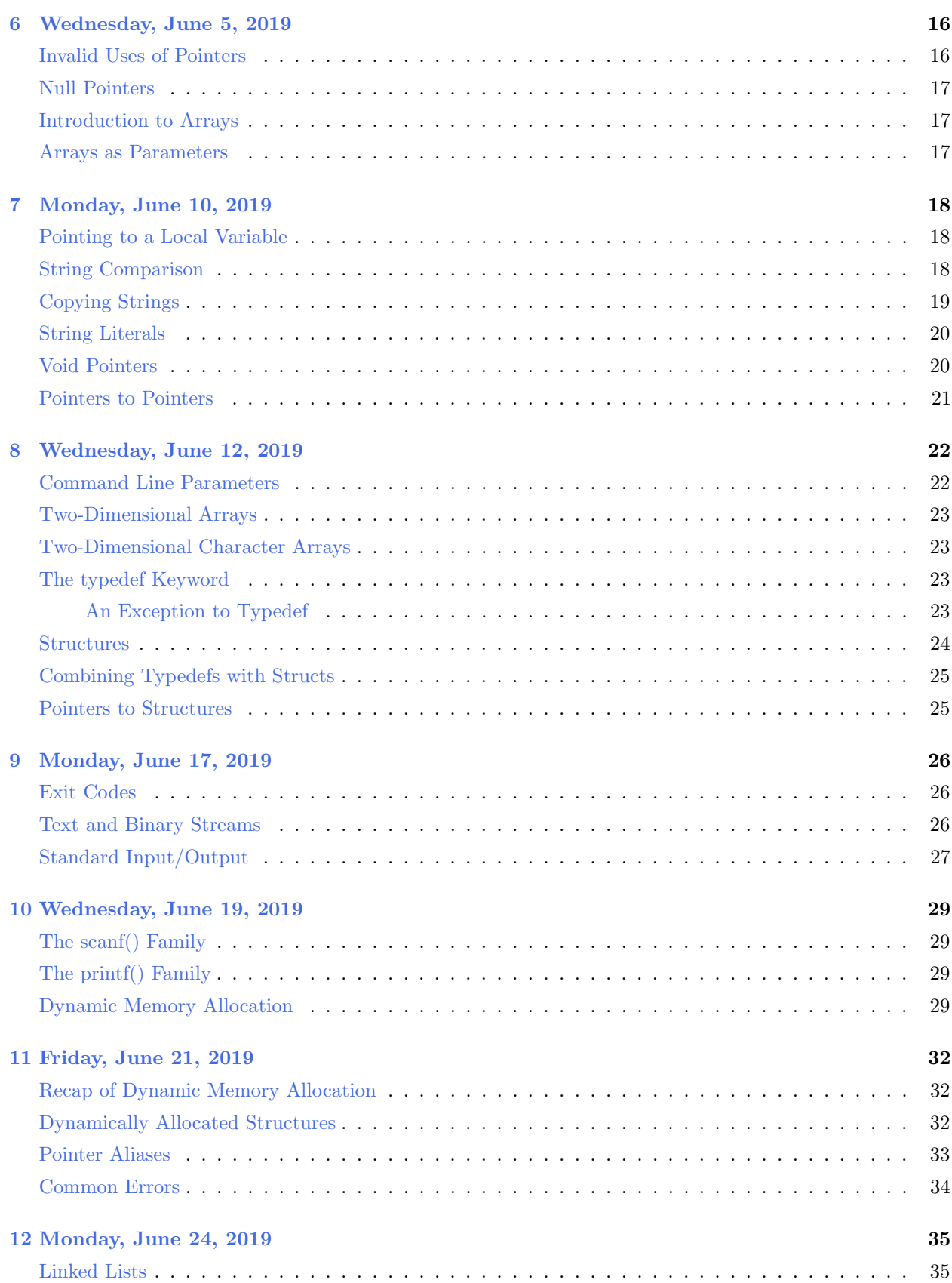

#### Ekesh Kumar Prof. Nelson Padua-Perez

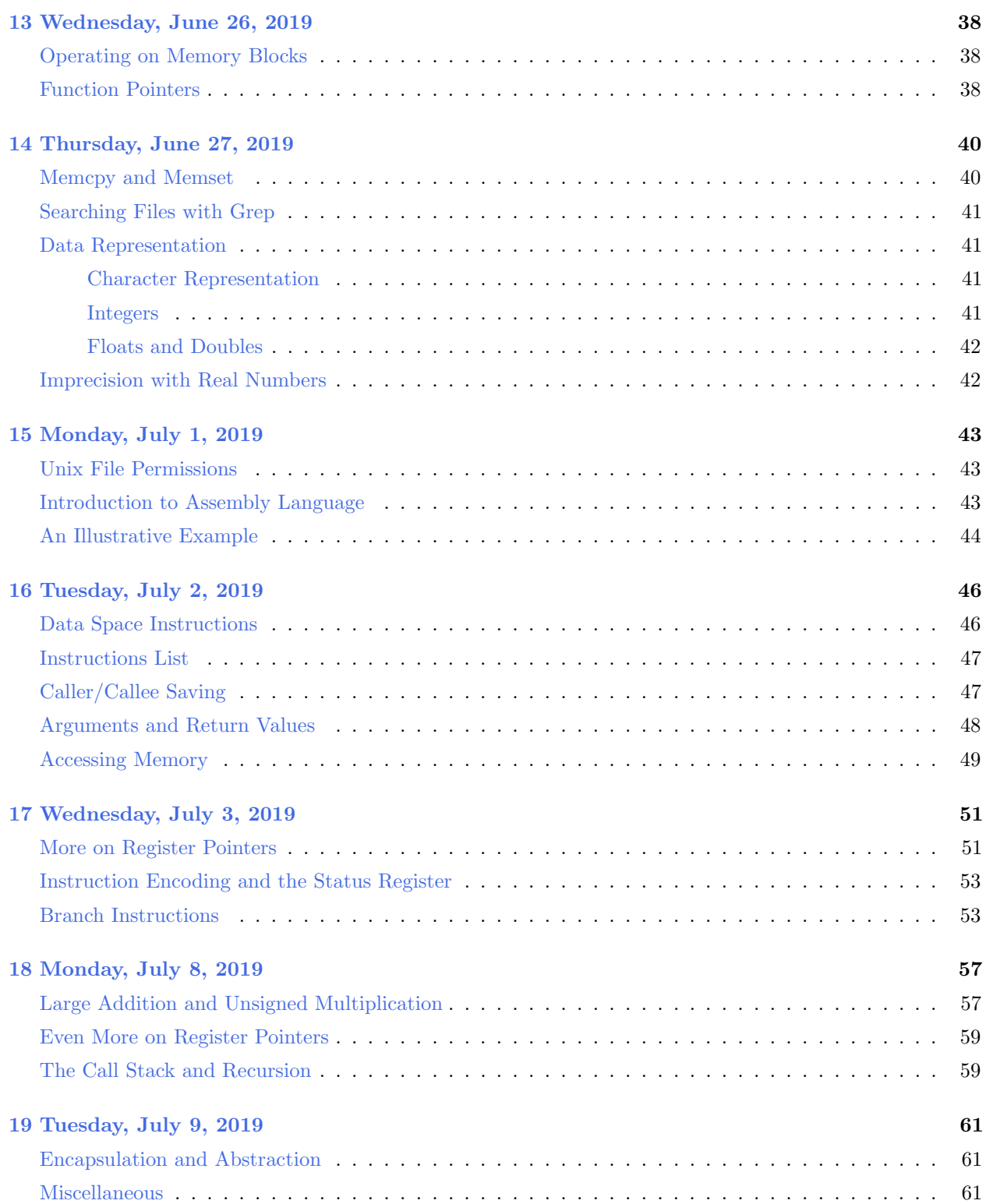

#### Ekesh Kumar Prof. Nelson Padua-Perez

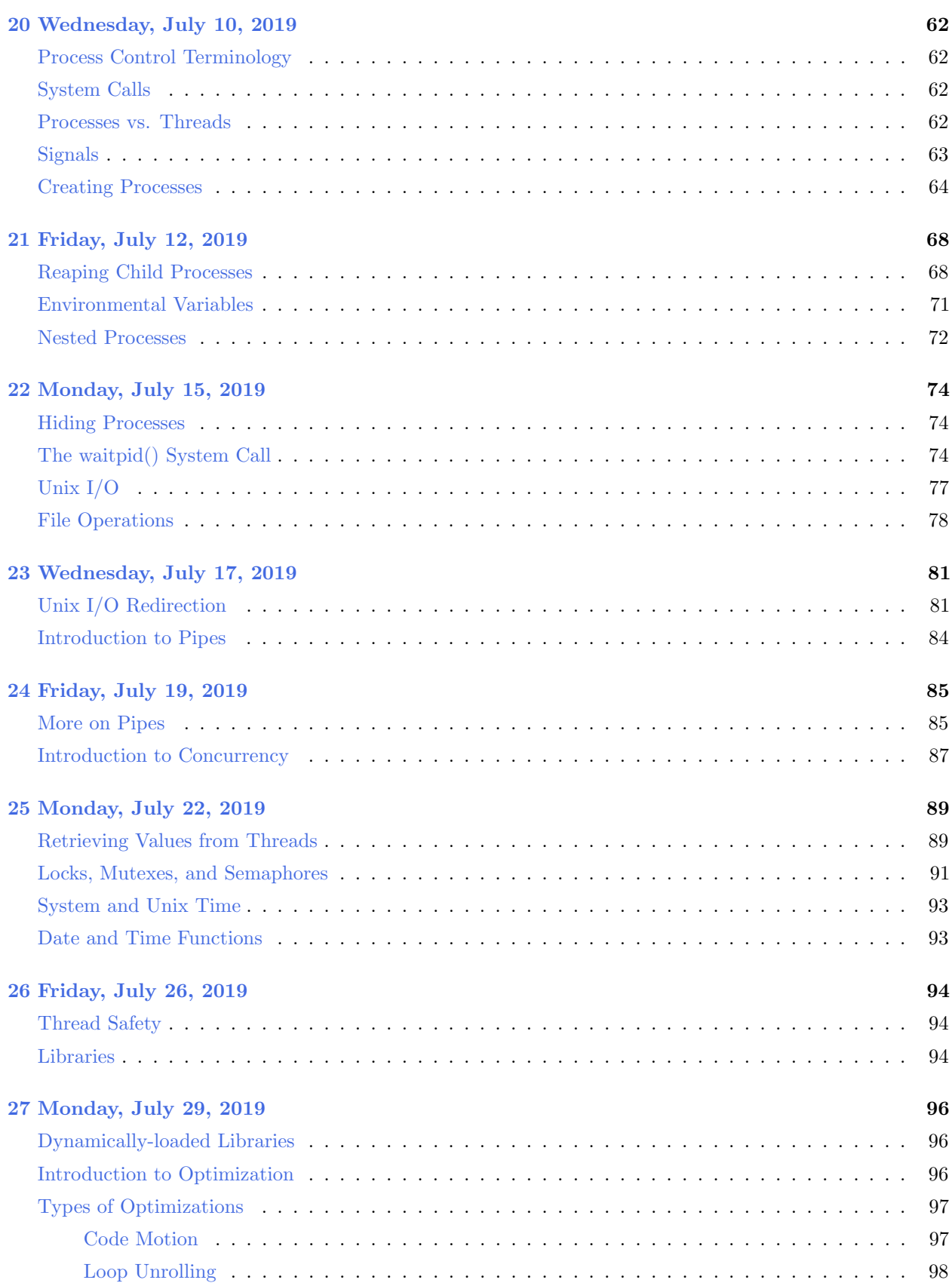

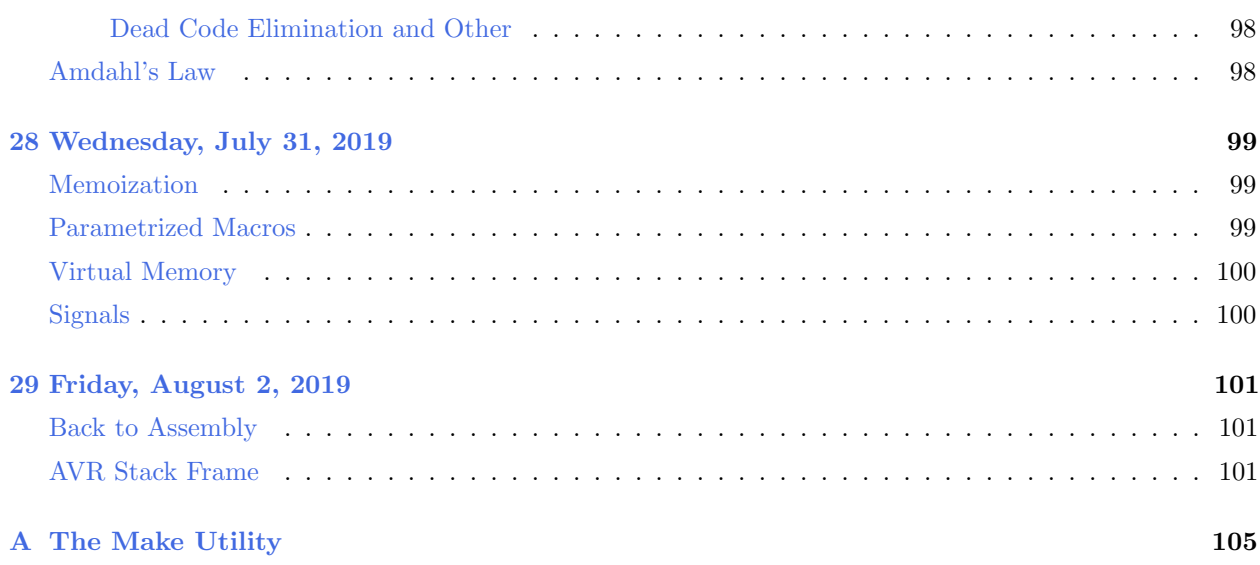

# <span id="page-5-0"></span>1 Tuesday, May 28, 2019

#### <span id="page-5-1"></span>Logistics

- 1. All lectures are recorded and posted online.
- 2. No pop quizzes, no collaboration on projects.
- 3. Website sign-in: cmsc216/sprcoredump.
- 4. Office hours are immediately after class in IRB 2210.
- 5. Everybody will get an Arduino to be used later in the course.
- <span id="page-5-2"></span>6. This class isn't curved.

#### Basic Unix Commands

Unix has lots of commands, but we want to first focus first on the ones that'll let us write and execute C programs.

- pwd  $\rightarrow$  displays your current directory.
- $\text{ls} \rightarrow$  displays the files/directories in the current directory.
	- ls -al  $\rightarrow$  lists all of the files and directories, including hidden ones (Here, the a flag functions to show hidden files, whereas the l flag functions to list all entries with detailed information, like last date accessed).
	- 1s  $-F \rightarrow$  identifies directories by listing them with a  $/$ .
- cd  $\rightarrow$  change directory to the inputted parameter.

#### Introduction to C Programming

In CMSC131 and 132, we learned Java. Unlike Java, C is not object-oriented; it has no concept of classes, objects, polymorphism, or inheritance. However, C can be used to implement some object-oriented concepts, like polymorphism or encapsulation. Consider the following program:

```
Listing 1: A First Program
 \#include <stdio.h>
 int main() {
      print f("Fear the truth <br>);return 0;5 }
```
How does this program work?

- The #include allows the compiler to check argument types. It can compile without declaration, though the compiler will warn you.
- Like Java, C provides a definition of the main() function, where all C programs begin.
- We return from main() to end the program. For standard practice, we return 0 to signal that everything worked out fine.

Now, let's say we want to run this program. How can we do this? C programs need to be compiled before they can be executed. With the gcc compiler, a very simple compilation command is gcc file.c, from which we can run the executable by just typing ./file.

Some more compilation options are summarized below (these are called flags):

- -g enables debugging by generating and maintaining necessary symbols (e.g. line numbers) upon compilation.
- -Wall warns about common things that might be a problem.
- $\bullet$  -o filename places an executable in the file name.

# <span id="page-7-0"></span>2 Wednesday, May 29, 2019

Last time, we analyzed a sample C program. It's important to know that returning 0 in the main() function is independent of the void that appears in the main's header. That is, even if our header is int main(void) instead of int main(), we will still return 0 at the end of the function. The void is just an explicit way of telling our compiler that we shouldn't be passing any parameters in.

### More Unix Commands

<span id="page-7-1"></span>Some more Unix:

- The cp command makes a copy of a file from a source to a destination. Some options are  $-a$ , which allows us to preserve attributes, like timestamp modified. Also, -v explains what's being done, while -r copies recursively.
- The -rm command removes a file.
- The -mv command renames a file or moves a file/directory to another directory. For example...
	- $-$  -mv f1 f2 renames file f1 to f2.
	- $-$  -mv f1 d1 moves the file f1 to the directory d1.
	- Finally, -mv d1 d2 moves the directory d1 to d2.
	- The -cat command displays the contents of a file.

In Unix, we can create **aliases**, which are shortcut commands to use a longer command. Users can use the alias name to run the longer command while typing less. Without any arguments, the alias command prints a list of defined aliases. A new alias is defined by assigning a string with the command to a name. We can add an alias by modifying the .aliases file in the home directory of Grace.

The general format for defining an alias is alias [alias name] 'command'. So adding the line alias cookies 'ls' would define the command cookies to do the same thing as ls

#### Compilation Stages of a C Program

C programs need to be compiled before they can be executed. What happens when we compile a C program? There are **three compilation stages**:

- 1. Preprocessor Stage: This stage is used to verify that program parts sees declarations that they need. Also, statements starting with a # are called **directives** (for example,
- 2. **Translation:** In this stage, an object  $(0, 0)$  file is created. In addition, the compiler checks to make sure that individual files are consistent with themselves.
- <span id="page-7-2"></span>3. Linkage: Finally, this stage brings together one or more object files. It makes sure that the caller/calee to functions are consistent. The result is an executable file (by default, it's named a.out),

#### Variables in C

There are a lot of data types in C, some of which include char, short, int, long int, float, double, etc. In Java, data types take up the same amount of space, independent of the system they're run on. This is not true in C; the minimum size of various data types are not necessarily the same size on grace. We do not need to memorize the sizes of various data types; however, it is important to know that a char data type is an exception to this rule: it always takes one byte.

Also unlike Java, there is no maximum size for a type; however, the following inequalities hold:

sizeof(short)  $\leq$  sizeof(int)  $\leq$  sizeof(long) sizeof(float)  $\leq$  sizeof(double)  $\leq$  sizeof(long double)

Suffixes allow us to specify a number of a given type. For instance, 30000 is of type int, whereas 30000L is of type long.

In C, there is no default boolean data types; anything with value 0 is considered false, whereas any other value is considered true. However, we can use integers to represent booleans with true mapping to 1 and false to 0.

Consider the following code example:

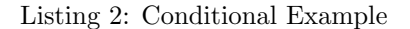

```
\#include <stdio.h>
int main() {
    if (100) {
    print f("Fear the truth <br>);\}return 0;}
```
The print statement in conditional executes successfully for reasons described above.

# <span id="page-9-0"></span>3 Friday, May 31, 2019

#### printf() and scanf()

<span id="page-9-1"></span>When we're using  $print()$  to print something, we just print anything that's in the quotations. For instance, the line printf("Hello"); would print "Hello," as we desire.

To print variables, we use conversion specifications, which begin with the %. These are just placeholders representing a value to be filled in during printed. More specifically, the % specifies how the value is converted from its internal binary form to characters. For instance, the conversion specification %d specifies that printf is to convert an int value from binary to a string of decimal digits. In summary,

- %d for integers,
- % for chars,
- *%f* for floats,
- % for strings (null-terminated char array)
- %x for hexadecimal form
- %e for exponential form
- %u for unsigned integer.

For example, the following code segment will print  $i = 10$ .

Listing 3: Printing a Variable

```
\#include \ltstdio.h>
  int main() {
      int i = 10;
      printf (" i = \%d\n\cdot", i);
5 return 0;
  }
```
scanf() is used for user input and it works similarly. The introduce the **address** operator, which is denoted by a &. The address operator is a unitary operator which, as its name specifies, returns the memory address of the variable on which it is acting on. When scanf() is called, it starts processing the information in the inputted string, from left to right. For each conversion specification in the format string, scanf() attempts to locate an item of the appropriate type in the input data, skipping any blank space if necessary.

Here's an example:

Listing 4: Reading Variables

```
\#include <stdio.h>
   int main() {
          int i, j;float x, y;
s \qquad \text{scanf} \left( \sqrt{\frac{3}{2}} \frac{d}{d} \frac{d}{d} \frac{f}{f} \right) , &i, &j, &x, &y");
   }
```
Now suppose that the user enters the line

1 -20 .3 -4.0e3.

The code above will convert its characters to the numbers they represent and assign the values 1, −20, 0.3, −4000.0 to the four variables.

Finally, one should keep in mind that char variables are actually just integers that map to an ASCII character. So something like printf("%c", 65) works completely fine; it prints the character A.

There are two important things that one should check when using  $\mathsf{scan}(f)$  and  $\mathsf{print}(f)$ :

- 1. Check that the conversion specifications match the number of input variables and that each conversion is appropriate for the corresponding variable (as should also be done with printf(). Since the compiler doesn't necessarily have to check for mismatches, there won't be any warning.
- <span id="page-10-0"></span>2. Another trap involves the & symbol, which should precede each variable in a scanf call. Forgetting to put it can lead to unpredictable results. It is wrong to use the address-of operator in a printf() statement.

A segmentation fault error occurs when the program attempts to access an area of memory that it should not be accessing. Why is it called a segmentation fault? Because the content of memory at the time of crash is stored into a core file.

We can get segmentation faults when using scanf() or printf() if we try to read into or print some variable that we don't have access to.

### Control Statements

C has if/else, for, do-while, and switch statements, just like in Java. But due to the compiler flags in our submit server, we won't be allowed to declare variables in the for loop header.

There's also break and continue, but they are bad practice and shouldn't be used often.

#### Functions

C functions have the following format to create a function returnType functionName(parameter list)  $\{ \ldots \}$ Just like in Java, to call a function, we just write functionName(argument list);.

However, if the function appears after the main, then we need to do something called **function pro**totyping, which is just declaring the function before the main. This isn't necessary if we implement the function before the main, though. Function prototypes don't actually need the name of the variable, but it's easier to read with them.

In C, variables are passed in by value. This is the same as Java. Some other things that are similar/different from Java include:

- C supports recursion.
- C does not support function overloading. In particular, we can point out that printf and scanf are not overloaded functions; they refer to the same function!

# <span id="page-11-0"></span>4 Monday, June 3, 2019

#### The sizeof Operator

<span id="page-11-1"></span>Before we talk about pointers, first we need to talk about the sizeof operator. The sizeof is a unitary operator tells us how many bytes are associated with a particular entity. This is an important operator when we're doing dynamic memory allocation. For instance, suppose we don't know how much memory to allocate when we're storing 10 integers. Then, we can do something like 10·sizeof

It is important to note that the sizeof operator does not evaluate the expression; for instance, doing something like  $sizeof(x++)$  will not increment x. It just looks at the type of what's inside.

#### Introduction to Pointers

A pointer is declared using the \* symbol, right before the variable name. Consider the following code example:

Listing 5: Pointers Example

|       | $\#include$ $\leq$ stdio .h> |               |
|-------|------------------------------|---------------|
|       |                              | int main() {  |
|       |                              | int $y = 5$ ; |
|       |                              | $int *p;$     |
| $5 -$ |                              |               |

Here,  $y$  is a standard integer variable, holding the value 5. By contrast,  $p$  is a pointer variable whose value is garbage. But each of these don't only have a value – they also have a memory address, which can also be represented by an integer. For example, the memory address of  $y$  might be 2000;  $p$  doesn't have a memory address yet. A program refers to a block of memory using the address of the first byte in the block.

Now let's say we add another line of code:

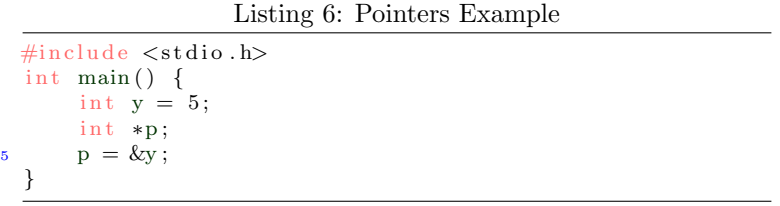

Recall that the & symbol is the address-of operator. So at this point, p stores the memory address of y, namely, 2000. Now, we can do something like printf("%d", \*p), like we're used to. Also, whenever we change  $\ast$ p, we also change the value of y. In summary, a pointer is a variable that stores a memory address.

Why do we need the type when we declare a pointer variable? We need to know the number of bytes to grab. Since it's an integer here, we know to grab four bytes.

Now what if we want to read in the pointer using scanf? Then we don't need to use the & operator on the pointer – the pointer already refers to a memory address! To make this more clear, consider the following code:

```
Listing 7: Pointers Example
 \#include \ltstdio.h>
  int main() {
      int age, values_read;
      int *age_p tr = \&age;5 printf ("Enter your age and salary");
      \text{scanf}("\%d \%f", \text{age\_ptr}, \&\text{salary});}
```
When we're taking in salary, we need to use the & operator since we want to retrieve the address. By contrast, we don't need the & operator for age\_ptr since it already stores a memory address.

#### Pointers as Parameters

Recall that parameters in C are passed by value. To demonstrate this, consider the following code example:

Listing 8: Variables Passed by Value

 $\#$ include  $\lt$ stdio.h>  $int$  main() { int  $y = 7$ ;  $f(y)$ ; <sup>5</sup> } void  $f(int x)$  {  $x = 200;$ }

When the code above is executed, the value of y doesn't change – we're passing a copy of y into the function. That is, the value of  $y$  is 7 even after Line 4 executes.

Now consider the following function wrong\_swap below:

```
Listing 9: Variables Passed by Value
```

```
void wrong_swap(int a, int b) {
      int temp = a;
      a = b;
      b = temp;5 }
  int main () \{int x = 2, y = 3;
      wrong\_swap(x, y);
10 }
```
When the function terminates, the variables  $a$  and  $b$  are destroyed. The variables  $x$  and  $y$  are not swapped. The reason why is, again, because parameters are passed by value in C. So how can we swap variables, if we're only returning one value? This can be done with pointers, where the same idea of passing-by-value holds. Here's the correct way to swap —

Listing 10: Variables Passed by Value

void swap (int  $*$ a, int \*b) { int temp  $= *a;$ ∗a = ∗b ;  $***b** = temp;$ <sup>5</sup> }  $int$  main() { int  $x = 2, y = 3;$ int  $p = kx$ ; 10 int  $q = ky;$  $swap(p, q)$ ; }

This is the same idea, but why does it work? Because we can dereference the pointer. We're note actually changing  $x$  and  $y$  – we're changing their memory addresses. So, this works.

# <span id="page-14-0"></span>5 Tuesday, June 4, 2019

The comma operator in C is used to separate expressions. It's a binary operator that evaluates its first operand and discards the result. It then evaluates the second operand and returns this value. For instance,  $y = (3, 4)$ ; is a valid expression, which assigns the value 4 to y.

### Identifier Scopes

<span id="page-14-1"></span>There are two main types of scopes in C:

- The block scope contains variables declared inside a block, and it is only visible within the block. They do not exist outside of the block.
- The file scope contains identifiers declared outside of any block; it is visible everywhere in the file after the declaration.

In the heap segment, text and data are constant from start to the end of the program. Execution follows the text segment of the memory. The data section contains global and static variables. Finally, the stack stores local variables and function parameters. There's some extra space in the heap which is used for dynamic memory allocation. The stack and heap grow in opposite directions, which is convenient to prevent overlapping. The heap goes up, and the stack goes down.

There are two types of storage types:

- Automatic storage occurs when the variable is transient. That is, after some time, it is no longer returned (e.g. when a function returns).
- Static storage occurs when the variable exists throughout the entire life of the program. Global variables have this kind of storage, and initialization to static variables only occur once.

You can make a block-scoped variable static, which would be important when you're counting the number of times a function executes.

A linkage is a property of an identifier that determines if multiple declarations of that identifier refer to the same object.

There are two main types of linkage that we should know about:

- 1. Static linkage is performed in the final step of compilation; it is fast, and it can be referenced from anywhere within the same file.
- 2. Dynamic linkage is performed during runtime at the cost of running slower.

# <span id="page-15-0"></span>6 Wednesday, June 5, 2019

#### Invalid Uses of Pointers

<span id="page-15-1"></span>Consider the following code segment:

```
Listing 11: Incorrect Pointer Usage
```

```
\#include \ltstdio.h>
  int main() {
      int *p;
      *{\rm p} = 200; /* This is wrong! */
5 printf ("The value is \%d\n\cdot", *p);
      return 0;}
```
This is wrong, and it might generate a segmentation fault error. Why? We need  $p$  to be associated with an area of memory that is valid.

A quick fix is to initialize a variable, and assign  $p$  to the memory address of that variable. For example, the code segment below is correct, and it will print 200.

Listing 12: Correct Pointer Usage

```
\#include \ltstdio.h>
 int main() {
      int *p;
      int x;
p = \&x; /* This is correct! */
      *{\rm p} = 200;printf ("The value is \%d\n\cdot", *p);
      return 0;
  }
```
The first code segment doesn't work correctly because the pointer is not initialized. Pretty much, we've created a pointer to "anywhere you want," which can be the address of some other variable, or some nonexistent memory.

When you have a program in C, there are four areas of memory: the stack, heap, data, and code. If some amount of memory is allocated for a function process, that memory becomes deallocated after the function is finished. So, we don't want to be messing with memory that no longer exists. For instance, the following code example is bad:

```
Listing 13: Incorrect Pointer Usage
```

```
\#include \ltstdio.h>
int * process () {
    int x = 10;
    int *{\rm p} = \&x;return p; /* This is bad – we're returning a
        pointer to some area that no longer exists! */
}
```
Even if the program seems to work, the local variable disappears – the space for it is gone, and we're not supposed to be messing with the memory that it used to be in.

<span id="page-15-2"></span>Remark 6.1. We can print the memory address of a pointer using printf with the format specifier %p.

#### Null Pointers

The null pointer is a special pointer that points to the address 0, where nothing is allowed to be accessed. It's analogous to Java's null, except we use NULL rather than null.

You can assign null to any kind of pointer variable, and we also need to check if they're null prior to derefering them; using a simple if (p != null) conditional works.

Also, null's numeric value is equal to zero, so a conditional statement with them will not execute.

#### Introduction to Arrays

Arrays are a bit different in C when compared to arrays in Java. In C, an array is just a chunk of bytes, one after another. We can declare an array of integers doing something like int a[3], and indexing works the same as Java (starting at zero). Note that when we make the declaration int a[3], the default elements are not zero (like in Java); instead, they are all garbage values. Also, you can't use a variable to declare the size of an array, but you can use it for indexing.

Note that an array is **not** an object, meaning that things like a.length don't exist. We need to keep track of the length ourselves. This can often be done with constants, which start with the const keyword. For now, we assume arrays are not dynamic in terms of their space.

If the array has three elements, then the size of the array is actually 12 bytes (four bytes per integer). We can use the operator sizeof, and something like sizeof(a) will return 12.

Some examples of array declarations are as follows:

- int  $a[3] = \{10, 20, 30\}$ ; will declare an array a of length three, with the three elements listed.
- char  $b[] = \{'A', 'B', 'C'\}$  will declare an array with size 3 with the provided elements. Note that we don't need to specify the length when we're initializing by list.
- float  $c[4] = \{1.5\}$  will declare an array of size 4 with first element equal to 1.5. The other elements will equal 0. This is really convenient because we can do something like int  $a[3] = \{0\}$ ; to initialize our array of length three to have all zero elements.

#### Arrays as Parameters

Recall that everything in C is passed by value.

# <span id="page-17-0"></span>7 Monday, June 10, 2019

The pushd and popd commands in Unix can be used to work with a directory stack. The command pushd pushes a directory on top of the directory stack, and the popd command returns to the path at the top of the stack.

The history command prints your most recent commands.

#### Pointing to a Local Variable

<span id="page-17-1"></span>When working with pointers, you shouldn't return the address of a local variable. Consider the following code segment:

```
Listing 14: Incorrect Pointer Usage
```

```
int * get_value - wrong() {
      int x = 20;
      return &x;
  }
5
  int add_value(int y) {
      int a = 99;
      return a + y;}
10
  int main (void) {
      int *a, b;a = get_value\_wrong();
15 printf ("First result \%d\nu", *a);b = add_value(7);printf ("Second value \%\d n", b);
20 printf ("First result (changed?) \%d\n\cdot", *a);
  }
```
<span id="page-17-2"></span>The first print statement on Line 15 will work fine; it'll print out 20 as we'd want it to. This first part might seem counterintuitive because we usually think that the memory gets "thrown away" after the function finishes execution. In reality, this isn't what happens – the stack pointer just moves down, below the local variable. This tells our computer that the previously occupied area of memory is now available for reuse. In our case, the space occupied by the integer x will now be available for reuse.

But then, after we call the add\_value function, the first result will have changed. Since we're declaring another local variable of the same type (integer), the same space that was previously being used will be filled for the second function call. The space that was previously holding the number 20 will now hold 99. Once again, after the function finishes execution, the stack pointer moves below the 99 again (but it does not disappear!).

And so, the print statement on Line 18 prints 106, and the print statement on Line 20 will print out 99.

#### String Comparison

To compare strings, we use the strcmp function, which is built in string.h library. The function header is as follows:

int strcmp(const char \*s1, const char \*s2);

Pretty much, it takes in two strings s1 and s2, and it returns a negative number if s1 is (lexicographically) less than s2, the integer 0 if they're (lexicographically) equal, and a positive number otherwise. Note that the const in the parameter list of strcmp indicates that the data of s1 and s2 can't be changed (this makes sense because changing the strings isn't necessary for comparison).

Remark 7.1. This functionality is pretty much the same as compareTo in Java

Here's one way to implement the strcmp function. Nelson says we should know this implementation for the exam.

Listing 15: String Comparison Implementation

```
int strcmp ( const char *sl , const char *sl ) {
     int i;
     for (i = 0; s1[i] \&8s2[i]; i++)if (s1[i] = s2[i]) {
5 break; /* Gets us out of the for loop */
         }
     }
     return s1[i] - s2[i];}
```
- The for loop iterates until we reach the end of either string (the Boolean expression s1[i] && s2[i] is false only if we hit a null character in either string) or if we hit two characters that are different (this is what the conditional inside the loop does).
- Once we're at the differing character, we can just return their difference.

Note that the above implementation uses the fact that the null character has numeric value 0. This allows the code above to take care of the cases in which one string is shorter than the other.

#### Copying Strings

To copy a string, we use the strcpy() funcion, which is built into the string.h library. The header is as follows:

char\* strcpy(char \*dest, const char \*src).

The function copies the string in src to the string in dest. After successful completion, the function returns a pointer to the destination string.

The danger with strcpy() is that it doesn't specify the size of the destination array, which can lead to a buffer overflow error. This type of error occurs when you put more data into a fixed-length buffer. The extra information has to go somewhere, and it can overflow into adjacent memory space, which corrupts other data.

Here's an implementation of the function strcpy() function:

Listing 16: String Copy Implementation

```
int strcpy (const *dest, const char *src) {
    int i = 0;
```

```
while (\text{src}[i]) {
         dest[i] = src[i];i + +:
     }
    dest [i] = ' \ 0;
}
```
- We are copying the source into the destination.
- The while loop executes until we hit the null character in the source.
- We copy the first, second, third.... character into the destination.
- When the while loop executes,  $i$  is equal to the position where source has a null character, so we need to add that into the destination string.

Again, take note of the parameters. The string dest isn't constant because we're modifying it.

#### String Literals

The declarations char name  $\lceil$  = "Mary" and char \*name = "Mary" are not the same. The first declaration is an array, which is what one should use if they're planning to change the value of the name from Mary to something else. On the other hand, the second declaration declares name as a pointer to a string literal. This should instead be declared as const char\* name = "Mary".

#### Void Pointers

A void pointer or generic pointer (they are the same) is a special pointer that's used to hold memory addresses of data when you don't know its type. They are used by functions (like C's built-in quicksort function) when you don't know the type of data you're dealing with. Void points are declared by simply replacing the type of a normal pointer with the void keyword. So, void \*ptr would declare ptr to be a void pointer.

A void pointer can point to any type. So, you would be able to do  $ptr = 8$ someInt or ptr =  $8$ someChar, etc. But integers, floats, and characters occupy different amount of space. So how does this work? The key is to note that pointer variables store the address of the first byte.

Note that a void pointer cannot be dereference directly. Dereferencing requires casting because the pointer needs to know how many bytes to grab. It's up to the user to make sure that the void pointer is casted right. So if you read in a float value into ptr, the statement printf("V1:  $\frac{\pi}{n}, \times$  (float  $\star$ ) v\_ptr) would print the entity at the address stored in  $v$ \_ptr. Note how this print statement has two asterick symbols: one is used in the cast, whereas the other is used for dereferencing.

It's also a good idea to use type casting when you're doing pointer arithmetic with void pointers. For example, consider the following code segment:

<span id="page-19-1"></span>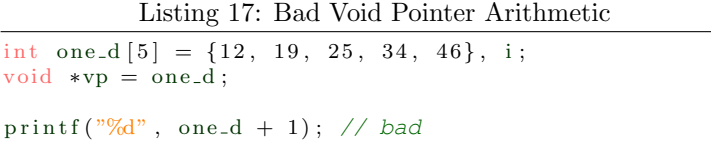

You might want to print the second element of the array with the above code. But this won't work. Adding a number to a memory address works by shifting logical units. However, these logical units are dependent on the type being worked with. Changing the fourth line to  $print("%d", (int *) one_d + 1)$ would fix this.

The value of a void pointer can be assigned to integer/float/other pointer variables without a cast. For example, if we have a float pointer  $f$ <sup>-ptr</sup> and a void pointer  $v$ -ptr, the statement  $f$ -ptr =  $v$ -ptr works perfectly fine because it's just specifying how many bytes to grab.

### Pointers to Pointers

You can have pointers to pointers (and even pointers to those pointers). The number of astericks indicates the degree-of-separation from the original variable. For instance, int  $\star$  $p$ 2 is a pointer to a pointer. Once p2 has properly been initialized, we can do double dereferencing by typing  $** p_{2}$  to get the value of the original variable.

When do we use pointers to pointers? Consider a function we're writing that needs to modify a pointer. This would need to be implemented by taking in a pointer to a pointer;

# <span id="page-21-0"></span>8 Wednesday, June 12, 2019

The grep command in Unix looks for a pattern in a file. The general syntax is grep [pattern] [file\_name]. So for example, if you wanted to find all instances of "cheese" in "homework.c," you could execute grep cheese homework.c to get this result (note how there aren't any quotes).

### Command Line Parameters

<span id="page-21-1"></span>So far, our main function's header has always been int main(void), which indicates that the main method doesn't take in any parameters. However, it is possible to accept command line parameters into the main by instead using the header int main(int argc, char \*\*argv). This second form allows us to access command line arguments as well as the number of arguments specified (arguments will be separated by spaces).

In summary, the two arguments that the main function accepts in this second formulation are

- int argc, which represents the number of arguments passed into the program when it's run. This number needs to be at least 1.
- char \*\*argv, which is a pointer to a character pointer. We can alternatively replace char \*\*argv with char  $\star$ argv[], which is an array of character pointers.

For instance, consider the following program:

```
Listing 18: Command Line Parameters
```

```
int main(int argc, char *argv[]) {
   /* Processing */
    return 0;}
```
We can pass in parameters through command line by typing, for example,

./a.out hello my name is ekesh.

The output is presented below:

argv[0]: ./a.out argv[1]: hello argv[2]: my argv[3]: name argv[4]: is argv[5]: ekesh

Note how even ./a.out counts as one of the strings processed. If we don't want this to happen, we can just treat the  $0^{th}$  index in the array as a sentinel. Also, keep note that !argv[i]! is a string. If we want to use a passed in value in, say, a loop, then we need to use the atoi() function, which converts a string argument into an integer.

#### Two-Dimensional Arrays

When you're passing in a two-dimensional array into a function, the first array dimension (i.e. the number of rows) does not have to be specified. The second (and any subsequent parameters, if we're working with more than two dimensions) need to be specified.

So, for example, a function with header void print(int arr[][n], int m) would be fine, whereas something like void print(int arr[][], int m) wouldn't work.

Obviously, this would only work if the second dimension is fixed and isn't user-specified; this is a clear drawback.

#### Two-Dimensional Character Arrays

Consider a two-dimensional array of characters declared as follows: char friends[100][81].

Typically, we can view a two-dimensional character array as a one-dimensional array of strings. For example, char friends[100][81] would store 100 strings, each of which have a maximum length of 80. We can then access the  $i^{\text{th}}$  friend stored in the array by standard one-dimensional array indexing, like friends[0]. However, it's up to the programmer to verify that the null character is present at the end of each row in the array.

Since two-dimensional arrays are stored in row-major order, executing strcpy(a[0], "12345") to copy a five-character-long string into an array with column-length less than 5 will still work; however, the "trailing characters" will go into the next row. There is no compilation error here, though.

#### The typedef Keyword

The typedef keyword is used in C to create an alias for another data type. The general syntax for declaring a typedef is typedef [data\_type] [new\_name]; By convention, the new\_name of a data type usually starts with a capital letter.

The main reasons why we use typedefs are to improve code readability and maintainability. As per convention, it's good to start new\_name with a capital letter so that we can distinguish it from other types.

It is important to note that the typedef and #define preprocessor are not the same: the #define preprocessor works by by blindly substituting what we're defining, whereas typedef actually defines a new type. In fact, a typedef is not a preprocessor directive; typedef is a compiler token, and the preprocessor doesn't care about it at all.

#### <span id="page-22-0"></span>An Exception to Typedef

An exception to the standard typedef [data\_type] [new\_name] syntax for defining a typedef is when we're dealing with arrays. Pretty much, if we're typedef'ing something to become an array, from what we've learned, we would expect to write something like typedef int[30] MyArray. However, this is wrong. The correct way to do this would be to write typedef int MyArray[30]; the size of the array comes after the new\_name identifier. This is an exception, and MyArray will now represent an array of 30 integer elements.

This exception also applies to multi-dimensional arrays.

#### Structures

Defined in terms of Java, a structure is a class without methods and without private fields.

More formally, a structure is a user-defined data type which allows one to group items of possibly differing types into one single type.

The basic syntax for declaring a structure type is struct [struct\_tag] { [member\_list] }; (note how there is a semicolon at the end). Conventionally, structures are typically declared at the top of a program, before the main. Conventionally, structure tags begin with a lowercase letter.

Suppose we are writing a program that involves computer graphics. We might want to have a structure to represent a pixel. This structure should abstract the basic details about a pixel, like its  $x$  and  $y$ -coordinates and its color. This can be done with the following code:

```
Listing 19: Structure Example
struct pixel {
    int x, y;
    char color;
} ;
```
Here, we've declared a structure with the tag "pixel," which contains an integer x, an integer y, and a character color.

Fields in structures cannot be initialized (so, it would be invalid to set x and y to 0 by default in the above example). Why can't we initialize fields in structs? Basically, when the structure is declared, there isn't any memory allocated for it (there's no reason to allocate memory yet – we don't even know if the program will ever use the structure). Memory is allocated only when variables are created, so there isn't any space to actually declare a variable yet.

Once we've declared the pixel struct, we can declare a variable  $p1$  of its type by typing struct pixel  $p1$ ;. The members of p1 can be accessed by using the period:  $p1.x = 50$  would set the x variable associated with p1 equal to 50.

C also supports using an initialization list to initialize a structure. For example, we could write  $p1 = \{1, 2, 'r'\}$  in order to declare x, y, and color to 1,2, and 'r' respectively. The order in which the variables are provided is the same order in which these variables are assigned values. If we don't assign all of the values, their default values will be assigned.

There aren't any conversion specifiers that allow us to directly print out all of the variables associated with a structure (side-note: this is called a **reflection**). If we want to do this, we need a conversion specifier for every variable in the structure.

A couple of other things to remember:

- 1. Structures can be assigned to each other. For instance,  $a = b$  will compile, and it will assign all of the field values of b to the corresponding fields in a. This performs a shallow copy.
- <span id="page-23-0"></span>2. Structures cannot be compared. The line  $a == b$  will not even compile. Even structures with the same fields in the same order aren't compatible.

#### Combining Typedefs with Structs

Following the typedef [data\_type] [new\_name] syntax for declaring a new data type, we can typedef a structure in order to get rid of the struct that's usually necessary when declaring a structure.

For example, consider the pixel example from above. It was necessary to write struct pixel p1; to declare a pixel. However, if we modify the code to what follows, we can instead write Pixel  $p_1$ ;.

<span id="page-24-0"></span>Listing 20: Typedef'ing a Structure typedef struct pixel {  $int x, y;$ char color; Pixel;

We usually typedef a structure for brevity and readability.

#### Pointers to Structures

Since everything is pass-by-value in C, when we pass in a struct as a parameter to a function, we'll have a copy of the structure with every value equal to the original value's corresponding fields. Like we'd expect, this would mean that changing the structure inside the function doesn't change the original structure outside of the function (i.e. a shallow copy is performed). Like always, if we want to modify the actual structure, we need a pointer to the structure.

When we're dealing with pointers to structures, there's an **arrow operator**, which is used to dereference a pointer to a structure. Going back to our pixel example, for instance, if we have the pointer p1 defined as Pixel  $\star$  p1, we can set the structure's associated value of x equal to 50 by writing p1- $\gt x$  = 50.

Why do we need the arrow operator? There's nothing wrong with writing  $(*p1)$ .  $x = 50 - it$  does the same thing. But, something like  $\star p1. x = 50$  does not work for precedence reasons. Hence, having the arrow operator improves readability instead of having a lot of parentheses and astericks.

# <span id="page-25-0"></span>9 Monday, June 17, 2019

### Exit Codes

<span id="page-25-1"></span>An exit code is a value that is returned to the shell, which is responsible for reading and executing your code. By convention, when everything goes well, we return 0 (as we have been doing in all of our programs).

The header file stdlib.h contains a lot of preprocessor directives, which represent exit codes. For example, EXIT\_SUCCESS and EXIT\_FAILURE can be used when the program successfully executes or unsuccessfully executes (these would be used instead of having a line that says return 0). It turns out that EXIT\_SUCCESS is actually a preprocessor directive for 0.

In order to use an exit code, we use the built-in void exit(int status) function. So, for example, we could replace return 0 in the main with exit(EXIT\_SUCCESS), and it would mean the same thing. On the other hand, if exit() is used outside of the main, the program will terminate once it reaches that statement, while a return statement would bring us back to the main.

How do exit codes help us? After executing a program, we can type echo \$? to check the previous command's exit code. This can be used in shell programming, where we are telling the actual shell what to do.

In addition to exit codes and return values, there are a few important functions that are used to produce error messages:

- 1. The function void perror(const char \*str) is used to describe the last error encountered during a library function or system call. If a string is provided, that string will be printed prior to the default error description. The default description is generated by a global variable called errno, which comes from the errno.h header file (i.e. it is an integer-to-string mapping).
- <span id="page-25-2"></span>2. The char \*strerror(int errnum) function returns a pointer to the textual representation of the current errno value.

Note that neither of these functions kill the program.

### Text and Binary Streams

In C, most input and output is provided in the sequence of bytes, which is more commonly known as a stream. There are two types of streams: text streams and binary streams.

- Text streams consist of lines of text, each of which are terminated by the  $\ln$  character. They can be opened in text editors.
- Binary streams consist of raw data; they require a special editor to open.

What are the advantages of one type of stream over another? When we're using text streams, we can easily debug the program (it's human-readable and doesn't require additional tools, while binary files do). On the other hand, text streams might not be a great idea for when we're modifying files a lot: changing even a single character requires re-reading the entire file. If we were using a binary stream, however, we could (in most cases) just change the relevant bytes.

#### Standard Input/Output

Now, we'll discuss how to read and write to files.

For files you want to read or write, we need a **file pointer**, declared like FILE  $\star$ **fp.** Realistically, it isn't really important what the type FILE actually is – we can just think of it as some abstract data structure which permits us to perform file I/O operations.

Performing file I/O operations has three key steps:

- 1. Open the file
- 2. Perform any processing
- 3. Close the file

To open the file, we use the fopen command, whose declaration is as follows: FILE \*fopen(const char \*filename, const char \*mode) . Note that the function returns a file pointer, which we'll set our pointer equal to. If there's any error in opening the file, fopen will return NULL.

The filename parameter is a string, which holds the name of the file on the disk (including a path if necessary), and the mode is another string, which represents how we want to open the file. In this class, the file will be opened with mode equal to "r" (for reading) or "w" (for writing). Another mode is "a", which lets us append to a file, without losing the rest of its contents.

Once we've opened the file, we're ready for processing. If we're reading the file, we can use the fgets() function, whose declaration is specified as follows: char \*fgets(char \*str, int n, FILE \*stream). The parameter str in fgets stores the line read by the function, and it stops reading until either n characters have been read, or a  $\n$  character is encountered. Note that this  $\n$ n character is also stored as a part of the out parameter. If there are any errors, the function returns NULL.

If we're writing the file, we can use the fputs() function, whose declaration is the following: int fputs(const char \*str, FILE \*stream). It places the string str into the file stream. The function returns a non-negative integer upon success.

Finally, we need to close the file. This requires use of the  $fclose()$  function, whose declaration is as follows: int fclose(FILE \*stream). The function returns 0 upon success, and it signals that we are done processing the file.

The three key steps of file I/O operations are captured with the following code segment:

```
Listing 21: Processing a File
  \#include \ltstdlib.h>
  #define MAXLEN 80
5 int main () {
     FILE *input; /* does not need to be named input */
     char line [MAXLEN + 1], filename [MAXLEN + 1];
     printf ("Input file name (e.g., data.txt):");
10 \arctan f (\sqrt[10]{6}s", filename);
     if ((input = fopen(filename, "r")) == NULL) {
         perror (" error opening file");
         exit (EXIT_FAILURE);
     \} else {
15 while (fgets (line, MAXLEN + 1, input) != NULL) {
            print f("%s", line);}
         fclose(input);exit (EXIT_SUCCESS);
20 }
  }
```
On Lines 9 and 10, the program prompts a file name, which is subsequently stored. Line 11 attempts to open the file; upon success, each line is processed and printed. If the file cannot be opened, an error message is printed, and an exit code is returned. Line 18 closes the input stream, and Line 19 returns a successful exit code. Note that when we're printing on Line 16, there's no \n necessary. When we perform fgets(), we've already stored the new-line character, so adding an additional \n will put two spaces between lines.

If we want formatted input and output, we can similarly use  $fprint()$  and  $fscan f()$ .

Nelson says that, at this point, we should be able to write a C program that copies one file to another using command line arguments.

Every program has three defined streams: standard input, standard output, and standard error. We can use the the keyword stdin in place of a file pointer to read from the user's keyboard.

Like standard input, standard error is also printed to the screen. It is denoted by the built-in file pointer sterr, and it is helpful since it allows us to sort out our print statements, depending on whether a program executed successfully or not.

So, standard input and standard error are different files; however, they both map to the screen. To direct standard error, we can use > & in Unix.

The end of a file is denoted by an invisible **end of file** (EOF) character. There's a function with the header int feof(FILE \*fstream) that checks whether the EOF file has been reached, after the file has been attempted to been open. We can manually enter the end-of-file character with our keyboard by entering CTRL + D. Also, EOF is a preprocessor directive, so we can use that in our conditionals.

It is important to note that we need to first attempt to read the file before using feof().

# <span id="page-28-0"></span>10 Wednesday, June 19, 2019

In addition, it's important to remember that fgets() returns NULL after we've reached the end of file (i.e. we shouldn't be using EOF with it. On the other hand, it's fine to use EOF with scanf statements.

#### The scanf() Family

<span id="page-28-1"></span>There are three functions in the scanf() family:  $\text{scanf}()$ ,  $\text{scanf}()$ , and  $\text{scanf}()$ .

First, fscanf() has the header int fscanf (FILE  $*$  stream, const char  $*$  format, [address of variables]). Pretty much, we take in a file pointer along with some format, and we read it into some variables. When processing files, we want to keep reading until we hit EOF.

The loop conditional while(fscanf(input\_stream, "%s%d", students\_name, &id) != EOF) allows us to process the lines in a file one-by-one until we hit the end of the file. Note, however, that there's an assumption that the lines of the file are formatted in the same way. It's a good idea to use fscanf() when the lines are inputted in a uniform manner.

The sscanf() function has the header int sscanf (const char  $*$  s, const char  $*$  format, ...), which returns the number of variables successfully read from the input string s. This can be helpful when we've already stored the string (e.g. a line) to be processed.

Sometimes, it's really helpful to combine the use of fgets() and sscanf(). The former allows us to store the entire line, and the latter allows us to make sure that everything is formatted properly (by using its return value).

### The printf() Family

- printf(), we've already seen.
- fprintf() has the header int fprintf (FILE  $*$  stream, const char  $*$  format, ... );. It takes a stream, and it's analogous to fscanf().
- int sprintf(char \*str, const char \*format, ...) prints into the string variable str; it's the analogue of sscanf().

#### Dynamic Memory Allocation

Dynamic memory allocation allows us to allocate storage space while the program is running. Once we're done using this allocated memory, it's important to call the free() function to make that space available again. There are a few other important functions that help us with dynamic memory allocation, the first of which is malloc() (which is short for memory allocation).

The malloc function has the header void\* malloc(size\_t size). The function takes in a size parameter, specifying how much space to allocate. It returns a void pointer pointing to where that space begins. The function returns NULL if the memory allocation fails.

As an example, consider the following code segment:

Listing 22: Malloc Example 1

```
\#include \ltstdlib.h> /* For malloc, EXIT FAILURE,
      EXIT_SUCCESS */
  int main(){
     int *ip, i, array_length = 3;
5
      /* Allocating space for an integer */
     ip = \text{malloc}(size of(int)); /* notice casting is not
         necessary */
     if (ip = NULL) {
         exit (EXIT_FAILURE);
10 }
     *ip = 104;printf ("Value assigned is \%\d n", *ip);
     free (ip); /* deallocating memory */}
```
We start with an integer pointer ip, and we make it point to some space of memory using malloc. Note how we've specified that this memory has enough space to store one integer. Thus, we can dereference the pointer and assign it to an integer, and everything works fine. Further, observe that there is no need to cast the void pointer to an integer pointer.

Once we've called free() on a dynamically allocated memory address, it's important that we don't access that memory location again. When a memory location has been freed, any pointers that used to point to it become dangling pointers, which shouldn't be used. Doing so could lead to a segmentation fault, so it can be helpful to set the previously used pointer equal to null.

So, what happens internally when we call free()? Essentially, the heap manager marks the bytes in the memory specified as available for use. We don't actually care about what the free() returns – to us, it just means that the memory is free again. When we don't free the memory we've used, it's called a **memory** leak, which is bad.

We can also allocate memory for an entire array using the following code segment:

```
Listing 23: Malloc Example 2
```

```
int main () \{/* Allocating space for array */
      int * ip = malloc(sizeof(int) * array_length);int array_length = 3;\delta if (ip = NULL) {
          exit (EXIT_FAILURE);
      }
      for (i = 0; i < \arctan z length; i++){
         ip[i] = i * 3;10 }
      for (i = 0; i < \text{array.length}; i++){
          print(f \text{ "M} \text{ "}, ip[i]), /* notice using array
              indexing */
      }
      print(f' \n\langle n" \rangle);15 free (ip); \frac{1}{2} deallocating memory \frac{x}{2}}
```
There aren't really any new concepts in this code segment. It should be carefully noted, however, that we check if the pointer returned from malloc and calloc is null after each call. The output of the program is 0 3 6, and the memory allocated for the array is freed after this is printed. It's important to call free() on a pointer that points to the start of the array that we've allocated, otherwise freeing won't work.

When we assign malloc() to a pointer, the value at the assigned memory location is garbage.

There's an alternative way to allocate memory: with the calloc() function. Unlike the malloc() function, calloc() takes in two parameters: its header is void \*calloc(size\_t count, size\_t obj\_size), and it allocates count objects of size obj\_size each. The function returns a pointer to the beginning of the memory address created. Also unlike malloc, the calloc function initializes all spaces to zero, which can save time depending on what we're doing.

Having introduced calloc, there are a lot of shortcuts we can take. For example, consider the statement int  $*\tau q = \text{calloc}(4, \text{sizeof(int)}),$  which allocates space for an array of four integer pointers. Also, since calloc automatically initializes its spaces to zero, all of these pointers are automatically set to null for us.

# <span id="page-31-0"></span>11 Friday, June 21, 2019

#### Recap of Dynamic Memory Allocation

<span id="page-31-1"></span>Today, we will continue discussing dynamically allocated memory (i.e. memory that isn't allocated until the program starts running). What's another reason we use it? Sometimes, the size of a data structure isn't known until runtime (for example, suppose we want to initialize an array of size  $N$ , where  $N$  is a positive integer provided by the user). Also, Linked Lists will use dynamic memory allocation everytime we make a new node.

To recap, there are two memory management are library functions that are used to allocate memory dynamically: malloc() and calloc().

- 1. The void \*malloc(size\_t amount); function allocates amount bytes (if available) from the heap and returns a void pointer to the beginning of it. Note that there cannot be any initialization of this space.
- <span id="page-31-2"></span>2. The void \*calloc(size\_t count, size\_t obj\_size); function allocates count objects of size obj\_size each (if memory is available), and it returns a void pointer to the beginning of it. By default, all the space is initialized to zero.

Both malloc() and calloc() return NULL if the allocation fails.

A third memory management function is void free(void  $*$  ptr) – after this function is called, the memory pointed to by ptr is now available for reuse by the memory allocator. Something to take note of is that free() has to be the same pointer that was returned from  $\text{malloc}$ () or calloc() – we can't call free() in the middle of the area that we allocated. Also, after the pointer is freed, the pointer becomes a dangling pointer, so we shouldn't dereference it.

Good programming practice should exhibit a one-to-one mapping between the number of calls to malloc() and calloc() and the number of calls to free(). It's also good to know that calling free() on null is harmless – you don't need any null checks for calling free(). Doing free(NULL) is completely harmless. Also, as one would expect, we can't free pointers whose data is constant (i.e. we can't free a pointer declared as const char  $*p$ ).

We should only call free() on a pointer once. Why? When we call malloc or calloc, we're telling our computer that we want to reserve some memory just for that pointer. When we subsequently call free, we're telling the computer that we don't need that space anymore; however, the pointer still points to that memory address. If we invoke free() a second time, we're not freeing the previous data, but possibly some new data that resides at that memory address.

#### Dynamically Allocated Structures

Consider the following lecture example:

Listing 24: Dynamically Allocated Structure

```
\#include \ltstdio.h>\#include <stdlib.h> /* For malloc, EXIT_FAILURE,
     EXIT_SUCCESS */
5 /* Notice tag and typedef identifier can be the same */
 typedef struct Student {
    char *name;
    int age;
 } Student ;
```

```
10
  int main () {
      Student *student;
      int length;
15 /* Allocating space for a Student structure */
      student = malloc(sizeof(Student));if (student = NULL) { exit (EXT}FAILURE);/* Allocating space for name */
20 printf ("Enter number of characters in your name: ");
      \text{scanf}("\%d", \&\text{length});student \Rightarrow manne = malloc(length + 1);
      /* Reading name and age */25 printf ("Enter your name: ");
      \frac{1}{\sqrt{2}} scanf("%s", student->name);
      print f("Enter your age: ");\arcsin \left( \sqrt[n\%]{d}\right), &student->age);
30 \t / \t Feedback */printf ("Your name is %s and your age is %d\n",
          student ->name, student ->age);
      /* Freeing memory */
      /* We must free name first */35 free (student –>name);
      free (student);return EXIT_SUCCESS;
40 }
```
<span id="page-32-0"></span>On Line 16, we dynamically allocate space for student to become a Student type. Immediately after, we check if this allocation was successful (i.e. check if student == NULL holds), and we continue if it was. Next, we allocate space for name, depending on how many characters the user requires (which is provided through stdin). Finally, we store the student's age (also from stdin), we print the student's information, and we free the space we allocated.

Some key things to note:

- Why did we allocate space for student and name but not for age? Because age isn't a pointer, so we already get space for age after we dynamically allocate space for student.
- Why do we free name before student? If we freed student first, then student becomes a dangling pointer. So, we shouldn't be accessing student->name afterwards (accessing the name depends on the existence of a student, but the student's existence doesn't depend on its name).

#### Pointer Aliases

We can have two pointers point to the same dynamically allocated memory area. For instance, consider the following code segment:

Listing 25: Pointer Aliases and Dynamic Memory Allocation

```
int *p, *q; /* Declare two integer pointers */
p = \text{malloc}(\text{size}(\text{int})); \neq p Dynamically allocate
    memory */
if (p != NULL) { /* Make sure allocation succeeded. */
```
<span id="page-33-0"></span> $*p = 99;$  /\* Dereference p; set its entity to 99. \*/  $q = p$ ; /\* q points to the same memory address as p \*/ free (p)  $/*$  BOTH p and q are dangling pointers now  $\star/$  $*q = 42$ ; /\* This is WRONG. \*/ }

In summary, if we free one pointer pointing to a memory address, *every* pointer pointing to that same memory address becomes a dangling pointer.

#### Common Errors

The common errors of dynamically allocating memory comes are summarized below:

- 1. Dereferencing pointers to freed space. We've already discussed this.
- 2. Forgetting to check if malloc or calloc returned null (i.e. the dynamic memory allocation was unsuccessful).
- 3. Forgetting to initialize the memory malloc() returns (calloc() automatically does this for us).
- 4. Attempting to free non-heap memory (i.e. we should only be calling free() on dynamically allocated memory).
- 5. Memory leaks: forgetting to call free() on dynamically allocated memory.
- 6. Calling free() twice on a pointer.

Using valgrind can help identify these errors.

# <span id="page-34-0"></span>12 Monday, June 24, 2019

#### Linked Lists

<span id="page-34-1"></span>Like inner classes in Java, C structures can have pointers to structures of the same type. This allows us to define a Linked List's node as follows:

> Listing 26: Linked List Node typedef struct node { int data: struct node \*next; } Node ;

Note that the structure tag inside of the typedef is necessary here since we have a self-reference inside our definition of a node. Since pointers have the same size, the compiler won't have an issue in determining the size of next. However, this wouldn't be possible if node weren't a pointer.

In order to represent a Linked List, we declare a pointer to the head by typing something like Node \*head. The pointer allows us to modify the Linked List inside of various functions. So, functions that modify the actual Linked List have function prototypes that take in a double pointer Node type.

For instance, a function which instantiates the Linked List might have header void create\_list(Node \*\*head), and its body would simply be  $\star$ head = NULL. In a similar manner, we'd need to pass in a double pointer to a node in order to add an element to the list (pretty much, we need a double pointer whenever we're modifying the list).

There are two noteworthy types of Linked Lists traversal:

• The "**print traversal**," which works by moving a current pointer forward after some processing:

```
Listing 27: Print Traversal
  /* The print traversal */Node curr = head;while (curr != NULL) {
       /* Processing */
5 \quad \text{curr} = \text{curr} \rightarrow \text{next};
  }
```
If we need to visit every node in the list and do some processing, we perform the print traversal.

• The "Tom and Jerry traversal", which works with two adjacent pointers. The left-most pointer allows us to look back and access previous elements. The two pointers move in parallel.

Listing 28: Tom and Jerry Traversal

```
/* The Tom and Jerry Traversal */prev = NULL;curr = head;while (curr != NULL) {
5 /* Processing */
      prev = curr;curr = curr \rightarrow next;}
```
This traversal allows us to add a node before or after any element.

Here's an example of an insert() function which maintains a sorted ordering in a Linked List:

```
Listing 29: Linked List Insertion
```

```
int insert (Node **head, int new_value) {
      Node *current = *head, *prev = NULL, *new-item;while (current != NULL & new_value >
           current \rightarrow data) {
5 \qquad \qquad \text{prev} = \text{current};
          current = current \rightarrow next;}
      new\_item = malloc(<i>size of (Node)</i>);
_{10} if (new_item = NULL) {
          return 0;}
      new_item->data = new_value;
      new_item->next = current;
15 if (prev == NULL) { \frac{1}{3} inserting at the beginning \frac{x}{3}∗head = new item ;
      } else \{prev−>next = new item ;
      }
20
      return 1;}
```
Note that it would be incorrect to pass just a single pointer to head since the Linked List won't get modified.

When we construct a Linked List, we will want to add nodes one by one. Creating a node requires three key steps:

- 1. Allocate memory for the node.
- 2. Store data in the node.
- 3. Insert the node into the list.

When we create a node, we write something like struct node \*new\_node followed by the command new\_node = malloc(sizeof(struct node))). Note that something like new\_node = malloc(sizeof(new\_node)) would be incorrect as new\_node is a pointer variable (this command would allocate 8 bytes rather than the actual amount of space needed). To change the data of a node, we use the arrow operator by doing something like new\_node->data = 5.

Something important to keep in mind is that, in our model, head itself is not a node. It's simply a pointer to the first node in our Linked List.

Deletion from a Linked List involves calling free() on the deleted node. Here is an implementation of the delete() method:

Listing 30: Linked List Deletion

```
int delete (Node **head, int value) {
     Node *prev = NULL, *current = *head;while ( current != NULL && current \rightarrow data != value) {
5 \qquad \qquad \text{prev} = \text{current};
```
```
current = current \rightarrow next;}
        if (current = NULL){
            return 0; /* not found */
\begin{matrix} 10 \end{matrix} \qquad \qquad \Big\}if ( prev = NULL) {
           \ast \text{head} = \text{current} \rightarrow \text{next}; /* deleted first item */
       } e l s e {
           prev->next = current->next;
15 }
       free (current);return 1;}
```
# 13 Wednesday, June 26, 2019

Midterm 1 will be graded by sometime next week.

## Operating on Memory Blocks

Like strcpy() operates on strings, there is an analogous function that operates on entire blocks of memory. Namely, this function is memcpy, which has the following declaration: void \*memcpy(void \*dst, void \*src, size\_t n). It works pretty much the same with strncpy() works: it takes a destination, source, and the number of bytes to copy. A prerequisite to using memcpy() is that dst and src cannot be overlapping pieces of memory (for instance, they shouldn't be pointing to different portions of the same array).

So, what do we do if we need to quickly copy overlapping memory areas? We can use the memmove() function, which has the declaration void \*memmove(void \*dst, void \*src, size\_t n), but it's not as efficient.

A possible implementation of memcpy() is presented below:

```
Listing 31: Memset and Memcpy
  void *memcpy(void *dst, void *src, size_t n) {
     char *dp = dst ;char *sp = src;
5 while (dp - (char *) dst < n) {
        ∗dp++ = ∗ sp++;
     }
     return dst;
10 }
```
Note how the function utilizes void pointers, which means that we can pass any type of pointer into the function. We cast to char  $\star$  so that we can iterate byte-by-byte.

The function memcpy() is really helpful. So far, to make copies of arrays of structures, we've been iterating through every index with a for loop. But now, we can do all of this with a single statement. Nelson says that this is important to know for exams.

#### Function Pointers

In the same way that we can have pointers to variables, we can also have pointers to functions. Function pointers store the memory address of a function, which is possible as each function is located somewhere in memory. Similar to an array, the name of a function can be seen as a variable that stores the function's address.

We can use function pointers in pretty much the same way that we use normal pointers.

A procedure to write the declaration of a function pointer is to first just write the function prototype, add parentheses around the function name ("hug the function"), and add an asterisk to the start of the newly added parentheses ("kiss the function"). The following example illustrates the basics:

Listing 32: Introduction to Function Pointers

```
void print_decimal(unsigned int i) {
     print(f("%u\n', i);}
5 void print_hex (unsigned int i) {
     print(f("%x\n', i);}
  void print\_octal (unsigned int i) {
10 printf (\sqrt[m]{\omega \wedge n}, i);
  }
  int main () \{/* The following is the declaration of */
15 /* fp as a function pointer variable */
     void (*fp)(unsigned int);/* Below both & and * are optional *//* due to the use of the function */20 /* call operator */
     fp = print\_hex;fp(16); /* prints "10" */
     fp = &print\_octal;25 fp (16); /* prints "20" */
     fp = print-decimal;(*fp)(16); /* prints "16" */
     return 0;30 }
```
On Line 16, we declare a function pointer fp using the exact procedure previously described. The key thing to note there is that the parentheses around \*fp indicates that fp is a pointer to a function, not a function that returns a pointer.

Once we've got a function pointer, we can assign it to the name of a function (just as we could do with arrays), and everything works fine. In fact, the C compiler even allows us to assign a function pointer to the *address* of a function (like on Line 24), or even dereference while calling the function (like Line  $27$ ), and everything will still work fine. However, the statements on Line 22 and 23 illustrate standard way to do this.

# 14 Thursday, June 27, 2019

#### Memcpy and Memset

The void \*memcpy(void \* destination, const void \* source, size\_t num) function is really similar to the strcpy() function. The function memcpy() is used to copy a specified number of bytes from one memory to another, whereas strcpy() copies the contents of one string into another. Also, strcpy() works exclusively with strings, whereas memcpy() works with any type of data.

Another function is void  $*$  memset (void  $*$  ptr, int value, size\_t num), which sets the first num bytes in the block of memory pointed to by ptr, and sets them all to value. For instance, if you have a character array arr, the statement memset(arr, 'a', 8) would set arr to have eight characters, each of which are a.

A more comprehensive example is provided below:

```
Listing 33: Memset and Memcpy
```

```
\#include \ltstdio.h>
  \#include <string.h>
  \#define MAXLEN 80
5 \#define ROSTER_MAX_LEN 2
  typedef struct student {
      int id;
     char name [MAXLEN + 1];
10 } Student ;
  void print_roster (Student *roster, int length) {
      int_1:
15 for (i = 0; i < length; i++) {
         print f("%d - %s \n^" , roster[i].id,r o ster \lceil i \rceil. name);
      }
  }
20 int main () {
      Student roster [ROSTER\_MAX\_LEN] = \{ \{10, "Kelly"\},\{20, "John"} } };
      Student copy [ROSTER_MAX_LEN];
      char name [MAXLEN + 1];
25
      print_roster (roster, ROSTER_MAX_LEN);
     memcpy(copy, roster, ROSTER_MAX_LEN *
          size of (Student);
      print_roster(copy, ROSTER_MAX_LEN);
30 /* memset */
     memset (name, a', MAXLEN / 2);
     name [MAX LEN / 2] = \sqrt{0};
      print f("%s\n'\,n", name);
35 return 0;
  }
```
Upon running the code, Line 27 copies the contents of roster to the destination copy. It's important to note that this isn't the same as making the two array pointers point to the same block of memory. Using memcpy(), we've created two distinct blocks of memory with the same contents. Hence, the print statements on Lines 26 and 28 print out the exact same thing. Subsequently, the memset call on Line 31 sets the first half of the elements of name equal to 'a'. Consequently, the print statement on Line 33 prints fourty a's.

We cannot copy overlapping memory areas when using  $\mathsf{memory}(\)$  or  $\mathsf{memory}(\)$ .

#### Searching Files with Grep

grep is a command-line utility that can be used in Unix to search for patterns of characters in a file. The general format for grep is grep [target\_string] [file\_name] Consider the following text file, called information.txt:

> Listing 34: Text Sample This project is about hashing, files, structures, p o i n t e r s and dynamic memory allocation (and more pointers).

If we were to type grep point information.txt, the shell would return the lines in which the string point is found (namely, the third and fourth lines). A useful flag that we can add is the -n flag, which returns the line numbers alongside the lines that are found.

Now, what if we want to search multiple files? Like other Unix commands, we can use the \* wildcard. For instance,  $\text{green}$  -n point  $\star$  would print the lines and line numbers of every file in the current directory that contains the string point. To search recursively (in subdirectories), we need the -r flag.

#### Data Representation

#### Character Representation

The two most common formats of representing characters are listed below:

- 1. ASCII is the most commonly used format; the capital letters are assigned numbers from 65-90, and the lowercase letters are assigned letters from 97-122.
- 2. Unicode is another common format. It stands for Unicode Transformation Format, and there are a few different versions. UTF-32 allows us to represent any character in any language (used by the Government), UTF-16 is the most popular, and UTF-8 provides backwards compatibility with ASCII.

#### Integers

When we're representing unsigned integers, the representation is more straightforward - all of the numbers are stored using binary. Now, this works pretty easily for positive integers, but what if we want to represent a negative number? The solution comes using a convention called two's complement.

Under two's complement, the positive value of a number is just its binary representation with its leftmost bit equal to 0. To obtain a negative value, we invert all of the bits of the corresponding positive value, and we add 1. The eight bits 00000101 typically correspond to the decimal number +5. Under the two's complement convention, the number −5 can be represented by 11111011.

Why do we use two's complement instead of, say, just adding an extra bit at the start or end to indicate the sign? The reason why we use two's complement over just having an additional sign-indicating bit is mostly for math-simplifying reasons<sup>[1](#page-40-0)</sup>.

With two's complement, The range of values that we can store with n bits ranges from  $-2^{n-1}$  to  $2^{n-1}-1$ , inclusive.

<span id="page-40-0"></span><sup>1</sup><https://stackoverflow.com/questions/1125304/why-prefer-twos-complement-over-sign-and-magnitude-for-signed-numbers>

#### Floats and Doubles

We can store floats and doubles by writing the value we're storing in the form

<span id="page-41-0"></span>
$$
(-1)^s \cdot m \cdot r^e,\tag{1}
$$

where s is a bit (either 0 if we're representing a positive number or 1 if we're representing a negative number) representing the sign of the number, m is a **mantissa**, r is the radix (base) we're working in, and e is an exponent to be determined.

This might seem confusing at first, but we can break this process down into one simple step: writing the number in scientific notation.

All of the variables in [Equation \(1\)](#page-41-0) comes from writing our number in scientific notation. For example, if we want to store the decimal number 51.432, we can write it as  $5.1432 \cdot 10<sup>1</sup>$ , and we can examine this expression to see that  $m = 5.1432$ ,  $r = 10$ ,  $e = 1$ , and  $s = 0$ .

Similarly, if we're storing the binary number 1001.1101, we would be able to write this as  $1.0011101 \cdot 2^3$ and find  $m = 1001.1101$ ,  $r = 2$ ,  $e = 3$ , and  $s = 0$ .

The number of bits allocated for the radix, exponent, and mantissa are specified by the IEEE 754 floating point standard. To store a negative exponent, we add an exponent bias to the exponent e, which normalizes the number zero to all zeroes.

## Imprecision with Real Numbers

Some real numbers, like  $1/3 \approx 0.33333$ , have infinitely long decimal representations. This can create complications when we're storing these numbers because we are trying to store an infinite decimal with finite space. In summary, some of these bits get cutoff, which can cause some small imprecisions when dealing with real numbers.

# 15 Monday, July 1, 2019

A nibble is a term used to describe four bits. A very important thing to remember from last lecture is that each hexadecimal digit is represented by a nibble.

## Unix File Permissions

Unix file permissions are based on the octal system. Every file is associated with three entities: the user entity, the group entity, and the "other" entity. The user entity describes the file permission of yourself. The group entity describes a set of users on the same system. The "other" section describes everyone else.

The chmod command can be used in Unix to change permissions of a file. The general format of the command is chmod [settings] [file\_name]. What we enter for the [settings] portion of the command is a three-digit octal number, specifying the permissions for each entity. The first digit corresponds to the specifications for the user, the second digit corresponds to the settings of the group, and the last digit is for the "other" entity.

So, how does it work? We convert each octal digit in [settings] to a three-digit binary number, which specifies whether the entity has read, write, and/or executing permissions, in that order.

As an example, suppose we execute chmod 400 a.out. The corresponding binary representation of 4 is 100, meaning that the user (the person executing the command) will be able to read the file, but they will not be able to write to the file or execute it. Since the other two octal digits are 0, the permissions of the group and "other" categories aren't modified.

How do we determine what the [settings] number should be? This is easy - just work backwards. Suppose we want the user and the group to be able to read and execute the file but not write to it. This corresponds to the three-digit binary number 101, which has octal representation 5. So, chmod 550 a.out does exactly what we want.

We can call chmod recursively on a directory using the  $-r$  flag.

#### Introduction to Assembly Language

Assembly is a low-level, readable translation of machine language. It is a programming language that we work with when we want to see what the computer is doing. There are many assembly languages out there - in this class, we will use AVR Assembly. We can generate the .S file corresponding to the assembly instructions of a .c file by compiling with the -S flag when using avr-gcc. This is not allowed for projects/exercises.

A computer consists of some memory (RAM), and a CPU. Inside of the CPU, there is an arithmetic logic unit, which is responsible for performing computations. Additionally, inside of the CPU, there are registers, which are fast-access locations that instructions use instead of storing all values in memory. Registers are all one byte. In AVR, there are 32 registers, labeled r0, r1, . . ., r31. A computer also has a program counter, which is a register that specifies the next instruction to be executed. Finally, the computer has an immediate, which consists of constants that are in the instruction itself.

A program written in AVR assembly has four components to it. Firstly, there are **instructions**, which specify what the processor will execute. These instructions typically consist of a name, a list of registers, and sometimes a constant value. In addition, there are labels, which represent an address. Labels are typically denoted by some text, followed by a colon. They are also used to define functions. Finally, there are assembler directives, which controls where code and data are placed, as well as comments.

How does our assembly code become machine language? We use an assembler (analogous to a compiler) to produce the zeroes and ones associated with our instructions.

## An Illustrative Example

To illustrate how a basic assembly program works, we'll first consider some logically equivalent code written in C:

```
Listing 35: C Program for Assembly Example
```

```
\#include \ltstdio.h>
  \#define LETTER_A 65
  \#define NEWLINE 10
5
  char x = 6; /* We are not using it */
  int main() {
10 putchar (LETTER_A);
     putchar (NEWLINE);
     return 0;}
```
Note that we don't actually use the variable  $x - it's$  just there so that we can see how to create global variables in assembly. What does this code segment do? It prints the letter A (which has ASCII value 65), and it subsequently prints a newline character (which has ASCII value 10).

The corresponding assembly program is presented below:

Listing 36: Assembly Example

```
;;; Organization of typical avr program (; used for
     comments (don't use #))
  ;;; Symbolic constants
         set LETTER<sub>A</sub>, 65 ; Constant for A
5 .set NEWLINE, 10 ; Constant for \n
  ;;; Global data
         data (a) \qquad \qquad ; Begins data section.
  x: byte 6 ; Label ''x" stores 6
10
  ;;; Program code
         .text ;Directive to start code
  .global main ; Makes main label
     externally available
15 main :
         ;; main function. Task is defined at this
             point. This function prints letter A
             followed by newline character. We need the
             newline to force the flushing of
             character A.
         call init_serial_stdio ; To call a function we
             use the call instruction
20 ldi r24, LETTERA ; The ldi instruction
             loads a value into a register.
         clr r25 ; Sets high byte of putchar's integer
             argument to 0.
         call putchar ; Calls putchar to print the
             character
```

```
ldi r24, NEWLINE ; Initializes r24 with '\n'
         character ascii value
25 clr r25 ; Sets high byte of putchar's integer
             argument to 0
      call putchar
      cli ; We need to stop the
         program. Relying on cli and sleep.
         s leep
30
         ret ; Adding this ret to show functions end
             with ret but this ret is unreachable
             (program already stopped)
```
Before we start analyzing this code, it should first be noted that lines beginning with dots are directives, lines ending with colons are labels, lines beginning with a semicolon are comments, and everything else is an instruction.

What observations can we make?

- Comments begin with a single semicolon, but we sometimes prefer to use more semicolons for sylistic reasons.
- Symbolic constants are defined with . set directive followed by a target text, a comma, and a replacement text. The target text never actually makes it to the machine code; it is processed by the assembler.
- By writing the .data directive, we indicate that what follows is a data section. We create labels by having some text, followed by a colon. Here, our label is x, which stores the memory address of the value 6. What follows .byte indicates the entity being stored at the memory address. This can be written in decimal (as it is), hexadecimal, or even binary.
- The .text directive indicates that we're done with our initial setup, and everything that follows is actual code. This is a very important directive to have.
- The .global main directive allows main to be called outside of the current file. Functions, including main, begin with labels. Also, functions end with ret.
- To call a function, we use the call instruction call init\_serial\_stdio. We will always call this function to permit us to use input and output.
- To print the ASCII value of 'A,' we need to first load a value into a register using ldi. In our program, we move 65 to register 24.
- After we load into register 24, we clear register 25 with clr. Why do we clear register 25? Because putchar() assumes that the value it will display can be found in registers 24 and 25. This is a rule defined by gcc. So we clear register 25 to contain no data.
- To flush the buffer, we load in the new line character to register 24, and we re-clear register 25 (in case putchar messed it up). Finally, we call putchar again, and we get our desired output.
- The cli and sleep functions are necessary to stop the program.

Side-note: we can't have floating-point types in AVR Assembly, but we can have integers, characters, and strings.

## 16 Tuesday, July 2, 2019

No discussion today. Today is day two of Assembly.

#### Data Space Instructions

In order to transfer the contents of a register back into memory (like a variable), we can use the sts instruction, which is short for "store to data space." Using  $sts$  in assembly is analogous to assigning a variable some value. On the other hand, we can use stored memory to write to a register using the lds instruction, which is short for "load direct from data space." The general syntax for sts is sts [data destination], [register source]. The general syntax for lds is lds [register destination], [data source].

Another useful instruction is inc, which simply increments the contents of a register. As we'd expect, the syntax for this instruction is just inc [register name].

Consider the following code segment, which illustrates all three of these instructions:

Listing 37: Storing and Loading to Data Spaces

```
;;; Global data
      . d a t a
  a: . byte 0x2b: .byte 0b00000100
5 c: .byte 0
  ;;; Program code
      . t e x t
10 .global main
  main :
      call init_serial_stdio
      lds r18, a ; stores contents of a into r18.
15 lds r19, b; stores contents of b into r19.
      push r19 ; saves value of r19 on the stack.
      add r19, r18 ; adds contents of registers.
      sts c, r19; stores contents of r19 into c.
20 lds r18, c ; stores contents of c into r19.
      inc r18 ; increments r18
      pop r19 ; restores r19
      inc r19 ; increments r19
25 cli ; stops the program
```
What's happening here?

On Lines 3, 4, and 5, we're just declaring three global variables: a, b, and c. Like we saw yesterday, the .data directive indicates that we're starting our data section, and the .byte directive indicates that the value that follows should be stored in the specified variable. In this case, we store 0x2 (hexadecimal for 2) in a, 100 (binary for 4) in b, and 0 in c. The reason why we're using different base systems is just to clearly convey that it is allowed.

All of our variables have been initialized, so we can begin writing our code (officially, this is indicated by the .text directive on Line 8). In our main, we see an example of lds in action: the instruction takes a register and some data, and it loads the contents of the data into the register. In this case, r18 stores 2, and r19 stores 4. The contents of r19 are pushed onto the stack for safekeeping.

The add instruction on Line 17 stores the contents of r19 and r18 and stores the sum in r19 (it overwrites the previous value, which is precisely why we pushed the original value onto the stack). On Line 18, the sts instruction is used to store the sum into variable c. This value is incremented by one, the original contents of r19 are restored, and the contents of r19 are incremented by one. The final value stored in r18 is 7.

## Instructions List

The list below summarizes some important instructions that we should become familiar with (we've already seen some of these):

- ldi initializes a register with a constant value. Its general syntax is ldi [register] [constant]. For instance, ldi r24, 5 would set the contents of r24 to 5. We can only load constants to the registers r16, ..., r31 (with the exception of  $\text{clr}$ , which loads in 0).
- lds loads data from memory into a register we saw this in the previous example.
- sts stores data from a register into memory we also saw this in the previous example.
- clr clears the contents of a register. Its general syntax is clr [register]. After this instruction is executed, the contents of the register it was performed on becomes 0.
- add is used to add the contents of two registers. Its general syntax is add [register1], [register2]. After this instruction is executed, the contents of register1 are replaced with register1 + register2.
- inc is used to increment the value of a register by one. We saw this in the previous example.
- push is used to push a register value onto the stack. Its syntax is push [register].
- pop is used to move data from the top of the stack into another register. Its syntax is pop [register]. Note that you don't have to pop to the same register that was pushed. There should be a one-to-one correspondence between pop and push instructions.
- call is used to call a function, as we saw with the putchar example yesterday.
- ret is used to return from a function.
- nop is short for "no operation," and it does nothing. Why does it exist? To make our processor wait and do nothing.
- mov has syntax mov [destination register], [source register]. It copies the contents of source register into destination register. Note that the name "move" is slightly misleading here - the contents of source register aren't moving anywhere - they are being copied, not moved.

One way to remember the syntax of some of these instructions is to note that, when we're writing to a register, the first register is always the target register where the result is being written to.

## Caller/Callee Saving

The 32 registers that we use in Assembly are all global registers. What this means is that these registers are shared among every function, including the main. To illustrate why this matters, suppose we were to store 20 in register r19 in the main. We then decide to call some function, which stores 100 in the register r19 as a part of its processing. This change will also be reflected in the main (and everywhere else in the program).

Registers are shared across the entire program, which makes things more complicated. How can we avoid overwriting registers used by functions? The solution to this problem comes from two protocols that we use:

1. Caller-saved protocol: When writing a function, we assume the programmer who called the function has already saved the contents of registers from r18 to r27, r30, and r31. So, the function writer should be operating on only these registers, and it's up to the programmer to have already saved anything of importance in these registers. We are expected to only operate on these registers when writing our functions as well.

2. Callee-saved protocol: If a function writer wants to use registers r2 to r17, r28, or r29 inside of their function, they need to be saving the registers prior to using them. Furthermore, the contents of these registers need to be restored back to their original values before leaving the function.

What do these protocols mean to us? It means that there is less work for both the function writer and the function caller. On one hand, the function writer can use several registers without worrying about overwriting important data. On the other hand, the function caller has a set of registers where they can store data and call a function with certainty that their data will not be overriden.

To better understand these two protocols, consider a blackboard that is shared among different professors. The blackboard follows the caller-saved protocol: a professor who enters the classroom to teach is allowed to erase whatever is on the blackboard. It is assumed that any important information on the blackboard has already been recorded by the previous user. On the other hand, if the blackboard were callee-saved, the most recent user would have to restore the blackboard to however it originally was, prior to their use.

We can use the fact that registers are shared across the entire program to pass and return values to functions.

#### Arguments and Return Values

Unlike C, Assembly doesn't have function headers: a function declaration is just a label. So, how do we take in arguments and/or return values? Both of these tasks are accomplished through registers. If we have a lot of arguments or return values and we run out of registers, we can use the stack (but we won't need to worry about that).

When we're passing arguments to a function, we can just load the argument into a register for the function to use. Arguments are aligned to start in even-numbered registers, beginning at r24 and going downwards. Also, if we're passing an odd number of parameters, there will always be one free register above them. So, for instance, if we're passing in a single char to a function, we would load the value of that character into r24, and we would leave r25 empty as there is an odd number of parameters.

The conventions for passing arguments to functions are illustrated below:

- If we're passing an argument that's just one byte, the argument will go in r24 and r25 will be cleared.
- If we're passing an argument that's two bytes, the arguments will go in r24 and r25 (note how there is no free register since there are two arguments).
- If we're passing four bytes of arguments, the arguments will go in r25, r24, r23, r22, and there won't be any empty registers.

Once these registers have been loaded with the arguments, we can use the call instruction to go inside of the function. The function will share the contents of these registers, and it will be able to perform any necessary processing.

How do we return values from functions? It's the same idea as passing arguments. The exact same convention for passing parameters. For instance, if the function returns one byte, the return value is loaded into register r24.

Note that the conventions for passing arguments and returning values align with the caller/callee-saved protocol. Particularly, we are passing parameters through caller-saved registers. The function caller is expected to have already saved any important data in these registers, as the function will be changing the contents of these registers after processing.

After introducing these concepts, let's look at an example that's very similar to what we saw yesterday:

Listing 38: Assembly: Arguments and Return Values

```
. t e x t
   .global main
  main :
5 call init_serial_stdio
      ; Printing 'A'
      clr r25ldi r24, 65
10 call putchar
       c l i
      s l e e p
```
The function putchar from C takes in a single character as an argument. To pass in the argument 'A,' we clear register r25 and load the ASCII value of 'A' into r24. This aligns with the convention we've previously discussed. Finally, we call putchar, which is now free to do whatever it desires with these parameters. It will no longer be guaranteed that register r24 and r25 are how they were prior to the function call.

#### Accessing Memory

In Assembly, lo8 and hi8 can be used to extract the lower and higher 8 bits of data (if we are passing in 2 bytes of data, there will be two 8 bit blocks). The instruction ldi r24, lo8(x) would load the lower byte of variable x into register r24.

We have already seen that lds and sts are instructions that allow us to read and write to memory. Assembly has three pairs of registers that allow us to access memory. These pairs of registers are called X (resides in registers r26 and r27), Y (resides in registers r28 and r29), and Z (resides in registers r30 and r31).

X, Y, and Z represent addresses in memory (like pointers). Conventionally, the low byte is stored in the even-numbered register, and the high byte is stored in the odd-numbered register.

Consider the following example:

Listing 39: Assembly: Arguments and Return Values

```
. d a t a
  pctd :
       . a s c i z " \%d"5 values:
       . by t e 15. by te 16. by te 17.byte 1810
       . t e x t
   .global main
  main :
15
       call init_serial_stdio
       lds r24, values
       clr r25
20 call pint
       ldi r24, 10
       clr r25call putchar
25 ldi r26, \log(\text{values})
```

```
ldi r27, hi8 (values)
      ldr24, Xpush r 26 ; Caller-save
      push r27
30 clr r 25ldi r24, 10
      clr r 25call putchar
35 pop r 2 7
      pop r 2 6
      adiw r26 , 1 ; Move the pointer
      ld r24, X
40 clr r 25call pint
      ldi r24, 10
      clr r25
      call putchar
45
       cli ; Terminate program
      s leep
      r e t
```
First off, we see a new directive: .asciz. This just indicates that we are declaring a string literal.

Next, we note the label values is defined differently than what we've seen so far: there are multiple . byte directives in its definition. The key thing to remember here is that a label is just an address in memory. Hence, one way we can interpret values is the value 15: if we were to load this value somewhere, the value 15 would be loaded. We can alternatively interpret values as the name of an array with contents 15, 16, 17, and 18.

When we call pint (the function for printing), 15 is outputted. We then load the ASCII value for a new line, and we call putchar to print a new line.

On Lines 25 and 26, we load the low byte and high bytes of values into the registers r26, and r27. The registers r26 and r27 are special: they represent a register pointer, denoted by X. Hence, on the subsequent line, we can use ld to initialize r24 to whatever X points to (note that we use ld for register pointers instead of lds). Finally, when we call pint again, 15 is printed again (as r24 now points to X).

Okay, now what if we want to print the other values in the array? We use pointer arithmetic, just like in C. The adiw instruction is short for "add immediate to word',' and it has syntax adiw [register], [number], and it increments the contents of [register] by [number]. This is exactly what's happening from Lines 37 to 44. These lines increment X and print 16 along with a new line character.

Tomorrow, we will pick up from this point and do some more Assembly.

# 17 Wednesday, July 3, 2019

More Assembly today. Before we start, here's some quick review from the past two classes:

- Assembly programs are written in a .S file.
- There is a .data directive, which denotes the portion of the code where we define data (like variables).
- A label represents a memory address (it can be viewed as a pointer to a variable or a function).
- A value in memory is defined using the .byte directive. Hexadecimal, decimal, or binary are all permitted.
- The .global main directive is like the extern keyword in C—it indicates that the function can be accessed from outside of the current file.
- The lds [register], [data] instruction stores data into the contents of register. Similarly, ldi [register], [constant] allows us to load a constant value to register.
- The clr [register] instruction clears the contents of register to zero.
- Assembly has a built-in pointer register, denoted X, which represents the combination of registers r26 and r27. (Why do we need two registers? Memory addresses are 16 bits, or 2 bytes, so they need two bytes).
- To initialize a pointer register like X, we use ldi along with lo8 and hi8 on r26 and r27, respectively. We use these directives on whatever value we want  $X$  to point to.
- To load the contents of a register pointer into another register, we can use the ld instruction in the form ld [destination register], [register pointer]. This is the C-equivalent of dereferencing a pointer. If we now increment r26, we can write adiw r26, 1 to move the pointer X by one. Using inc would also work, but it's not great to use since with register pointers as it only operates on one register. Assembly also supports a + operator. The instruction ld r24, X+ would load the contents of X to r24 and move the pointer by one.
- To save a value in a register, we use push in the form push [register] to push the contents of the register onto the stack. You need to have one pop for every push.

## More on Register Pointers

Consider the following code segment, which is an example of writing to memory:

Listing 40: Assembly: Register Pointers

```
;;; Example − writes the values 77 and 99 to memory
      using sts and st;
  ;;; Also using X, Y, Z register pointers
5 . data
  pctd :
          . a s c i z "%d"values: ; represents data memory area where we will
      write
10 ; note we are not using any .byte
              directive
          . t e x t
```
.global main <sup>15</sup> main : call init\_serial\_stdio push r29 ; needs to save r29,r28 (callee−saved) push r 2 8 20 ldi r18, 77 sts values, r18 ; assigning 77 to location values (using sts) ldi r28,  $\log(\text{values})$  ; reading first value using Y (r29:r28) 25 ldi r29, hi 8 (values) ;  $r29: r28 = \text{values}$ <br>ld r24, Y+ ; using Y+ (increases ld r24, Y+ ; using Y+ (increases pointer by one location) clr r25 ; printing the value call pint 30 ldi r18, 99 ; writing location  $\begin{array}{c} \textit{after first entry} \\ \textit{st Y, r18} \end{array}$ i using st (NOT sts)<br>8 (values) ; using Z pointer  $ldi$   $r30$ ,  $lo8$  (values) register to read value written ldi r31, hi8 (values) adiw r30, 1 ; moving forward Z pointer one position 35 ld r24, Z ; reading value written clr r25 ; printing value call pint 40 clr r25 ; newline ldi  $r24$ ,  $0xa$ call putchar pop r 2 8 <sup>45</sup> pop r 2 9 cli ; stopping program s l e e p <sup>50</sup> r e t pint : ;; prints an integer value, r22/r23 have the format string ldi  $r22$ ,  $\log(\text{pctd})$  ; lower byte of the string address<br>ldi r23, hi8(pctd)  $1 \text{d} i$  r23, hi8 (pctd) ; higher byte of the string address push r 25 push r 2 4 push r 2 3 push r22 60 call printf pop r22 pop r23 pop r 2 4 pop r 2 5 65 r e t

Everything up to the main is what we're used to. Note, however, that the values label doesn't have any

.byte directives—all this means is that the memory address corresponding to values hasn't been initialized.

In this example, we'll be using the Y register pointer (there's no particular reason why we're using Y—we could have used X or Z instead), which corresponds to the registers r28 and r29. So, we save the contents of these registers, and we load the low and high byte of r18 (which stores 77) into them. On Line 26, we load what Y is pointing to into r24, and increment Y by one (so Y is now pointing to a new uninitialized area of memory). Next, the value 77 is printed by calling pint.

Line 30 updates the contents of r18 to 99, and line 31 stores 99 into Y. Note that we use st, which works with register pointers, instead of sts. Lines 32 to 33 initialize the register pointer Z, and Line 34 moves Z forward by one (Z is now pointing to 99). Thus, loading this value into r24 and calling pint prints out 99.

#### Instruction Encoding and the Status Register

In Assembly, an instruction is represented by a set of bits which are assembled into a set of zeros and ones. But, not all of these bits are telling the assembler what operation to perform. The portion of the bits that encode what operation should be performed is known as the opcode.

So, what do the rest of the bits represent? The short answer is that it is dependent on the instruction we're considering. For instance, if we're dealing with ldi, we'd have the opcode, another portion to store the registers, and another portion to store the values of the registers.

The number of bits necessary to encode an instruction also varies. In AVR, however, we're guaranteed that instructions are either two bytes or four bytes. When memory is scarce, choosing the correct instruction is vital to saving memory.

In an Assembly program, there's a register—known as the **status register**—that keeps track of recent operations (particularly mathematical operations). We can view what's inside of the status register by typing info r in gdb. Why is the status register important? It allows us to perform conditional executions, known as branching.

#### Branch Instructions

We can use the status register to perform conditional execution of statements. This is done with the cp instruction, which has syntax cp [register1] [register2]. This is used to compare the contents of two registers.

Consider the following example:

```
Listing 41: Assembly: Register Pointers
  ;;; Example − if a == b prints 'Y' else prints 'N'
  ;;; Change a and b to see different outputs
       .set LETTER<sub>N</sub>, 'N'
5 .set LETTER Y, 'Y'
  ;;; Global data
      . d a t a
10 a: .byte 0x6
  b: .byte 0x5;;; Program code
           . t e x t
15
   .global main
  main :
           call init_serial_stdio
```
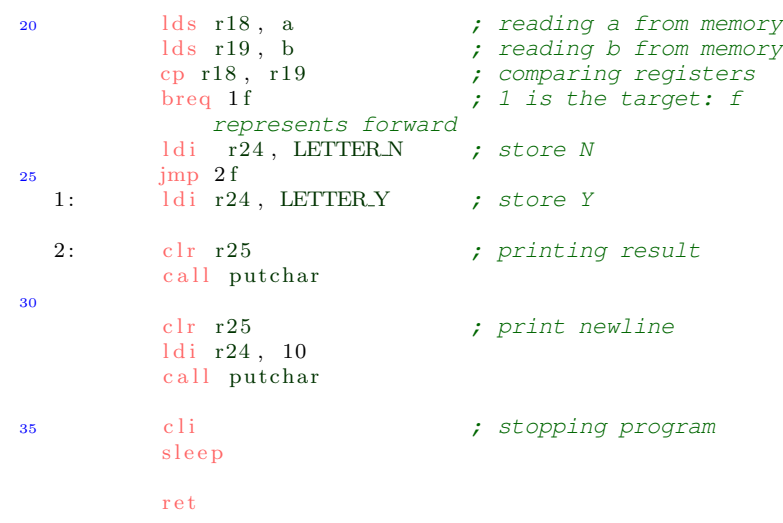

In this program, we read the value of a and b into registers r18 and r19. These values are compared with cp on Line 22, which has syntax cp [register1], [register2]. The instruction breq is short for "branch if equal," and its syntax is breq [label]. Pretty much, this instruction utilizes the status register to check the value of the preceding comparison. If the comparison indicated that the two variables were equal, the program jumps to the target label (here, the f indicates that we're jumping forward).

Suppose  $a \neq b$ . In this case, we don't jump to label 1. Instead, we'll store the letter N in r24. The next instruction, jmp, indicates an unconditional jump (it always gets executed). Hence, once N is loaded into r24, we'll jump forward to label 2, and we'll print the result along with a new line.

Now suppose  $a = b$  holds. In this case, we'll jump over the statement that loads N into r24. Instead, we'll load Y into r24, and we'll continue from there and print the character along with a new line.

The advantage of using cp is that we don't have to modify the registers.

Some other branch instructions are listed below:

- cpi [register], [constant] compares the contents of a register to a constant.
- tst [register] tests whether a register is non-positive.
- breq [label] branches to label if the previous comparison indicated an equality.
- brne [label] branches to label if the previous comparison did not indicate an equality.
- brge [label] branches to label if the previous comparison indicated register1 was greater than or equal to register2. This should be used on signed integers.
- brlt [label] branches if register1 is strictly less than register2. This instruction should also be used for signed integers.
- brlo [label] branches to label if the comparison is strictly less than. It is used with signed integers.
- Finally, brsh [label] branches to label if the comparison is greater than or equal to. It is used with unsigned integers.

It's important to remember that branching instructions always look at the last result with the status register. Thus, comparison instructions need to come immediately before the branch instructions.

Here's another example.

```
; Example – prints values 1 to 5 (do while)
  ;;; Global data
      . d a t a
5
  pctd :
          . as c i z ~ "%d ~ "
  upper_limit: .byte 0x5
10
  ;;; Program code
          . t e x t
  .global main
15 main :
          call init_serial_stdio
          push r15 ; callee–save
          push r 1 6
20
          lds r15, upper_limit ; upper limit<br>ldi r16,1 ; loop starts
                                i loop starts, r16 is
              the iteration variable
  1: mov r24, r16 ; printing value
25 clr r 25call pint
          inc r16 (a) increasing iteration
              variable
          cp r15, r16 ; checking whether we
             reach limit
30 brge 1b \qquad \qquad ; go back as long as
             r15 \ge r16clr r25 ; newline
          ldi r24, 10
          call putchar
35
          pop r16 ; restoring registers
          pop r 1 5
      cli ; stopping program
          s leep
40
          r e t
  pint:
          ;; prints an integer value, r22/r23 have the
          format string<br>ldi r22, lo8(pctd)
45 ldi r22, lo8(pctd) ; lower byte of the
          string address<br>ldi r23, hi8(pctd)
                                 ; higher byte of the
             string address
          push r 25
          push r 2 4
          _{\text{push}} r 2350 push r 2 2
          \operatorname{call} printf
          pop r 2 2
          pop r 2 3
          pop r 2 4
55 pop r 2 5
          r e t
```
Listing 42: Assembly: Do-While Loop

There isn't anything confusing here. Register r15 stores the upper limit of loop. After each iteration. we compare the iteration variable, stored in r16, to the upper limit. If we haven't hit the limit, we branch back to the start of the loop. Similarly, we could implement a while loop by performing an initial comparison.

# 18 Monday, July 8, 2019

When performing branching instructions, it's important to remember to use the one corresponding to the correct type (there are different instructions for unsigned vs signed integers). Also, keep in mind that adiw (or post-incrementation) should be used for moving a pointer rather than inc (or dec to decrement).

We've already seen the add instruction. There are also sub and mul instructions to subtract and multiply the contents of two registers; their syntaxes is exactly the same.

The movw has syntax movw [register1] [register2], and it copies the register pair register2 to register1. This instruction is useful when moving the results of multiplication.

The lsl and lsr perform left and right bit-shifts, respectively. They both require one register as input, and the result is that the contents of the register are either multiplied or divided by two (respectively). Unfortunately, there is no division operation; however, one could implement it themselves.

## Large Addition and Unsigned Multiplication

Here, we'll discuss some constructs surrounding math in Assembly.

Consider the following code segment:

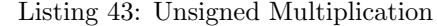

```
;;; Example − Illustrates how to use mul (unsigned
      multiply)
  ;;; Global data
5 . data
  pctd: . \text{asciz } \sqrt[m]{d} " ; defines a string (nul
      terminated)
  a: \qquad \quad \text{.} \text{byte} \quad 200b: .byte 150
10
  ;;; Program code
          . t e x t
  .global main
15 main :
          call init_serial_stdio
          c l r r r 25lds r18, a \qquad \qquad ; reading value for a
20 lds r24, b ; reading value for b ; reading value for b
          and r24, r18 and r34 it and ratio of the reading value for and r24, r18
             wrong for 200 and 150
          adc r25, r25 ; we need adc
          push r24 ; caller save
          push r 2 5
25 call pint
          call prt_newline
          pop r25 ; restoring caller save
          pop r 2 4
30 adiw r24, 5 ; adds five to previous
             result (r25:r24 is updated)
          call pint
          call prt_newline
          ldi r24, 8 ; multiplication
35 ldi r25, 6
```
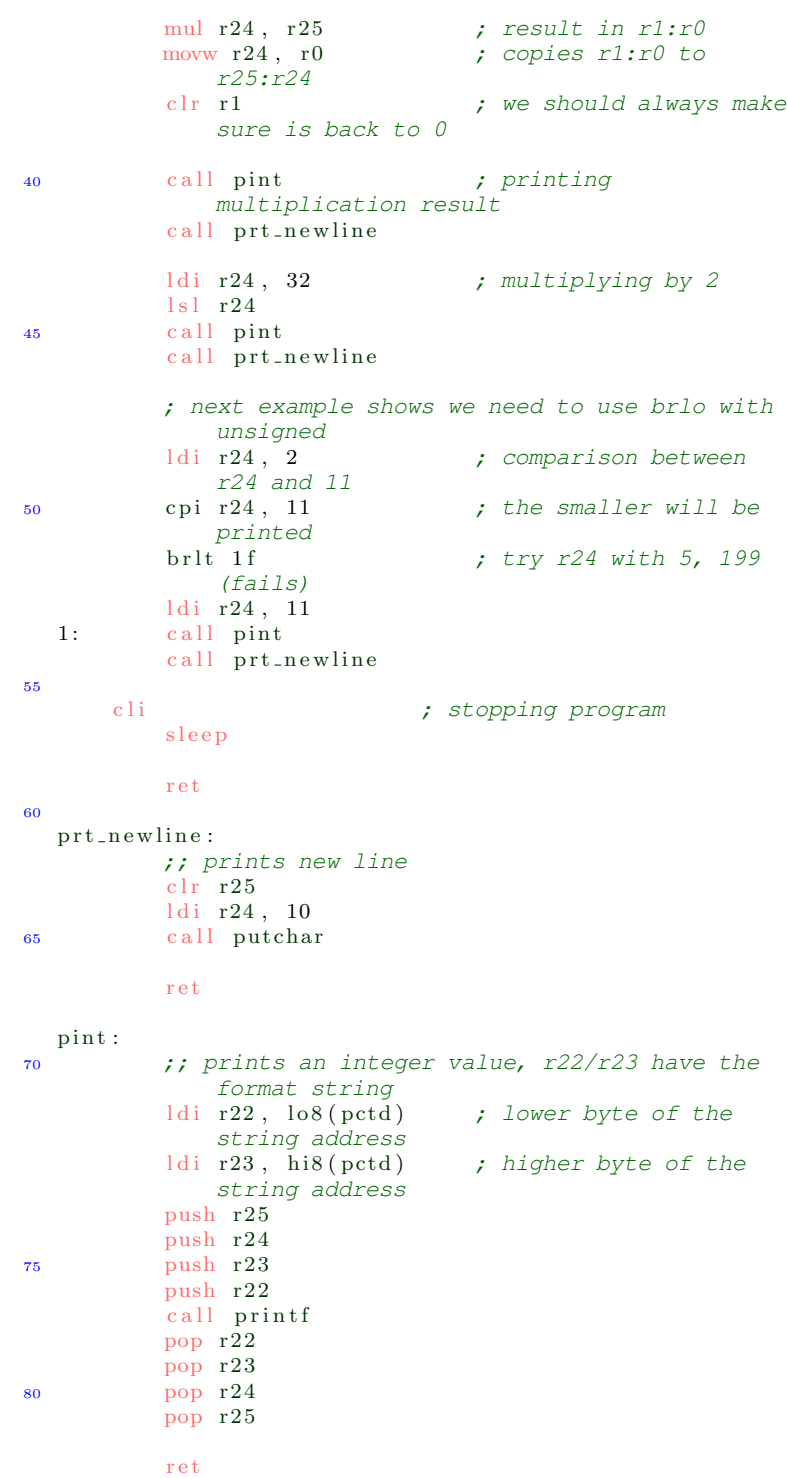

We can briefly recap what we already know to explain what's going on here.

At first, the variable pctd is declared as a string, and a and b are declared as integers. Subsequently, we compute the sum of a and b in r24. But since  $a + b = 200 + 150 = 350 > 256$ , we cannot store the contents of the sum in the eight bit register r24 alone. So, how do we fix this issue? We can make use of the r25 register.

It turns out that there's an adc instruction with format adc [destination] [source], which helps us

deal with overflows (it's short for "add with carry"). When we perform the add r24, r18 instruction, the bits that don't overflow are added correctly. If there is a carry from an add instruction, a special bit in the status register is marked, and the value of the carry is kept for safekeeping. Basically, the adc instruction allows us to perform addition that exceeds 8 bits inside of a register pair. If we know that the numbers we're dealing with are small, we don't need to worry about a carry. We need at most an  $(n + 1)$ -bit number to represent the sum of two *n* bit numbers.

After this addition is performed, we push r24 and r25 for safekeeping (note that we can't clear r25 as we usually do—this would remove our carry value), and we call pint to print the sum. As we'd expect, the sum is 350. Moreover, now we need to perform the adiw instruction to add to this quantity (adiw acts on a register pair, whereas add doesn't). Now we move to unsigned multiplication.

On Lines 34, 35, and 36, we load 8 into r24, 6 into r24, and subsequently multiply the two numbers. Since the product of two 8-bit numbers is at most a 16-bit number, we require two registers to hold the results of multiplication. By default, Assembly moves the results of the mul instruction to the r0:r1 register pair. We should retrieve these values using movw immediately since the register pair  $r0:r1$  is temporary. Also, by convention, we clear  $r1$  back to zero (not  $r0$ ). Finally, we discuss bit-shifting. First, a simple example, which will be followed by a more intricate one.

On Lines 43 and 44, we load 32 into 32 and call the lsl instruction (which is short for "logical shift left") to perform a left bit shift. The resulting value in r24 is 64. This was a very easy example.

Between Lines 49 and 54, we appear to be printing the value stored in r24 if it's less than 11, and 11 otherwise. However, we're using brlt to compare, which is intended for signed integers (the unsigned analogue would be **brlo**). Although the example would work for the values provided (along with several other values), if we were to load 5 into r24 and compare it against 199, we would unexpectedly print 199. Why? The two's complement signed representation of 199 is less than 5. This example emphasizes the importance of using the correct branch instruction.

#### Even More on Register Pointers

We've already seen that something like 1d [register] X+ loads the contents of X into register and subsequently moves X forward one. We can also pre-decrement our register pointer with, 1d [register] -X. There is no post-decrementation or pre-incrementation.

It's important to remember that using register Y requires callee-saved registers, meaning that we need to push registers r28 and r29 prior to using them. As a result, it's usually a good idea to utilize the X and Z pointers prior to using the Y pointer (we'd lose points on exam if we needlessly used the Y pointer when it isn't necessary).

The increment and decrement operations don't affect the status register. So, if we were to perform a comparison, and increment our register pointer, we'd still be able to perform branching instructions as we'd want.

Another helpful instruction is ldd, which has syntax ldd [register], [pointer] + [constant]. This instruction only works on the Y and Z pointers, and it simply loads the location pointed to by pointer + constant into register without actually modifying pointer.

#### The Call Stack and Recursion

So far, we've been using the stack to save values using the push and pop instructions. The stack can also be used to support function calls, which is particularly useful when implementing recursive programs.

When you call a function, the address of the instruction that follows the call is placed on top of the stack. When the ret instruction is executed at the end of the function, whatever is on top of the stack (i.e. the instruction after the terminating function) is executed next. What does this mean to us? It emphasizes the importance of a one-to-one mapping between push and pop calls. If you're using the stack to preserve a value, and

the correct number of pops aren't called, the ret instruction of the function call will return to an invalid address.

The following program computes the factorial of a number through recursion:

```
Listing 44: Assembly: Factorial
  .global factorial
  factorial:
         ;; recursive computation of factorial
         tst r24 ; base case check (if value
            == 0)5 breq 1 f
         push r 2 4
         dec r24
         clr r25<br>call factorial
                            ; recursive call
10 pop r 23 ; (original value of r 24)
         mul r24, r23 ; factorial(n - 1) * n<br>movw r24, r0 ; copies r1:r0 to r25:1
                             ; copies r1:r0 to r25:r24; movw is a register pair
                                copy
         clr r1 ; making sure is 0
15 jmp 2 f
  1 :
         clr r 25 ; base case (value of 1)
         ldi r24, 1
20 \quad 2:r e t
```
This is self-explanatory. We've got a base case and a recursive call. What's important to keep in mind when tracing this program is that call factorial will result in the factorial of  $n - 1$ , which will be stored in register r24. That's why we pop to r23 instead of r24 (so the result isn't overridden).

Starting on Wednesday, we'll discuss process control, which is the last big topic of our class.

# 19 Tuesday, July 9, 2019

Today, discussion is really short since we had a quiz. Just a couple of examples on encapsulation, abstraction, and some other miscellaneous things in C.

## Encapsulation and Abstraction

In general, C has limited support for encapsulation. One of the primary features that C provides for encapsulation is the **incomplete type**. An example of an incomplete type would be a declaration of a structure without specifying its contents, like struct my\_type;

This indicates to the compiler that my\_type is a structure, but it does not provide any information about its members. This allows the user to complete the type elsewhere.

As a more illustrative example, suppose we want to hide the following structure:

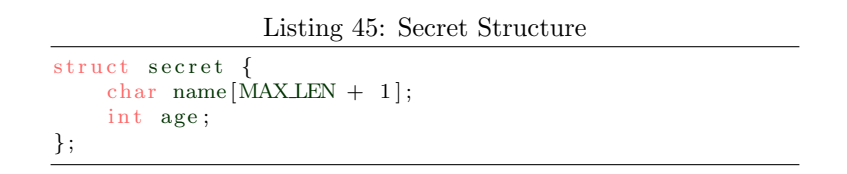

We can then create a separate .h header file with all of our function prototypes. This file will contain the line struct secret; to declare the structure secret (even though the definition of secret is not in the .h file). If we then compile these files, along with a main with other functions, the object file will hide the implementation of the secret structure. We'd give our program users the .o and the .h file, which abstracts the function and structure implementations from the user (but, they can still use the functions since they have the function prototypes).

## Miscellaneous

- Recall that dereferencing a null pointer results in a segmentation fault. Although this is true, we wouldn't get a segmentation fault if we dereference the pointer inside of a sizeof() call. For example, if we declare int  $\star p$  = NULL, a subsequent sizeof( $\star p$ ) expression doesn't result in a segmentation fault.
- Void pointers can be casted to any type of pointer it's up to the programmer to make sure we're doing things right.

# 20 Wednesday, July 10, 2019

## Process Control Terminology

Before we get started with process control, we need to introduce some new terminology.

The kernel is a component of the operating system that's responsible for maintaining security, performing file management, and managing processes. It's like the "manager" of the operating system—it enforces "policies."

When a program is running, there are various tasks that we don't consider to be sensitive (i.e. dangerous to the operating system). Hence, the program doesn't require too many permissions. We say that these programs are run in user mode. When we're executing a program in user mode, we can't perform any sensitive (dangerous) operations, and we don't have the privilege of accessing everything associated with the operating system.

By contrast, some instructions are restricted so that only the operating system itself can execute them. When a program has this privilege, we say that the program is running in **kernel mode**. Some examples of operations a program can perform that requires kernel mode include halting the CPU or performing I/O.

Context switching is a feature utilized by an operating system to store the state of a process so that it can be restored and its execution can be resumed from the same point at a later time. This happens really fast, so it seems almost as if we're performing multiple tasks at the same time. For example, if we've got a single CPU, and we're programming while listening to music, our CPU would be rapidly context switching the two processes. What dictates how the context switch chooses which processes to pause and resume? The kernel does.

#### System Calls

A system call is a special function that allows us to interact with the kernel. Functions that permit us to perform file I/O, create processes, and read the system clock all perform system calls.

System calls aren't the only way in which we can interact with the kernel. We can also use the shell, which allows for indirect interaction (when we're copying or moving files, we're interacting with the kernel). Are there different types of shells? Yes - so far, we've been using the **tcsh shell**; however, **bash** and **korn** are also shells (to change to either of these shells, we can execute the bash or ksh commands in Unix).

#### Processes vs. Threads

A thread is an execution path, almost like a program inside of another program. For example, suppose we've designed a clock that works in our own timezone. But now, we want to design four clocks, each of which represent a different timezone. We've already got one working clock, so we can spawn four threads, each of which represent a different timezone. The program will allow each thread to run for the correct amount of time.

Here's another example. Suppose we're computing the sum of an array. We can use one thread to compute the sum of the first half, and a second thread to compute the sum of the second half. Depending on our hardware, this can save time.

What's the difference between a thread and a process? Threads lives inside of a process. The most minimalistic representation of a thread includes the stack (used to support function calls) and the program counter. We can have multiple threads helping us run a process with context switching.

Something key thing to note is that threads share the same resources. That is, if a process opens a file, all of the threads share the same file. Moreover, if a process dynamically allocates memory, all of the threads have access to the memory (the heap and global variables are shared by all of the threads).

A real life analogy is a household. A house can be viewed as a process, whereas the people inside of them are the threads. Everything inside of the house (process) is shared by the people (threads).

Every process goes through several states during its execution. Collectively, these states are referred to as the process life cycle. A pictorial representation of this life cycle is presented below:

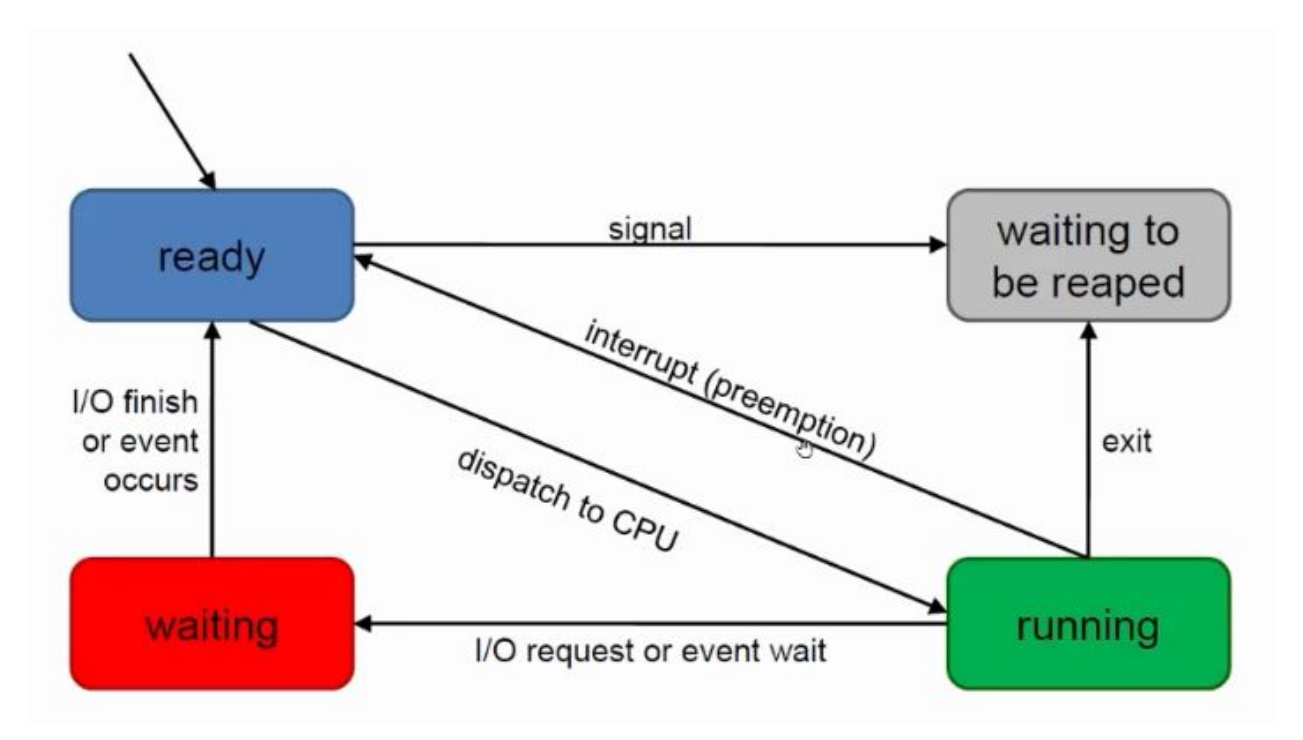

What's happening here?

- When a process is in the ready state, it is not currently executing; however, it is ready to begin executing. It is waiting for the kernel to tell it to start running.
- Once the kernel tells the program to run, the process moves to the running state. What can happen from here? The program might move into the waiting state, where it awaits I/O. Alternatively, the program can finish executing and move to the waiting to be reaped stage. Finally, there's one last scenario: the program can be interrupted (by perhaps the programmer). If this happens, the process moves from the running stage back to the ready stage.
- Let's say our program takes in user input. Once it starts running, it'll move to the waiting state. Interestingly, once the I/O is completed, the program can't immediately go back to the running state again. It needs to go back in line to the ready state before it can go back into the running stage.

## Signals

A signal is a method that allows two processes to communicate. A process is able to recognize when it receives a signal, and the process is able to react in response to that signal.

We've already been using signals: CTRL  $+ C$  is a signal, and the program responds by terminating. Formally, the name of this signal is SIGINT.

Some other signals that are used by the kernel include the following:

• SIGSEGV is a signal indicating a segmentation violation (a.k.a. segmentation fault)

- SIGFPE is a signal used to indicate a floating point exception.
- SIGCHILD is a signal used to indicate that a child process has terminated.

A program doesn't necessarily terminate when it receives a signal — it completely depends on the signal being sent.

#### Creating Processes

In Unix, a new process (called a child) is created by an existing process (called a **parent**), making a parent-child relationship between the two processes. The new child process will then be able to execute the program we want.

How do we create a new process? The system call do create a new process is fork(). This call creates a copy of the parent process.

What gets copied when we fork a process? Just about everything:

- All variables (the entire address space) gets copied.
- The point of execution is copied (i.e. parent and child processes continue execution after the fork system call)
- The file descriptor table (files opened by the process) is copied.

The stack, heap, data, and code all get executed.

What are the benefits of forking if we're getting the same exact thing? Well, once we've forked a program, we can modify the child process and change it to a different program. This is done wit a system call that we'll see later on.

Let's look at an example in C:

```
Listing 46: Forking 1
  \#include <stdio.h>
  \#include \langlesysexits.h>
  \#include \langle err.h \rangle#include \langleunistd.h> /* Required by fork() */
5 #include <sys/types.h> /* Required by pid_t */
  int main() {
      pid_t result;
10 printf ("Hello\langle n" \rangle;
      result = fork();
      if (result < 0) {
          err (EX_OSERR, "fork error");
15 }
      printf ("End: Value returned by fork: \%d\n\cdot", result);
      return 0;
20 }
```
First off, the pid\_t data type represents a signed integer used for process identification. (The \_t portion of a data type means that the data type is internally mapped to an integer). Thus, we can print the variable result using the %d format specifier.

Next, we set result to fork(), which returns a signed integer. The fork() function returns a duplicate process of the program currently being executed. Once this fork() takes place, the processes will exist, and they will be executing after the function call. It doesn't concern us which process is executing first. All that we know is that we'll have two processes, both of which will be executing after Line 12.

Now, what's the return value of fork()? It's the Process ID (PID) associated with the child process. If we again were to call fork() on a child, the return value would be zero: the PID of a child process is always zero. So, the variable result has two different values: the PID of the child process in the parent process, and 0 in the child process.

Can forking fail? Yes. There is a limit to the number of processes we can fork since space is limited. If the fork fails, −1 is returned, which is why we have the conditional from Lines 13 to 15.

Finally, the program prints the PID of the newly created child process.

Here's another example:

Listing 47: Forking 2

```
\#include \ltstdio.h>
  \#include \ltstdlib.h>
  \#include \langlesysexits.h>
  \#include \langle err.h \rangle5 \#include clude \langleunistd.h\rangle\#include \langlesys/types.h>
   int main() {
       pid_t result:
10 int x = 20;
       char *p;print f("Hello \n\rightharpoonup n");
15 p = \text{malloc}(80);
       result = fork();
       if (result < 0) {
           err(EX.OSERR, "fork error");20 }
       /* By using the value returned by fork, we *//* we can tell which process is the parent */<br>/* and which is the child. We can assign *//* and which is the child. We can assign */<br>/* different tasks to each one. */% 25 /* different tasks to each one.<br>
4 Notice the address values printed by */
       /* Notice the address values printed by \star/<br>/* the processes.
       /* the processes.
       if (result = 0) {
30 printf ("I am the child (increases x) \%\d\n\frac{n}{r}, \frac{1}{r};
           printf ("Value of address in child \%p\n\cdot n", (void
                ∗)p) ;
       } else {
           printf ("I am the parent (decreases x) \%d\n\cdot",
               −−x ) ;
           printf ("Value of address in parent \%\text{p}\n\backslash \text{n}", (void
                ∗)p) ;
35 }
       free (p); /* Both must free */print(f("Done\n');
40
       return 0;}
```
This time, before we fork our process, we declare the variables x and p. We also dynamically allocate memory for p. Now since forking copies all components of the code, our new process will also have these variables. The only difference is that the variable result will be the PID of the child process for the parent process, and it will be 0 for the child process. We can use this fact to produce different outputs.

By comparing the PID to 0, we can obtain different outputs between the child and parent processes (for the child process, the Boolean expression result  $== 0$  will evaluate to true). In the program above, we'll increase the variable x to 21 for the child process; the variable x will remain 20 in the parent process.

Since we've dynamically allocated memory prior to forking, our child process has inherited this new memory area as well. So, we need to call free() in both the child and parent process (somewhere that's accessible by both processes).

One thing that is strange, however, is that when we print the address of the pointers, we'll obtain the same memory address. It'll appear as if the pointer **p** is pointing to the same place for both the child and parent process. However, this is not the case — the operating system will convert them to distinct areas in memory when it is needed.

Something else to note is that even though the fork() came after the variable declarations, the child process still inherits all of the variables that come before it. The only thing determined by where the fork() call comes is where the point of execution for the child process is set to.

The getpid() and getppid() functions return the PID of the process currently executing that function. What happens if we call getppid() on a process that doesn't have a parent? The PID of the the shell will be returned—the shell is the ancestor of all processes.

Recall that the newline character,  $\ln$ , is used to flush the buffer. If we use printf without the new line character, whatever we're printing is placed in memory; it isn't printed until the buffer is flushed. So, if we print a statement without flushing the buffer prior to forking a process, the buffer also gets duplicated. Consequently, if we perform another printf statement (after the fork call), the message that came before the printf will be printed twice. Long story short, it's usually a good idea to make sure the buffer has been cleared prior to forking.

Now let's look at an application of forking:

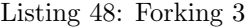

```
/***********************************************/
   \frac{1}{x} The program reads two integer values. The \frac{x}{x} \frac{1}{x} \frac{1}{x}/* parent will call even_odd on the first \star/<br>/* value and the child on the second. Notice \star/
   /* value and the child on the second. Notice
5 / * we need the exit(0) in the process_values()
   /* function, otherwise you will be printing */<br>/* "Done in Main" twice. In this example we *//* "Done in Main" twice. In this example we *//* do not want the child to return to main().
   /***********************************************/
10 \#include \leq sysexits .h>
  \#include \ltstdlib.h>
   \#include \langle err.h \rangle\#include \ltunistd.h>
  \#include \langlesys/types.h>
15 \#include \times stdio .h>
   void process_values (int x, int y);
   void even\_odd(int a) {
20 if (a \% 2 = 0) {
           printf (\sqrt[m]{d} is even \n", a);
       \} else \{printf (\sqrt[m]{d} is odd\ln", a);
       }
25 }
```

```
int main() {
      int m, k;30 printf ("Enter two integer values: ");
      \operatorname{scanf}("\%d\%d", \ \mathrm{\&m}, \ \mathrm{\&k});
      process_values (m, k);
35 printf ("Done in Main\langle n" \rangle;
      return 0;}
40 void process_values (int x, int y) {
      pid_t pid;
       if ((pid = fork()) < 0) {
          err (EX_OSERR, "fork error");
45 }
      if (pid != 0) { /* parent code */
          even\_odd(x);} else { /* child code */50 \qquad \qquad \text{even\_odd (y)};exit (0); \rightarrow WHY WE NEED IT? Remove it and run */
      }
   }
```
This is pretty self-explanatory. We're reading in two integers, both of which are stored in the stack. Then, we call process\_values. If we're the parent process, we'll check whether x is even or odd, and if we're the child process, we'll check whether y is even or odd. Note that we execute exit(0) at the end of the child's code in order to terminate the child process. We need this because, otherwise, the statement "Done in Main" will be printed twice. The key takeaway is that even though the child process was created locally in the function, it still inherits the main and other properties.

# 21 Friday, July 12, 2019

Last class, we started process control. Something important to keep in mind is that kernel can only hold a finite number of processes.

What happens if we try to exhaust the number of processes permitted? Consider the following code:

```
Listing 49: Fork Bomb
 \#include \langleunistd.h>
  int main () \{while (1) {
           fork();
5 }
  }
```
The above code segment tries to repeatedly spawn new processes. This is known as a fork bomb, and it exhausts all the possible space in a process table. An insecure system might crash, but most systems have something in-place to identify and stop these attacks<sup>[2](#page-67-0)</sup>.

### Reaping Child Processes

After a child process finishes executing, we reap it in order to remove its details from the process table. Until the terminated process is reaped, we say that the process is a zombie process.

We can release zombie processes with the wait() or waitpid() system calls. What do they do? Once the program encounters a wait() call, the program will wait until the child finishes until completion. Thus, the parent process will be blocked until the child continues.

Consider the following example, which illustrates the wait() system call:

```
Listing 50: Wait Example
  \#include \langlesys/wait.h>
  \#include \langlesysexits.h>
  \#include \langle err.h \rangle\#include <unistd.h>
5 \#include \langle \text{sys/types.h} \rangleint main ()
      pid_t pid, returned_value;
10
      if ((pid = fork()) < 0) {
          err(EX.OSERR, "for k-error");}
       if (pid) { /* parent code, pid != 0 */15 printf ("Parent waiting for child \ln");
          returned_value = wait (NULL); \frac{\partial}{\partial x} nothing happens
               until child exits; reaps the child */
          printf ("Value returned by wait: \%d\n\cdot",
               return ed_value);printf ("Parent pid = %d; my child had pid =
              \%d\langle n",\text{ getpid }( \text{ ) }, \text{ pid } \text{ )};} else { /* child code */20 sleep (4); /* simulating child's processing,
               waiting 4 seconds */
```
<span id="page-67-0"></span> $2A$  fork bomb is a form of denial-of-service attack

```
printf ("Child pid = %d; my parent has pid =
             \%\d n", get pid (), get ppid ());
      }
      return 0;
25 }
```
As we've seen before, we're forking the program at the start. Then, if we're the parent process, we'll set returned\_value to wait(NULL). What does this do? wait() does two things: (1) it reaps the child once it has finished executing, and (2) it blocks the parent from executing until the child has finished.

So now our program execute the child's code. The child's code calls sleep(4) to wait for four seconds. Finally, it prints information about its own process as well as its parent process.

After the child finishes executing, wait(NULL) will reap the child process, and the parent process will continue its own execution.

Some other things to note:

- We're passing NULL into our wait() call why? wait() can be used to return information about what happened to the child process (i.e. a seg fault). If we just want to reap after the child process finishes, we pass in NULL.
- Will the order of the printed statements ever change? No the child's code will execute first, followed by the parent's code.
- Why didn't we call wait() in our previous examples? We should have. Our previous examples didn't reap created child processes.
- What happens if a process doesn't reap a child? Formally, we call such a process an orphan, and the init process will take care of it (created by the shell). Note that init will only intervene when the process completes, so this isn't helpful in large programs.

Why is reaping important? Our program would eventually crash without it: the process table will get filled up if we create several processes without making space for more.

The system call wait() has function header pid\_t wait(int \*status). It returns −1 once everything has been reaped. Otherwise, it returns the PID of the child that is being reaped. What if we don't know how many children there are? We can just perform a while loop, and wait until wait() returns  $-1$ .

The status parameter that wait() takes in acts as an out-parameter. We can then use various pre-defined macros to see what took place.

The following example demonstrates how the out-parameter can be used:

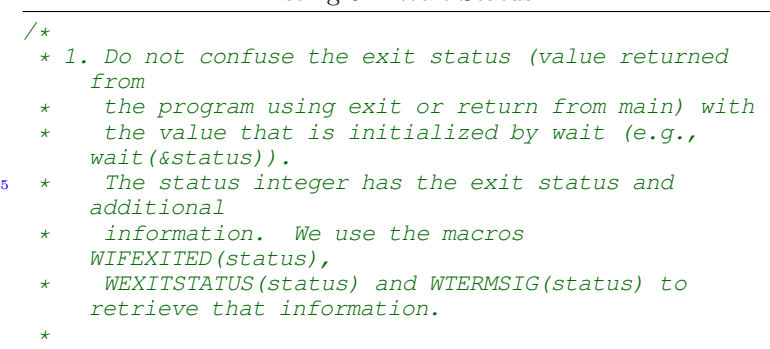

Listing 51: Wait Status

```
* 2. WIFEXITED(status) − true if the program
       terminated
10 * normally via exit or return from main. Two
       examples
   * of when a program does not terminate normally:
      when
       a segmentation fault takes place or if the
      program is
        terminated via a signal (e.g., kill
       <process_id>).
*
15 * 3. Remember that in Unix a program indicates it
       completed
   * the expected task by returning 0 (e.g., exit(0)).
   *
* 4. You can list signals by using kill −l
   */
20
  \#include <stdio.h>
  \#include \ltstdlib.h>
  \#include \langlesys/wait.h>
  \#include \langlesysexits.h>
25 \#include \langle err.h \rangle#include <unistd.h> /* Required by fork(), getpid,
      getppid */
  #include <sys/types.h> /* Required by pid_t */
  int main() {
30 pid_t process_id;
      if ((\text{process} \_ \text{id} = \text{fork}()) < 0) {
         err(EX.OSERR, "fork' error");}
35
      if (process_id != 0) { /* Parent code */int status;
         wait(& status);40 if (WIFEXITED(status)) {
            printf ("Child finished normally (via exit or
                 return in main \ln" );
        if (WEXITSTATUS(status) = 0) {
               printf ("Child completed the task
                   su c c e s s f u l l y \langle n^{\prime\prime} );
       \} else \{45 printf ("Child did NOT complete the task
                   successfully\langle n'' \rangle;
        }
         \} else \{printf ("Child did NOT finish normally (via
                exit or return in main); signal must have
                occured \n\langle n" \rangle;
            print(f("REPORT: \n\cdot \n\cdot);
50 printf ("WIFEXITED(status): \%d\n\cdot",
            WIFEXITED(status));
        printf ("WEXITSTATUS(status): \%d\n",
            WEXITSTATUS(status));
        printf ("WTERMSIG( status) – (signal caused child
            to terminate): \%d\n\cdot, WTERMSIG(status));
         }
55 exit (0); /* Parent exit */} else { /* Child code */int value;
```

```
60 printf ("Enter case (1, 2, 3, 4):");
          printf ("Or instead of entering a number kill the
              child process (kill \langleprocess_id \rangle) (see
              output \langle n" );
          \operatorname{scanf}("\%d", \&value);if (value = 1) {
              char *p = NULL;65 *{\rm p} = 20;ext{ (100)};
          } else if (v \text{alue} == 2) {
             int x;
70 printf ("Enter positive integer: ");
              \operatorname{scanf}(\sqrt[m]{d}, \&x);
              printf ("Squared value is \%d\n\cdot n", x * x);
              ext{ext}(0);} else if (value == 3) {
75 int x = 0;
         printf (\sqrt[m]{d} \n\sqrt{n}, 1 / x);
              exit(30);\} else \{int x;
80
              printf ("Enter positive integer > 0: ");
              \frac{1}{\operatorname{scanf}}(\sqrt[m]{d}, \& x);
              if (x > 0) {
                 printf ("The cube of %d is %d\n", x, x * x
                      ∗ x ) ;
85 exit (0);
              }
              ext{ext}(40);}
      }
90 }
```
Here, we're doing almost the same thing we did before. We fork the process, and the wait call on Line 39 waits for the child process to finish to execution, while using status as an out-parameter.

The child process requests an integer and does some sort of processing, some of which create errors (for example, entering 1 leads to a segmentation fault). Subsequently, we return to the parent code, and we use the WIFEEXITED macro, which tells us whether or not the child program has terminated. If it has terminated, we'll check whether the return value was 0 with the WEXITSTATUS macro. If the program doesn't finish to completion, we can check whether a segmentation fault occurred by using the WTERMSIG status.

If the out-parameter status equals zero by a wait() call, that means the program finished as expected.

#### Environmental Variables

Environmental variables and shell variables are are dynamically-named values that customize environments. For example, one thing that we can do is change our prompt. Typing something like, set prompt = "Hi: " would make Grace prompt Hi: prior to each command (which constrasts from the default directory prompt).

From a C program, we can find the value associated with an environment variable using the getenv function. This function has header char \*getenv(const char \*name). For instance, loc = getenv("HOME") would store the path to our home directory in loc. The parameter name needs to be an environmental variable.

Why would we need the getenv() function? Say we're implementing the cd function in a shell. If we type in cd by itself, we're supposed to move to the home directory. How are we supposed to know where that is? By using getenv("HOME"). Now, continuing with our implementation of cd, how would we change what the program considers to be the home directory? We use a new function: chdir().

chdir(), short for "change directory," has header int chdir(const char \*path). This function returns −1 upon failure. So, if we wanted to perform the Unix command cd ˜/temp, we could equivalently execute chdir(˜/temp) in C.

Somewhat surprisingly, reproducing the cd command in a shell doesn't require any forking. The exit command doesn't require any forking either.

### Nested Processes

So far, we've seen how to produce a child process of a parent process with  $fork()$ . However, we've only seen examples in which the child process is executing code from the same file as the parent process. We can do this with the exelc() or exelcp() function.

Suppose we have the following evens.c program:

```
Listing 52: Evens
  \#include \ltstdio.h>
  \#include \ltstdlib.h>
  int main (int argc, char ** argv) {
5 int i, limit;
      /* Default of a 100; otherwise using command line
           arg */
      \lim_{x \to 0} t = ( \arg c = 2 \; ? \; \text{atoi}(\arg v[1]) \; : \; 100 );
      for (i = 1; i \leq \lim i; i + \infty) {
10 if (i \% 2 = 0) {
              print f("%d", i);}
      }
      print(f(\sqrt[n]{n});
15
      return 0;
   }
```
This program prints all even numbers up to whatever integer the user provides as a command-line argument (or up to 100 if no argument is provided).

Now, consider the following driver program:

```
Listing 53: Exec Evens
```

```
\#include \ltstdio.h>
  \#include \langlesys/wait.h>
  \#include \langlesysexits.h>
  \#include \langle err.h \rangle5 \#include clude \langleunistd.h>
  \#include <sys/types.h>
  int main () \{pid_t child_pid;
10
      if ((child\_pid = fork()) < 0) {
         err(EX_OSERR, "fork error");}
      if (child-pid != 0) { /* parent code */
15 int status;
```
```
wait (\& status); /* reaping and waiting for
                          child */
                        (WIFEXTTED(\text{status}) \&& WEXTTSTATUS(\text{status}) ==0) \{printf ("Child has finished successfully \langle n" \rangle;
20 }
          } else { /* child code */printf ("PID %d (child) will now execute
                        \begin{array}{c} \mathbf{ex} \neq \mathbf{ex} \end{array} ( ) \mathbf{ex} \neq \mathbf{ex} \neq \mathbf{ex}/* I want to become the evens program */25 execlp ("./evens", "evens", NULL);
                 printf ("Would this be ever printed ?\n\cdot");
                 err (EX_OSERR, "exec error"); /* why no if
                        statement? */
          }
30
          return 0;
     }
```
Pretty much, the parent process just forks itself, and it waits for the child process to finish. Now, what's happening with the child process? We execute execlp("./evens", "evens", NULL), which loads the program evens.c. Something important to know is that when we load in a program, the entire process "becomes" the program we loaded in. Thus, the print statement on Line 27 is never printed (as it is not in the evens.c program). When we execute exelcp, the stack and heap are all cleared. The only thing that is retained is the set of files that were already opened by the original process.

If the program doesn't exist, we'll exit with the error code EX\_OSERR. This error code never gets executed if the exelcp is successful.

With fork, exec, and waiting, we've got everything we need to build our own shell. There are two types of commands we need to handle:

- Unix commands: These usually don't require forking.
- Shell commands: These are built-in to a shell; they typically involve forking. This includes cd, set, and setenv.

The "main loop" used to implement a simple shell is as follows:

- 1. Read in a command line.
- 2. Parse the command line.
- 3. If it's a shell command, process it directly.
- 4. If it's a Unix command, fork, make the parent wait, and make the child execute the command.

# 22 Monday, July 15, 2019

Midterm II next week is on dynamic memory allocation, Linked Lists, and Makefiles. The exam won't cover Assembly or Process Controls.

Recall from last week that we can categorize commands in shell programs into two categories: those that require forking and those that don't. Typically, when we aren't forking, we're executing Unix commands that have already been written for us (so we don't need to actually program what the command should do – that's already been done for us).

### Hiding Processes

In Unix, we can execute the ps command (short for "process status"), which will display a list of our active processes. Two useful flags for this command are -f, which provides us with a "full-format listing" (it provides some additional details) as well as  $-u$ , which displays the processes associated with our user. Finally, the  $-e$ flag shows all active processes for every user (so if you run ps -ef on Grace, you can see what other users are doing). The processes we create in C programs end up getting listed in here.

But what if we want our process to hide what it's doing? We can create an alias for our process with the second argument of the exelcp function. In last week's example, we executed exelcp("./evens", "evens", NULL), so this process would have been displayed with the alias "evens." This can be changed to whatever we want.

## The waitpid() System Call

Nelson says waitpid() is important to know for the final exam.

Recall that last week, we executed wait(NULL) to wait until a parent's child finished execution. The wait() command suspends execution of the calling process until *any* one of its children terminates. This can be problematic. To see why this can be a problem, suppose we're executing a parent process with two children processes. Call the two children processes Process A and Process B. If we perform a simple wait(NULL) call, our parent process will continue executing as soon as either Process A or Process B finish execution. Now, what if the parent process is dependent on some task performed by Process B? We'd want to wait for Process B to finish executing, but a simple wait(NULL) call might cause the parent process to move on with only Process A completed.

The waitpid() function has header pid\_t waitpid(pid\_t pid, int \*status, int options), and it solves this problem. This function is used to suspend the execution of the calling process until a child specified by the pid argument has finished executing. In the previously mentioned problem, we'd be able to fix our issue by entering the PID of Process A into a waitpid() call. The status parameter acts as an out-parameter, and the options parameter is a special number (defined as a macro), or it can alternatively just be 0.

Instead of inserting the PID into the first parameter of waitpid() function, if we instead input −1, we'll instead reap any process that has finished. This is a special case, and it allows us to recreate the wait() function. More specifically, waitpid(-1, &status, 0) would perform the exact same thing as wait(&status).

Here is an example which uses the waitpid() function:

Listing 54: Deterministic Reaping

```
/*** The parent will wait for each child, in
   * the same order in which they were created.
   */
5 \#include \langlestdio.h>
 \#include \langlesys/wait.h>
 \#include \langlesysexits.h>\#include \ltstdlib.h>
```

```
\#include \langle err.h \rangle_{10} #include <unistd.h>
  \#include \langlesys/types.h>
  \#include \langleerrno.h>
  #define MAX_CHILDREN 12
15
   int main() {
      pid_t all_pids [MAX_CHILDREN], child_pid;
      int idx, status;
20 /* Creating children processes */
      print f("\nx*** Forking processes ***\n");
      for (\text{idx} = 0; \text{idx} < \text{MAX}\_\text{CHILDREN}; \text{idx++}) {
         if ((all-pids [idx] = fork()) < 0)err (EX_OSERR, "fork error while creating
                 children");
25 }
         if (all_pids[idx] = 0) { /* child code */
             printf ("Child %d with pid %d created.\n \n \chin",
                 idx, getpid();
             sleep(rand() % 10); /* simulates task child
                 is completing */
             exit (idx);30 \} else { /* parent code */
             printf ("Parent (pid %d) created child %d.\n",
                 getpid(), idx);
         }
      }
35 printf (\sqrt[n]{n***} Reaping processes ****\n\binom{n}{1};
      idx = 0:
      while ((child\_pid = waiting (all\_pids [idx++],\&status, 0) > 0) {
         if (WIFEXITED(status))
             printf ("Child (pid %d) finished (exit status
                 \%d) \ldots \n\pi", child_pid, WEXITSTATUS(status));
\{40\} else {
             printf ("Child (pid %d) terminated
                 abnormally \setminus n", child_pid);
         }
      }
      printf ("***\; Done\;reaping\;processes\;***\n\n\^n);45
      if (errno != ECHILD) {
         perror ("waitpid error");
         ext{ext}(-1);} else \{\n  / * errno set to ECHILD when waitpid finds
          no child to reap */
50 printf ("Reaping completed \langle n" \rangle;
         ext{ext}(0);}
   }
```
On Line 17, we declare an array of PIDs so that we can keep track of the PIDs of every child we create. This array is filled up in the loop between Lines 21 and 25 by forking several times. From here, if we're a child, we'll print a statement, we'll sleep for a random amount of time, and we'll exit.

While these processes are executing, our parent process will be waiting on Line 37 to reap these processes. Note that our waitpid call allows us to specify the PID of the process we're reaping. In this case, we're reaping the processes in the order in which they are stored in the array. Since reaping a process acts like a "block," if every process except for the first one has finished, our program will be run inefficiently (we'll be stuck waiting for the first process to finish executing, which won't necessarily be first). Thus, there are pros and cons to this approach.

The while conditional on Line 37 stores the destroyed child process's PID into the variable child\_pid. We then check whether this PID is positive (indicating success), and if it is, we'll check whether the child was reaped successfully or not. Finally, when there aren't any more processes left to reap, the macro ECHILD is returned by waitpid, and we make sure this is what was returned between Lines 46 and 51.

As a side-note, note that this code segment performs all of the forks followed by all of the reaps (this is in contrast to performing one fork, one reap, another fork, another reap, etc). In fact, it is more efficient to do it this way since it allows our computer to execute all of the processes in the most efficient manner.

In the above code segment, we reaped processes in the order in which they were created. That is, the reaping process was deterministic in the sense that we knew what to expect of the order of the processes being reaped. Next, we'll consider a reaping process that is **probabilistic** in the sense that there will be some randomization.

Here's the corresponding code segment:

Listing 55: Probablistic Reaping

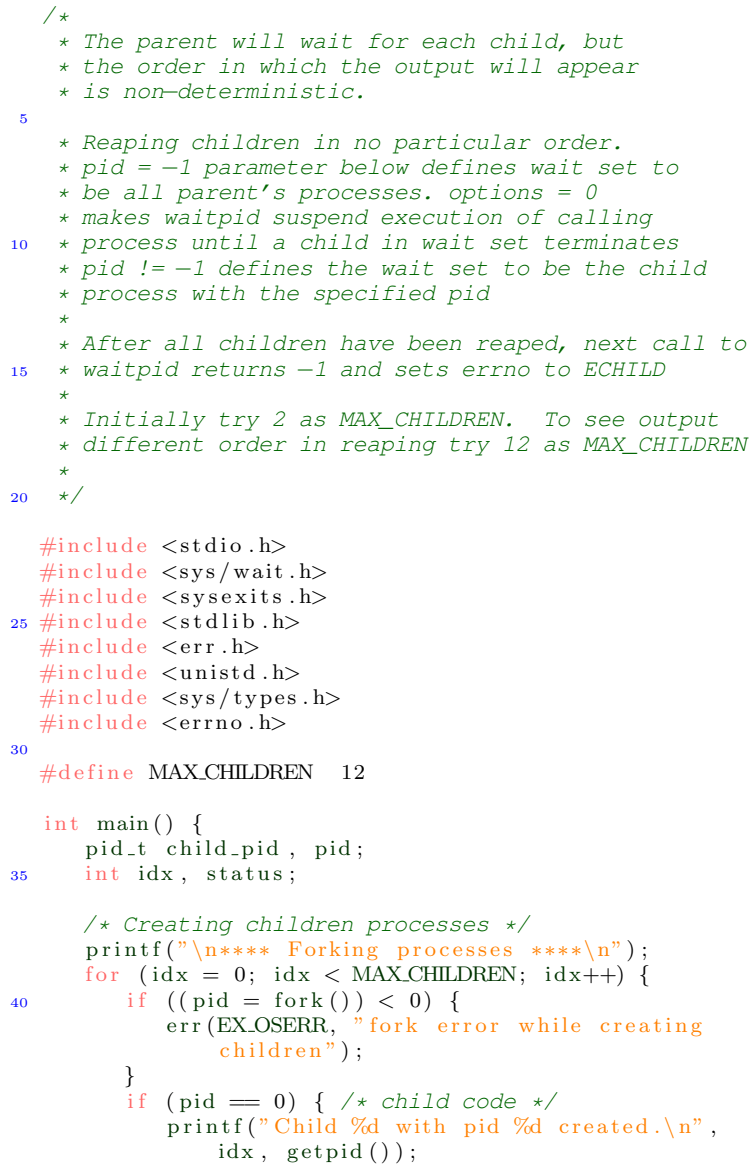

```
45 s leep (\text{rand}() \times 10); \neq simulates task child
                 is completing */
        ext{ (idx)};
         } else { /* parent code */printf ("Parent (pid %d) created child %d.\n",
                 getpid(), idx);
         }
50 }
      sleep (2); /* Giving children a chance to finish
          printing created messages */
      print f("n**** Reading processes***\n");
      while ((child-pid = waitpid(-1, &status, 0)) > 0) {
          /* notice −1 */
55 if (WIFEXITED(status)) {
            printf ("Child (pid %d) finished (exit status
                \%d) \ . \ \n\backslash n", child_pid, WEXITSTATUS(status));
         \} else \{printf ("Child (pid %d) terminated
                 abnormally \cdot \n \setminus n", child_pid);
         }
60 }
      print f(" **** Done reaping processes ****\n\n");
      if (errno != ECHILD) {
         perror ("waitpid error");
65 ext{ext}(-1);\} else \{ /* errno set to ECHILD when waitpid finds
          no child to reap */
         printf ("Reaping completed\n\langle n" \rangle;
         ext(0):
      }
70 }
```
What's happening here? In the beginning of the code segment, we're just creating 12 processes, and we're printing the PIDs of the children. Meanwhile, on Line 54, we're reaping the children. However, note that we're now using  $-1$  as the first parameter of our waitpid calls. So, we're reaping any process that finishes until we're out of processes. Unlike the previous example, this example doesn't enforce any ordering in the reaping process. If we run the program many times, the order in which our processes are reaped will change.

## Unix I/O

So far, we've covered Standard I/O, but there's also Unix I/O. What's are the differences?

- Standard I/O is built using Unix I/O (so we're going backwards).
- Standard I/O is generally buffered, whereas Unix I/O doesn't feature buffers.
- A file in Unix is just a sequence of bytes, and all I/O devices (e.g. keyboards, screens, and disks) are modeled as files in Unix.

It seems like Unix I/O is older, worse, and harder to use than Standard I/O. So why are we using it? Because Unix I/O permits us permits us to not only read and write from files but also to send data between processes

Before we get started with Unix  $I/O$ , we need to learn about file management in Unix.

Each process has a file descriptor table which stores the set of files that the given process has open. For example, when we use fopen(), an entry will be added to the file descriptor table. By default, each process has three files listed in the file descriptor table: standard input, standard output, and standard error.

Essentially, we can treat the file descriptor table as an array, and each entry in the table is a file. A file can be opened more than once; if this is the case, there will be more than one entry with the same file.

So what does each entry in the file descriptor table store? First, there's some general information, like how far we are into the file (opening a file a second time would reset this entry). Information about a file related to permissions, size, and type are stored in a table called the inode table.

There's also an important piece of information, known as the **reference count**, which tells us how many processes are associated with an entry.

When we call the fork() command, the entire file descriptor table is copied over. If we then use the child process to execute a command, the address space gets modified; however, the file descriptor table does not get modified. What does this mean for us? When we perform exec calls, the file descriptor table is preserved.

### File Operations

There are four primary system calls associated with Unix I/O. Their headers are listed below:

- 1. int open(const char \*filename, int flags) or int open(const char \*filename, int flags, mode\_t mode).
- 2. ssize\_t read(int fd, void \*buffer\_size, size\_tn.
- 3. ssize\_t write(int fd, const void \*buffer\_size, size\_t n).
- 4. int close(int fd).

A process can request access to a file using the open() system call. Upon success, the kernel returns a file descriptor (an index in the file descriptor table). We can then modify the file using the read() and write() functions. Once we're finished, we can use the close() function to close the file.

Here's an example:

```
Listing 56: Unix I/O Example 1
  \#include \langlesys/types.h>
  \#include \langlesys/stat.h>
  \#include <fcntl.h>
  \#include \ltstdio.h>
5 \#include \langle units \rangle\#include \langle err.h \rangle\#include \langlesysexits.h>
  \#include \ltstring.h>
10 /* same as 0666, but a bit more symbolic (we could use
       #define DEF MODE 0666 )\times#define DEFMODE (S_IRUSR | S_IWUSR | S_IRGRP |
      S IWGRP | S IROTH | S IWOTH)
  int main() {
      int fd:
15
      fd = open("message.txt", OWRONLY|O_TRUNC|O_CREAT,DEF MODE) ;
      if (f d == -1) {
         err(EX\_OSERR, "can't open message.txt");} e l s e {
20 char msg [] = "Hi there!";
         write (fd, msg, strlen (msg));}
      if (c \text{lose}( fd) == -1) {
25 err (EX_OSERR, "closing file failed \langle n" \rangle;
                                 78
```

```
} else {
          printf ("File message txt has been created \langle n" \rangle;
      }
30 return 0;
   }
```
First off, note that we use open() to open the file message.txt with various options that don't concern us right now. After the open() fuction is called on Line 16, the variable fd will be either −1 (upon failure) or 3 (upon success; this is the index directly after standard input, standard ouput, and standard error).

If opening the file succeeds, we'll set the string msg to "Hi there!," and we'll use write() to write to the file. Note the parameters here. The first parameter is the file descriptor, the second parameter is a pointer to the data, and the last parameter is the number of bytes we're requesting to write. Note that we don't actually need to have space for our null character—requiring space for a null character is a C construct, and Unix does not follow the same constructs.

Finally, we close the file with the close() call to indicate we're done processing our file. The close() function returns −1 upon failure, so we need to make sure that worked as well.

Okay, so this is an example of writing to files. What about reading to files? This is captured below:

```
Listing 57: Unix I/O Example 2
  \#include \ltstdio.h>
  \#include <sys/types.h>
  \#include \langlesys/stat.h>
  \#include <fcntl.h>
5 \#include clude \langleunistd.h>
  \#include \langle err.h \rangle\#include \langlesysexits.h>
  \#define LENGTH 9
10
  int main() {
      int fd;
      char buf [LENGTH];
      size_t bytes_read;
15
      fd = open("message.txt", O.RDONLY);if (f d == -1) {
         err (EX_OSERR, "Cannot open file");
      \} else \{20 int i;
         bytes\_read = read (fd, but, LENGTH);if (bytes\_read != LENGTH) { }err (EX_OSERR, "Problem reading data");
         }
25 for (i = 0; i < LENGTH; i++) {
             print(f("%c", but[i]);}
      }
30 if (c \text{lose } (fd) == -1) {
         err (EX_OSERR, "Closing file failed");
      }
      return 0;35 }
```
Like before, we'll open the file and set the file descriptor to fd. The option specified in the last parameter of open() specifies that we're only allowed to read the file.

Upon success, we'll use the fact that read() returns the number of bytes read, and we'll store that return value into bytes\_read (we just use this as a sanity check to make sure bytes\_read == LENGTH holds). Again, taking note of the parameters of read(), we see that the first parameter is the file descriptor, the second parameter is a pointer to where we want to store the data, and the third parameter indicates the length of what we want to read.

Subsequently, we check to make sure that we've read in the desired number of bytes. If so, we'll print what we read (note that we use the  $\&\texttt{c}$  format specifier rather than the  $\&\texttt{s}$  format specifier since there's no null character), and we'll close the file.

We can use these Unix I/O commands to read standard input and standard output. How?

- Use 0 as our file descriptor for standard input.
- Use 1 as our file descriptor for standard output.
- Use 2 as our file descriptor for standard error.

This is demonstrated below:

```
Listing 58: Unix I/O Example 3
  /*
    Illustrates the file descriptors associated
     with standard input (0), standard output (1).
     Remember standard error is (2). To run the
    example, enter a string with a length of at
    least 5 characters.
   */
  \#include \ltstdio.h>
  \#include \ltunistd.h>
10
  \#define LENGTH 5
  int main() {
     char buffer [LENGTH];
15
     /* Use STDIN_FILENO instead of 0 */
     read(0, buffer, LENGTH);/* Use STDOUT_FILENO instead of 1 */
20 write (1, \text{buffer}, \text{LENGTH});
     write (STDOUT FILENO, "Bye\langle n", 4);
     return 0;
25 }
```
What are we doing? We read a string of up to length 5 from standard input, we write whatever we inputted to standard output, and we also print "Bye."

Although using 0 and 1 works for our file descriptors, we conventionally use the macros STDIN\_FILENO and STDOUT\_FILENO.

# 23 Wednesday, July 17, 2019

Recall that each entry in the file descriptor table represents a file. Each entry has some general information, like how far we are in the file, as well as the reference count (represents the number of processes associated with the entry), and the inode, which contains some metadata about the file.

If we view the reference count of a single process, it'll just be one. If we fork the process, the address space and file descriptor table are duplicated; however, the reference count will be increased by one. Moreover, if the child were to perform an exec call, the address space "becomes" the address space of the new program (it gets overriden), but the file descriptor table will stay the same.

## Unix I/O Redirection

The dup2() function allows us to perform input/output redirection.

Suppose we have opened a file data.txt, and we want to redirect its contents to standard input. We'd first open the file so that data.txt would be stored in the third index of the file descriptor table (after standard input, standard output, and standard error). Now, we can call the dup2 function, which has function header int dup2(int oldfd, int newfd). For instance, if we were to write dup2(3, STDIN\_FILENO), we'd be redirecting the contents of data.txt to standard input. Subsequently, if we call read(STDIN\_FILENO, buffer, 8), we'd be reading the first eight characters in standard input, which happens to be what we redirected from data.txt.

In a similar manner, if we perform output redirection on standard output to a file, printing to standard output would actually print to the file we being redirected to.

Here is an example:

 $\lambda$ 

Listing 59: Dup2 Example 1

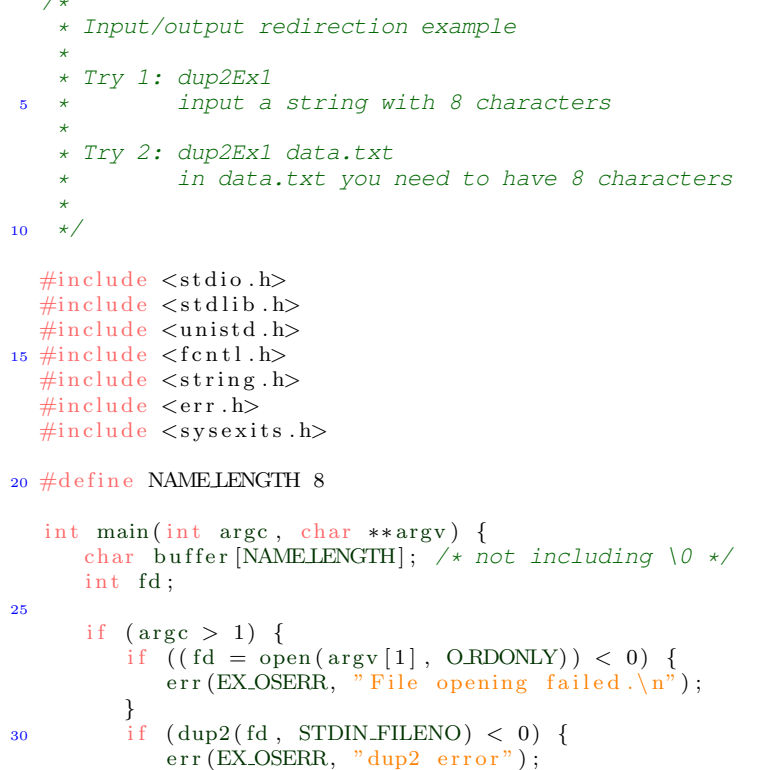

```
}
         close ( fd); /* we need it otherwise resource leak
             */
     }
35
     read (STDIN FILENO, buffer, NAME LENGTH);
      write (STDOUT FILENO, buffer, NAME LENGTH);
      ext{}(0);40 }
```
What is this program doing? If we run it with command line arguments, we'll open the specified file and redirect its contents to standard input. We'll then read from standard input and print its contents to standard output.

Suppose we execute the program without any command line arguments. If we type in "Maryland," the program will simply print "Maryland" to standard output (due to Lines 36 and 37 in the program above).

Now suppose we specify the file data.txt, which has contents "Hello." The dup2 function on Line 30 will redirect standard input to map to the contents of our file. Thus, the read statement on Line 36 will read from data.txt, and we'll be writing the contents of data.txt to standard output (so the output is "Hello.").

Here's another example:

Listing 60: Dup2 Example 1

```
/*
      Input/output redirection example
    *
    * Try 1: dup2Ex2
               input a string with 8 characters
    *
      Try 2: dup2Ex2 data.txt
               in data.txt you need to have a character
         with 8 characters
*
10 * Try 3: dup2Ex2 data.txt output.txt
               output.txt will be overwritten with contents
         of data.txt
    */
  \#include \ltstdio.h>
15 \#include \langle \text{studie} \rangle\#include <unistd.h>
  \#include <fcntl.h>
  \#include \ltstring.h>
  \#include \langlesys/types.h>
_{20} \#include <sys/stat.h>
  \#include \langle err.h \rangle\#include \langlesysexits.h>
   #define NAMELENGTH 8
25
   #define FILE_PERMISSIONS 0666
   int main (int argc, char **argv) {
      char buffer [NAMELENGTH]; /* not including 0*/30 int fd;
       if (\text{arg } c > 1) {
           /* If we have a second argument that represents
               the input file */
           \begin{array}{l} \text{if } \big( \left( \text{fd} \: = \: \text{open}\left( \: \text{arg} \, \text{v} \: [1] \: \right, \: \: \text{ORDONLY} \big) \big) \: < \: 0 \big) \end{array} \big\{35 err (EX_OSERR, "File opening (read) failed");
```

```
}
         if (\text{dup2}(\text{fd}, \text{STDIN\_FILENO}) < 0) {
            err(EX_OSERR, "dup2 (read) failed");40 }
         close (fd); /* Releasing resource *//* If we have a third argument that represents
             the output file */
45 if (\text{arg } c = 3) {
            if ( f d = open ( arg v [2], OMRONLY | O-CREAT |OTRUNC, FILE PERMISSIONS) ( 0) {
               err (EX_OSERR, "File opening (write)
                   false d");
            }
50 if (\text{dup2}(\text{fd}, \text{STDOUT-FILENO}) < 0)err(EX.OSERR, "dup2 (write) failed");}
            close(fd); /* Releasing resource */
55 }
     }
     /* At this point we are ready for reading/writing */60 read (STDIN_FILENO, buffer, NAMELENGTH);
      write (STDOUT_FILENO, buffer, NAME_LENGTH);
      ext{}(0);}
```
In this example, we can optionally provide command line arguments for input and output redirection. If we provide one file name, we'll direct its contents to standard input. If a second file is specified, we'll redirect its contents to standard output. Finally, we'll read whatever standard input is pointing to, and we'll write it to wherever standard output is pointing to.

Also, note that we check whether the return value of dup2 is negative, which would indicate failure.

Here is one last dup2 example:

```
Listing 61: Dup2 Example 3
```

```
\#include <stdio.h>
  \#include <sys/wait.h>
  \#include \langlesysexits.h>
  \#include \langle err.h \rangle5 \#include \langle units \rangle\#include <sys/types.h>
  \#include \ltstring.h>
  \#include <fcntl.h>
10 \#define MAXLEN 80
   void print_powers(int limit) {
      int i = 0;
15 for (i = 0; i \le i \text{ limit}; i++)print f("%d\nu", i * i);}
  }
20 int main () {
```

```
char filename [MAXLEN + 1] = "results.txt";int fd:
        if ((\text{fd} = \text{open}(\text{filename}, \text{O\_CREAT} | \text{O\_WRONLY}, 0666))(0, 0)25 err (EX_OSERR, "File opening failed \langle n" \rangle;
        }
        printf ("Results can be found at \% \n\infty", filename);<br>dup2(fd, STDOUT-FILENO); /* redirecting */
        dup2 (fd, STDOUT FILENO);<br>close(fd);/* releasing resource
             */
30
        print_{\text{powers}}(10);
        return 0;}
```
First, we're opening a file called results.txt, and we're redirecting standard output to point to the contents of this file, and we release the file descriptor fd by closing it.

Finally, we call print\_powers, which uses printf to print the first limit perfect squares. Since printf defaults to printing to standard output, we'll actually be printing to the file that we opened.

### Introduction to Pipes

Most of our discussion on pipes will be done next class, but we'll briefly introduce them today.

A **pipe** is used to combine two or more commands and use the output of one command to act as the input to another command. Piping takes place in a left-to-right manner in Unix by separating targets with the vertical bar |. Less formally, a pipe can be viewed as an area in which information can be exchanged.

As a basic example, suppose we have a program EngToSpa and SpaToFre, which are English-to-Spanish and Spanish-to-French translators. Now suppose we want to translate the word, "dog" from English to French. Instead of writing a new English-to-French translator, we can just utilize what we already have with piping. Typing ./EngToSpa | ./SpaToFre in Unix and typing in "dog" would produce our desired result (it would use the Spanish output and use it as the input for the second program).

But, this is a little bit inconvenient for the user. If we've got a lot of languages, the user's going to need to keep on typing vertical bars to try and find a short path to a language when a direct path might not exist. The programmer can simplify the amount of work necessary on the user's end by piping inside of a C program.

In C, there's a pipe() function which takes in an integer array of size two. The first entry in the array needs to be the file descriptor for the read end of the pipe, whereas the second entry acts as the write end of the pipe. If a process tries to read before anything is written to the pipe, the process is suspended until something is written.

# 24 Friday, July 19, 2019

## More on Pipes

Recall that the goal of piping is to exchange data between two processes. This is particularly helpful when we're exchanging data between a parent process and a child process. In particular, we can create a pipe and fork the process so that the child gets the pipe as well. A pipe is completely determined by two file descriptors: a read end, and a write end. When we call the **pipe**() function in C, we pass in an array whose first entry is the read end and second entry is the write end.

Below is an illustrative example of how piping works:

Listing 62: Piping Example 1

```
\#include \ltstdio.h>
  \#include \langlesys/wait.h>
  \#include \langlesysexits.h>
  \#include \langle err.h \rangle5 #include <unistd.h>
  \#include \langlesys/types.h>
  \#include \ltstring.h>
  \#include \ltfcntl.h>
10 \text{ #define MAXLEN } 80void print_powers () {
     int i = 0, limit = 4;
15 for (i = 0; i \leq \text{limit}; i++)print f("%d\nu", i * i);}
  }
20 int main () {
       pid_t child_pid;
       int pipe_fd[2];
       char filename [MAXLEN + 1];
_{25} _{\text{pipe (pipe-fd)};
       child = fork();
       if (child-pid) { /* parent code */close (pipe_fd [0]); /* closing pipe's read end */
30 printf ("Enter filename for results: ");
          \text{scanf}(\overline{^\text{w}}\text{S}'', \text{ filename}); /* reading filename */
          /* sending filename */
          write(pipe_fd[1], filename, strlen(filename) +1 ) ;
          close (pipe_fd [1]); /* closing pipe's write end
               */
35 wait (NULL); /* reaping */
       } else { /* child code */int fd;
          close (pipe_fd [1]); /* closing pipe's write end
               */
40 read ( pipe_fd [0] , filename , MAXLEN + 1 ); /*
               reading file name */
          close (pipe_fd [0]); /* closing pipe's read end */
          fd = open ( filename, O-CREAT | O-WRONLY, 0666);dup2(fd, STDOUT_FILENO); /* redirecting */
          close (fd); \frac{1}{x} releasing resource \frac{x}{x}45
```

```
print_{\text{powers}}();
         }
         return 0;
50 }
```
In this program, we're forking the parent process, and we're sending a file name to the child. Subsequently, the child uses this file name as the destination for its processing (perfect squares up to 16). The pipe() call on Line 25 is what initializes our pipe.

In the parent code, note that we're closing the read end of the pipe. The reason why this is done is because it's sending data to the child (thus, the read end is not necessary). Subsequently, we prompt the user for a file name, and we send it over to the child by using the pipe. Once we're done sending it over with the write() call, we'll close the write end of the pipe, and we'll wait for the child to reap.

From there, the child's code executes. The child will be reading data, so it doesn't have any use for the write end of the pipe. Thus, the write end of the pipe is closed. Subsequently, it reads from the read end of the pipe and closes it. It can now process with the file name provided.

Here's an example that combines dup2 and pipe calls.

Listing 63: Piping Example 2

```
\#include \ltstdio.h>
  \#include \langlesys/wait.h>
  \#include <fcntl.h>
  \#include \langleunistd.h>
5 \#include \langle err.h \rangle\#include \langlesysexits.h>
  #define MAX_STR_LEN 80
10 int main () \{int pipe_fd [2];
      pid_t child_pid;
      char value [MAXSTRLEN + 1];
15 printf ("Enter number: ");
      fgets (value, MAXSTRLEN + 1, stdin);if (pipe (pipe_f d) < 0) { err (EX_OSER, "pipeerror"); }
      if ((child\_pid = fork()) < 0) { err (EX\_OSERR, "fork)error"); }
20
      if (child_pid) { /* parent code */close (pipe\_fd[0]); /* closing read end */
          write (pipe_fd [1], value, MAX STRLEN + 1); /*
              placing data in pipe */
          close (pipe_fd [1]); \quad \quad \times closing write end \ast/<br>wait (NULL): \quad \prime reaping \ast/
v_{\text{25}} wait (NULL); /* reaping
      } else { /* child code */<br>close(pipe_fd[1]); /
                                  \sqrt{*} closing write end \sqrt{*}if (dup2 ( pipe_fd [0], STDIN-FILENO) < 0)err (EX.OSERR, "dup2 error");30 close ( pipe_fd [0]) ;
          execlp("./table", "table", NULL);
          err(EX.OSERR, "exec error");}
35 return 0;
   }
```
This is similar to the previous example. Pretty much, we're reading a number into value, we're creating a pipe, and we're forking. The parent closes the read end of the pipe (it has nothing to read!), writes the inputted value to the write end of the pipe (for the child), and closes the write end of the pipe. It then waits for the child to finish execution.

The child closes the write end of the pipe (it has nothing to write), and it maps its standard input to read from the read end from the pipe. Consequently, it closes the read end of the pipe (this is allowed because we've already mapped our standard input), and the child executes the program "table." Now, if the program "table" takes in a value from standard input, it will instead read the value that was put into the pipe.

At this point, we should be able to implement an EngToFre program that uses piping with the outputs of EngToSpa and SpaToFre (create a pipe and two children; the first child represents EngToSpa, and the second child represents SpaToFre).

### Introduction to Concurrency

Concurrency is the ability to use different parts of a program in an out-of-order sequence without affecting the final desired result. A thread is a lightweight process that specifies an execution sequence in a process. We've already briefly introduced threads—recall that the minimal representation of a thread is a stack and a program counter. By quickly switching between threads, we can make it seem as if different execution sequences are executing at the same time. An example of how threads might be used is a GUI displaying clocks in different timezones.

If we have multiple threads, there are some things that they share. In particular, threads share heap memory, global/static memory, open files, shared libraries, and virtual addresses.

How do we use threads in C? With the pthread.h library.

This library includes a data type called pthread\_t, which allows us to represent thread IDs. There's also a built-in pthread\_create function which is used to initialize (but not start) a thread's process. Finally, there's a pthread\_join function which allows the thread to begin executing.

Here is a basic example:

Listing 64: Threads Example 1

```
\#include \ltstdio.h>
  \#include \ltstdlib.h>
  \#include <pthread.h>
  \#include \ltunistd.h>
5
  struct point {
      int x, y;
   \};
10 void *print_point(void *pointp);
  int main () {
      pthread_t tid; /* thread id */
      struct point pt = \{3, 5\};15
      if ( pthread\_create(&tid, NULL, print\_point, &pt) !=
           0) {
          fprintf (stderr, "pthread_create failed \langle n" \rangle;
          ext{ext}(1);}
20
      /* reaps thread blocking until thread terminates */printf ("Waiting for child to finish \langle n" \rangle;
      if (pthread\_join (tid, NULL) != 0)fprintf(stderr, "pthread_join failed \langle n" \rangle;
```

```
25 }
      printf ("In main after thread finished \langle n" \rangle;
      return 0;
30 }
  /* code executed by the thread */void *print_point (void *pointp) {
      struct point arg = *(struct point *) point;
35
      sleep (2); /* simulating some work */
      printf ("Point: (\%d, \%d) \n\cdot \mathbb{n}", arg.x, arg.y);
      return NULL;
40 }
```
In the above example, we've declared a thread called tid. This is initialized with the pthread\_create function, where the thread ID is passed in as an out parameter. In this class, we'll always have the second argument of pthread\_create equal to NULL (the second argument allows us to use custom initializations). Subsequently, the third parameter of pthread\_create specifies what the task the thread should be executing (here, it's the function print\_point), and it is followed by any parameters that the function might need.

The function prototype of the task that a thread is performing will always return a void pointer, and it will always take in a void pointer. This function header cannot change.

In our program, if this initialization succeeds, we'll use the pthread\_join() function (again, in our class, the second parameter will always be NULL). This function will tell the thread to finish executing. Finally, we'll print the printf statement on Line 27.

We'll continue with concurrency next class.

# 25 Monday, July 22, 2019

### Retrieving Values from Threads

Last time, we saw how we can initialize a thread and make it perform a task. But, what if the thread computes some important value and we want to retrieve it?

Here is an example:

Listing 65: Retrieving Values

```
\#include \ltstdio.h>
  \#include \ltstdlib.h>
  \#include \ltpthread.h>
5 v oid ∗ g e t s q u a r e ( v oid ∗ a r g s ) ;
   int main() {
      pthread_t tid;
      void *result\_ptr = NULL;10 int argument;
      printf ("Input value to compute square: ");
      \text{scanf}(\sqrt[m]{d^n}, \text{~&argument});15 pthread_create(&tid, NULL, get_square, &argument);
      pthread_join(tid, &result_ptr); /* notice use of &
          */
      printf ("Square of %d is %d \n", argument, *(int*) r e s u l t _ - p t r );
      free (result\_ptr);20
      return 0;}
   void *get_square (void *args) {
25 int argument = *(int \cdot s) \text{ args};int *answer_ptr = malloc(sizeof(int));
      * answer_ptr = argument * argument;
30 return answer_ptr;
   }
```
Like we mentioned last class, the function that specifies the task that the thread will be performing will always have the same function header: it always takes in a void pointer, and it will always return a void pointer.

If the thread's function always takes in a pointer, how do we perform tasks that require more than one parameter? This is solved by declaring a pointer to a structure, where the structure contains all of the necessary fields. This is exactly what we've done in the above example.

On Line 8, we've defined a thread that will be used to perform the get\_square task. The pthread\_create() call on Line 15 initializes tid, and it also specifies the task that the thread will be computing. Moreover, as we mentioned last class, the second argument of the function will always be NULL. Finally, the last parameter specifies the parameter of the function we're initializing the thread to.

Now, the pthread\_join() function will tell the program to execute the task that the thread was assigned. If we want to keep the value that the function is returning, we need to allocate memory and return that value. Now, how do we retrieve the value? We pass an out-parameter when we're calling the pthread\_join()

function (in this case, result\_ptr acts as our out-parameter). Thus, after Line 16, result\_ptr will store the returned value. The caller is responsible for freeing the dynamically allocated memory.

When we're creating multiple threads, it's good practice to create all of the threads at first and join them all afterwards (rather than creating one, joining it, creating another, joining it). Why? Because otherwise, we'd be executing our program sequentially, which doesn't actually use concurrency.

Here is an example which uses more than one thread:

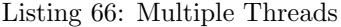

```
\#include \ltstdio.h>
  \#include \ltstdlib.h>
  \#include <pthread.h>
  \#include <time.h>
5 \#include clude \langleunistd.h>
  #define THREAD_CT 8
  void *print_stuff (void *ptr) {
10 int k, id = *(int *) ptr;
      for (k = 0; k \leq 4; k++) {
         print f("Thread \%d, " , id);fflus h (stdout);15 printf ("loop \%d\n" , k);fflus h (stdout);sleep (rand () \% 2); /* sleep 0 or 1 seconds */
      }
      printf ("Thread %d exiting \langle n", id);
20
      return NULL;
  }
  int main() {
_{25} p thread_t tids [THREAD_CT + 1];
      int i, ids [THREAD_CT + 1];for (i = 1; i \leq THREAD CT; i++) {
         ids[i] = i;30 pthread_create(&tids[i], NULL, print_stuff,
             \&ids[i];
         printf ("Thread 0 created thread \%\d\n", i);
     }
      for (i = 1; i \leqTHREADCT; i++) {
35 p th r e a d _join ( tids [i], NULL);
         printf ("Thread 0 reaped thread \%\d n", i);
     }
     return 0;40 }
```
In our main, we create THREAD\_CT threads, and we keep track of each of their IDs in our array tids. The second loop between Lines 34 and 37 will print some details about the thread, and we'll finally terminate the program.

Note that when we're creating the threads, we use  $\&i d[i]$  as the last parameter of pthreads\_create() rather than &i. Why? Because if we were to use &i as the parameter to print\_stuff, there would be a data race. Since i is changing inside of the loop and multiple threads depend on this same variable, we'll have unexpected output. The solution is to make sure that each variable has its own in-parameter.

## Locks, Mutexes, and Semaphores

Suppose we want to use multiple threads to compute one value (such as the maximum in an array). The variable that would store the array maximum would need to be "shared" among all of the threads. That is, all of the threads should be able to modify the array with a new maximum it finds. However, it's important to make sure that only one thread accesses the shared variable at once — otherwise, we might have a data race. In general, when one thread is accessing common variable, no other thread should be accessing it.

Here's another example in which locks might be important. Consider the following code segment:

```
Listing 67: Accessing Critical Section without Synchronization
```

```
\#include \ltstdio.h>
  \#include \ltstdlib.h>
  #define LOOPS 10000000
5
   static int count = 0;
   void ∗ counter (void ∗ args) {
      int i;
10
      for (i = 0; i < LOOPS; i++) {
          count++;}
      printf ("Executed %d times \n", i);
15
      return NULL;
  }
   int main() {
20 p thread_t tids [2];
       {\tt pthread\_create}(\& {\tt tids}\ [0]\ ,\ {\tt NULL},\ {\tt counter}\ ,\ {\tt NULL})\ ;{\tt pthread\_create}(\& {\tt tids}\ [1]\ ,\ {\tt NULL},\ {\tt counter}\ ,\ {\tt NULL})\ ;p thread_join (tids [0], NULL);
pth read\_join(tids[1], NULL);printf ("Count: %d\n", count);
      return 0;
   }
```
This program creates two threads, each of which execute the function counter. The function counter increments the global variable count ten million times. Finally, we print out the value of count. While one might expect count to have a value of 20, 000, 000, it turns out that this is not the case. Each time we run the program, we should expect to get a quantity between 10, 000, 000 and 20, 000, 000. Like the array maximum problem described, this discrepancy is caused by a data race.

How do we control the threads' access to a variable? With locks, mutexes, semaphores. First, we'll distinguish between the three:

- 1. A lock only permits one thread to access data that is locked. This lock is not shared with any other processes.
- 2. A **mutex**<sup>[3](#page-90-0)</sup> is just like a lock; however, it can be shared by multiple processes.
- 3. A semaphore is a same as a mutex; however, it permits a predefined number of threads to access the shared data space.

<span id="page-90-0"></span><sup>3</sup>Short for mutual exclusion

Also, the data section that only one active thread should be accessing at once (in our example, this would be the count variable) is formally known as the critical section.

How do we use these in C? Let's first look at the code segment that solves our count issue:

Listing 68: Accessing Critical Section with Synchronization

```
\#include \ltpthread.h>
  \#include <stdio.h>
  \#include < stdlib.h>
5 #define LOOPS 10000000
   static int count = 0;
   static pthread_mutex_t mutex;
10 void ∗ counter (void ∗ args) {
      int i;
      for (i = 0; i < LOOPS; i++) {
          pth read_mutes\_lock(Kmutex);15 count++;
          pthread_mutex_unlock(&mutex);
      }
      printf ("Executed %d times \n", i);
20 return NULL;
   }
   int main() {
      \n  <b>pthread_t</b> <b>tids</b> [2];25pthread_mutex_init(&mutex, NULL);
      {\tt pthread\_create}(\& {\tt tids}\; [\; 0\; ]\;,\;\; {\tt NULL},\;\; {\tt counter}\;,\;\; {\tt NULL})\;;pthread_create(\&tids[1], NULL, counter, NULL);
30 pthread-join (tids [0], NULL);
      p th r e a d _join (tids [1], NULL);
      printf ("Count: %d\n", count);
      p thread_mutex_destroy(&mutex);
35
      return 0:}
```
Here, we see that there's a data type called pthread\_mutex\_t. This is used to declare mutexes (mutexes sounds strange – maybe mutices? mutexi? mutii?).

How do we use this mutex? Whenever we're going to access the critical section, we'll need to acquire the lock by using the pthread\_mutex\_lock() function. Once we're done accessing the critical section, we'll let go of the lock with the pthread\_mutex\_lock() function. Both of these functions take in a pointer to a pthread\_mutex\_t type (which makes sense – the functions would need to modify this type to signal that the critical section shouldn't be accessed).

When one thread has acquired the lock, no other thread can access the critical section. More specifically, suppose two threads are trying to modify count at the same time. One thread will execute Line 14 before the other (and thus acquire the lock). When the second thread gets to Line 14, it'll realize that the lock has already been acquired. This thread will now be forced to wait until the first thread has finished accessing the critical section (which occurs after Line 16 is executed).

The con of synchronizing our code with mutexes, locks, and semaphores is time efficiency. This code segment runs slower than the previous (incorrect) code segment. One reason why might be that one thread needs to wait for the other before it can perform its task.

### System and Unix Time

There are many different ways to measure time on a computer, a couple of which are described below:

- 1. Wall time (also known as "elapsed real time") is the actual time taken from the start of a computer program to the end. Internally, it's calculated by subtracting the ending time of a program by the starting time of a program.
- 2. Process time is the time your program was running without accounting for the time the program stopped for other programs or the time the program needed to wait for I/O.

Process time can further be divided into two categories: user time, which represents the amount of time the operating system is running your code, and kernel time, which represents the time the operating system is running system code (i.e. when we're handling system calls, like fork()).

We can obtain measurements on how long a program takes to execute using the time command in Unix. The general syntax for this command is time [executable].

As an example, consider the following code:

Listing 69: Time Example  $\#$ include  $\lt$ stdio.h>  $\#$ include  $\lt$ time.h>  $\#$ include  $\langle$ unistd.h>  $\#$ include  $\lt$ stdlib.h> 5 /\* \* Execute "time sleeper" \*/ int main () { 10  $\log x = 900000000;$ while  $(x \rightarrow 0)$ ; printf ("About to sleep for 5 seconds\n");  $sleep(5);$ 15 printf ("Done $\langle n" \rangle$ ;  $return 0;$ }

If we were to compile the file and place an executable with the name "sleeper" in our directory, typing time sleeper would produce a result similar to what follows below:

1.844u 0.001s 0.06.85 ... ... ... [other information] ... ... ...

The first entry, 1.844 denotes the user time in seconds. The second entry, 0.001 denotes the kernel time in seconds. The third entry, 0.06.85, denotes the wall time in seconds. This output is kind of expected since we have a sleep() call in our function, which does nothing for five seconds.

## Date and Time Functions

# 26 Friday, July 26, 2019

Today, we're wrapping up multithreading.

## Thread Safety

Recall that when we have multiple threads, we need to make sure our code is **thread safe**. As we've already seen, two threads attempting to modify a shared variable can lead to data races.

Here's another example of a function that threads might use, which would be considered unsafe:

```
Listing 70: Thread Unsafe Function
 char *itoa (int n) {
      static char buffer [50];
      sprint(f(\text{buffer}, \sqrt{6d^n}, n);return buffer;
5 }
```
Why is this thread unsafe? Suppose two threads are using this same function. When the first thread calls the function with an integer, we'll store the string-equivalent of that integer into buffer. The function returns a pointer to the buffer (note that this is actually fine since the buffer variable is static). Now if a second thread calls this same function, it'll modify the same memory address, which means that the first thread and second threads would both be pointing to the second result.

How do we solve this issue? We can protect calls to this function with a binary semaphore and make deep copies before allowing other threads to access the function. Alternatively, we can use out-parameters to initialize the return value.

A function that can be interrupted and resumed at a later time without hampering its earlier course of action is said to be reentrant. There are some conditions that a function must satisfy to be reentrant, like not using any global or static data. Also, a reentrant function cannot call another non-reentrant function.

Every reentrant function is thread safe; however, not every thread safe function is reentrant. As an example, the itoa function could be modified to include locks. In that case, itoa still wouldn't be reentrant (it has a static variable!), but it would be thread safe.

### Libraries

A library is a collection of object files that provide compiled functions to perform some related task. Libraries are linked into programs either prior to execution or during program execution.

There are a few options that we have when we're sharing code:

- We can give out the source code. This gives the client access to everything you wrote. The downside is that it needs to be recompiled and re-linked by every user, and it also exposes implementation details.
- We can give out the object code. This won't require recompilation of the object code; however, it'll require re-linking of the application that'll be using it.

Surprisingly, giving out libraries is even easier than both of these options. Giving out libraries doesn't even require re-linking of the application using it.

Another benefit of using libraries is that they only include what is being used into the executable. For instance, if a library contains hundreds of functions, but we only use one, the library will only compile the ones that are being used. The linker has to search through an object file and find each function being used. However, this process can be sped up with indexing.

The nm Unix command has general syntax nm [.o file], and it returns a list of functions and other symbols being used in the compiled *object* code. This is helpful because it looks only at machine code rather than C code.

The primary types of libraries are summarized below:

- 1. An archive library is linked into a program as a part of the linking phase of compilation. It requires space in each executable that uses them, and a benefit of using them is their ease of use. These types of libraries consist of only one .a file (similar to a .zip file), where everything is stored.
- 2. A shared library allows different executables to share the same library code, ultimately saving disk and memory space. Shared object files have the file extension .so. These typically function more efficiently than archive libraries.They are linked either at program startup or during execution, and only one copy is needed for the entire system. Using command line, we can use the ldd command, which has syntax ldd [executable file], to tell us which shared libraries an executable file depends on.

The ln command in Unix can be used with the flag  $-$ s to to create symbolic links between two or more files. The general syntax is ln -s [file\_name] [link\_name].

What are links used for? Essentially, they're used to redirect one file to another piece of data that already exists. This can help us save space when we're copying files to other locations in memory. Say we have a file called file1.txt that has the contents "File 1." We can now create a new file called file2.txt, and executing ln -s file1.txt file2.txt will make File 2 "point" to the contents of File 1. Thus, if we were to execute cat file2.txt, we'd see "File 1" as output.

Symbolic linking can also be done with other types of files, including directories.

# 27 Monday, July 29, 2019

## Dynamically-loaded Libraries

Last class, we introduced two types of libraries: shared libraries and static (or archive) libraries. A dynamically-loaded library is a different way to use a shared library; however, it is NOT a new type of library.

Functions in dynamically loaded libraries can be loaded into an application during runtime, not just at program startup<sup>[4](#page-95-0)</sup>. Dynamically loading a library requires more work for the programmer; however, it makes the program more convenient for the user.

It's important to remember that static libraries cannot be dynamically loaded.

If static libraries requires space in every executable AND cannot be dynamically loaded, why do we even use them? First, static libraries allow for a quicker startup of the program since we don't need to load the functions needed at runtime. Essentially, it permits us to "pay" a price (in time) at compile time for a faster startup at runtime.

Nelson says that we should be able to name the two types of libraries and list their advantages/disadvantages for the final exam.

### Introduction to Optimization

In machine code, not all instructions take the same amount of type. A classical example of this is dividing integers versus floating point numbers—dividing an integer quantity by a constant is significantly faster (by a factor between 5 to 10) than dividing a floating point number. There are other optimizations that the compiler automatically performs. It's helpful to understand what compilers can and can't do, as well as the time it takes on the hardware.

First off, processors use **caching**, which is a method of keeping copies of recently accessed memory locations in fast storage. Consequently, future requests for that data are served up faster than is possible by accessing the data's primary storage location. Efficiency is maximized if the same cache items are used multiple times. Two principles of locality used by computer architecture when performing caching are listed below:

- 1. One of the two principles is based on temporal locality. This principle states that recently referenced items are likely to be referenced again in the near future.
- 2. The second principle is based on spatial locality. This principle states that items with nearby addresses tend to be referenced close together in time (like items in an array).

Next, processors perform **pipelining**, which allow parts of multiple instructions to execute simultaneously. For example, the processor might start to decode one instruction while loading the next one from memory. Some superscalar processors can execute two or more instructions at once. Pipelining can further be optimized with **branch prediction**, which is a process by which the processor guesses which way a branch (e.g. a conditional statement) will go, ultimately allowing the pipeline to stay full.

When conducting efficiency measurements, typically we'll run the program a set number of times and take the mean of the K fastest runs.When conducting these tests, it's important to have representative input samples. Why? Because some inefficient algorithms, like one that runs in  $\mathcal{O}(n^2)$ , might appear to be efficient for small values of n.

What are the sources of performance problems? There are a lot of reasons why some code might be inefficient. The following list names a few:

<span id="page-95-0"></span><sup>4</sup>This is how browsers allow for skins, plug-ins, etc

- 1. I/O Operations that are too small. (e.g. it is inefficient to read a file one character at a time; it is much faster to read entire strings or lines at once).
- 2. Poor algorithm implementations. Using an  $\mathcal{O}(n^2)$  (or worse) algorithm is bad when *n* is large.
- 3. Caching memory that isn't reused.

Optimization is not about algorithms but rather how to convert algorithms into efficient code and how to refine code to make it run faster.

Compilers can be told to "optimize" your code. In gcc, the -O flag enables the optimizer, which makes modifications to the compiled program wherever possible. Optimization will never break your code; the actions taken by enabling the -O flag will only be safe changes. However, optimizing code might reveal latent bugs. Naturally, there are some limits on compiler optimization. The compiler has a limited understanding of the program, and there is a need to compile programs quickly.

## Types of Optimizations

There are a few types techniques that compilers use to optimize code. Here, we'll discuss a few.

#### Code Motion

The following example demonstrates one way in which the compiler can optimize a code segment.

First, consider the original, pre-optimized code segment:

Listing 71: Unoptimized Compiler Code

 $\frac{\text{Lis}}{\text{int } i, j, k;}$ . . . . for ( $i = 0$ ;  $i < 200$ ;  $i++$ ) {  $a [2 * i * j] = j * k + i;$ <sup>5</sup> }

Now here's the compiler optimized equivalent:

```
Listing 72: Optimized Compiler Code
```

```
int i, j, k;. . . .
   int \,prod_1, prod<sub>-jk;</sub>
   \text{prod}_2 j = 2 * j;5 \text{ prod}_-j \kappa = j * k;for (i = 0; i < 200; i++) {
          \begin{array}{l} \mbox{a}\, [\, \mbox{prod.2j}\ +\ \mbox{i}\,] \ =\ \mbox{prod.jk}\ +\ \mbox{i}\ ; \end{array}}
```
Why is this faster? In the original code, it's unnecessary to repeatedly multiply j and k since they're constant values. Likewise, it's unnecessary to keep on multiplying 2 and j. It's also important to remember that the compiler automatically does this for us. This second code segment is just showing how the compiler could potentially be interpreting this code.

This type of optimization (e.g. using variables to store repeatedly used constant values) is known as code motion. Another good example is here<sup>[5](#page-96-0)</sup>.

<span id="page-96-0"></span><sup>5</sup><https://stackoverflow.com/questions/5607762/what-does-code-motion-mean-for-loop-invariant-code-motion>

### Loop Unrolling

Loop unrolling is a type of processor optimization which allows for the contents of a loop body to be executed faster.

Here's an unoptimized code segment:

}

Listing 73: Unoptimized Compiler Code /\* Assuming n is even. \*/ for ( $i = 0$ ;  $i < n$ ; i++) {  $c [ i ] = a [ i ] + b [ i ];$ 

A post-optimized equivalent might look something like this:

Listing 74: Optimized Compiler Code for ( $i = 0$ ;  $i < n - 1$ ;  $i \neq 2$ ) {  $c [ i ] = a [ i ] + b [ i ];$  $c[i + 1] = a[i + 1] + b[i + 1];$ }

We've "unrolled" the loop and now we only perform half the number of iterations. Why is this faster than the unoptimized segment? Because, as previously mentioned, modern processors can perform several parts of instructions simultaneously.

### Dead Code Elimination and Other

This is really simple, so there's no example. Pretty much, the compiler will eliminate chunks of code that never get executed. So, if we added had something like, if (false) { .... .... }, the compiler wouldn't need to look at that. This is called dead code elimination.

We should also attempt to reduce the number of function calls we have since it takes time. This can be done by eliminating short functions (like, one line functions), and replacing them with parametrized macros (#DEFINE) or inline functions (with the inline keyword in C), which are used to tell the compiler that the function is a short one.

### Amdahl's Law

Amdahl's Law is a formula which gives the theoretical speedup of a task that can be expected of a system whose resources are improved.

Let T denote the execution time of a program. Now suppose we have a function that takes  $\alpha$  fraction (so we have  $0 \le \alpha \le 1$ ) of the program execution time, and we can make this function k times faster. Then, the following equality holds:

$$
T_{new} = (1 - \alpha)T_{old} + (\alpha T_{old})/k.
$$

To get a better understanding of what this equation is saying, let's look at the edge cases:

- If we have a function that occupies the entire runtime of a program (that is,  $\alpha = 1$ ), then we'll simply have  $T_{new} = T_{old}/k$ , which makes sense if we're making the function k times faster.
- If we have a function that occupies none of the runtime of a program (that is,  $\alpha = 0$ ), then we'll have  $T_{new} = T_{old}$  since making the function faster won't do anything if our program never executes it.

## 28 Wednesday, July 31, 2019

Recall that two-dimensional arrays in C are layed out in row-major order. Thus, it's more efficient to process a 2D array row-by-row (instead of column-by-column) in order to efficiently use the cache.

## Memoization

Another optimization technique is to store intermediate values in computationally difficult tasks. This is known as memoization. The classical example is computing Fibonacci numbers using DP:

```
Listing 75: DP Fibonacci
  \#include \ltstdio.h>
  \#include \ltstdlib.h>
  unsigned long fib (unsigned int n) {
5 static unsigned int table [100] = \{0\};if (n = 0 || n = 1)return 1;}
      if (table [n]) {
10 return \t table [n];}
      return table [n] = fib(n-1) + fib(n-2);}
```
Without memoization, a recursive Fibonacci function runs in  $\mathcal{O}(\phi^n)$ , which is really bad. To do better, once we've computed a Fibonacci number, the number is stored for later use in the static array table. Since the variable is static, the variable will be shared with subsequent function calls. This reduces the number of recursive calls made when we use the function a lot.

### Parametrized Macros

We've already seen that we can use #define to blindly substitute text in one place to another. However, #define can also be used to create parametrized macros where parameters are substituted along with the text substitution.

The general syntax for a parametrized macro is #define(parameter-list) text.

As an example, consider the macro  $\#$ define SUM(a, b) a + b. We could then write something like  $x = \text{SUM}(2, 6)$ , and it would blindly substitute this text to become  $x = 2 + 6$ . Long parametrized macros can be extended to a new line using a backslash.

It is important to be careful with parametrized macros since they are essentially just substituting text. In particular, we need to pay attention to the precedence of operators as well as issues with post and pre-incrementation.

Let's look at an example in which a parametrized macro might fail to do what we want it to do:

The macro #define SOUARE1(x)  $x \times x$  will fail when we call the macro with SOUARE1(5 + 1). While we might want the answer to be 36, the preprocessor will instead perform a blind substitution, and we will compute  $5+1\cdot5+1=11$ . The solution is to change the parametrized macro to #define SQUARE2(x) (x)  $\star$  (x).

Below are a few important things to remember about parametrized macros:

1. Macros are textually replaced. Consequently, they are much faster than function calls, which have overhead.

- 2. Macros cannot be recursive.
- 3. Macros cannot be type-checked by the preprocessor.
- 4. Macros might result in difficult bugs.

## Virtual Memory

A computer has virtual memory and physical memory which are of importance when writing code. Virtual memory can be thought of as our entire memory space, which ultimately gives the programmer an illusion of having infinite memory. On the other hand, the physical memory space contains memory addresses that are actively being used.

For instance, a programmer is using data (i.e. creating a variable), parts of the virtual memory is mapped to physical memory, where the data is stored. For this reason, virtual memory is typically larger than physical memory.

These concepts of physical and virtual memory explain why when we call fork() on a program in C, the memory addresses of the child and parent processes are initially the same. The reason why is that the child has not been mapped to a physical memory address space yet.

### Signals

Nelson says that we don't need to write code with signals on the final, but we need to understand signals conceptually.

A signal is a method of communication between two or more processes. There are many ways to send signals, some of which are listed below:

- We can send signals via the keyboard. The CTRL + C and CTRL + Z send the SIGINT (terminate process) and SIGTSTP (suspend process execution) signals, respectively.
- The kill command in Unix can be used to send signal to a process to terminate it.
- Software errors can also produce signals. For example, if we get a segmentation fault, a SIGSEGV signal is sent in order to indicate a segmentation violation.
- The SIGCHLD signal is sent to a parent process when the child process terminates.

# 29 Friday, August 2, 2019

Today is the last day of new content. After this, we'll just be reviewing for the final.

### Back to Assembly

Recall that in Assembly, we use registers to pass and return values to and from a function. But, what if we have enough arguments to make us run out of registers? Likewise, recall that we use registers to keep track of local variables. What happens if we exhaust all of the registers, and we still want to store more variables?

In either of these scenarios, the solution is to use the stack. We can use the stack to hold arguments and local variables.

A stack frame is an area of memory in the stack that supports the execution of a function. If the function were recursive, each subsequent call to the function would

### AVR Stack Frame

In AVR Assembly, we can define the Y register pointer to act as our frame pointer. We will be able to access local variables relative to this pointer. The following image depicts this scenario:

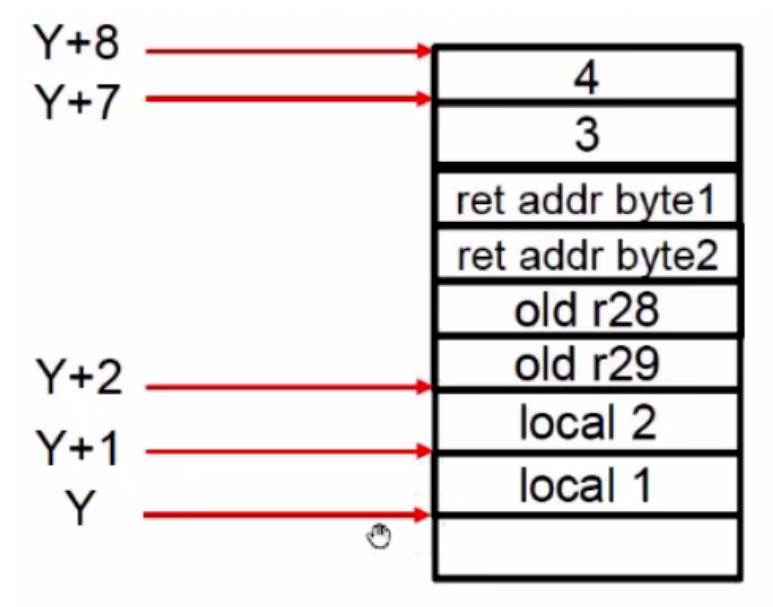

**High Address** 

As depicted above, we can find our first local variable at the Y + 1 (we get here by adding one byte to the Y register pointer), another local variable at Y + 2, and so on.

Okay, but how can we access these values? We've already seen that we can use adiw to increment a register pair. Since the Y register pointer resides in the register pair r29:r28, we could just perform the correct number of adiw operations on r28. But this is really slow — what if our stack is really big? The solution is to use the ldd instruction.

The ldd instruction has general syntax ldd [register], [register pointer] + q, where register pointer is either Y or X (we can't use ldd on the X register pointer), and q is some constant integer value. What does this instruction do? It loads the contents of  $Y + q$  into the specified register.

We can now look at an example of an Assembly program that uses the ldd example. For simplicity, let's look at the equivalent C code first:

Listing 76: C Program for Sum of Squares

```
int sum_sys(int a, int b) {
     int sum1 = a * a;int sum2 = b * b;return sum1 + sum2;5 }
```
Essentially, we're going to be computing two squares separately, and we'll return their sum. Now here's the corresponding Assembly code:

Listing 77: Assembly: Factorial

```
;;; Example − A function that uses the stack to pass
      parameters
  ;;; and defines local variables in the stack.
  ;;; Program implements sum_sqrs(a, b) = a * a + b * b5 .set SPH, 0x3e ; stack pointer (high
             byte)
          .set SPL, 0x3d ; stack pointer (low
             byte)
  ;;; Global data
         . d a t a
10
  pctd: .asciz "\%d "
  a: .byte 3
  b: .byte 4
15 ;;; Program code
          . t e x t
  .global main
  main :
20 ;; calls sum_sqrs(3, 4), printing 25 as result
          call init_serial_stdio
          lds r22, a (a) (b) is pushing parameters (a
             consider first parameter)
          \begin{bmatrix} \text{lds} & \text{r23} \\ \text{push} & \text{r23} \end{bmatrix}<sup>25</sup> push r 23 (25) pushing parameters; b
             goes in first, a second
          push r 22
          call sum_sqrs
          pop r22 ; removing parameters
          pop r 2 3
30 call pint ; printing the result
             left in r25:r24 by sum_sqrs
          call prt_newline
      cli ; stopping program
          sleep
35
          r e t
  sum_s qrs:
          ;; computes a * a + b * b40 \qquad \qquad ; SETTING FRAME
          push r 28 \qquad \qquad ; saves old frame /
            base pointer
          push r29<br>in r28, SPL
                                ; retrieving stack
             pointer value and initializing Y
          in r29, SPH ;
```
45 sbiw r28, 2 ; allocating space for 2 local variables; a byte each out SPL, r28 ; adjusting stack pointer for local variables out SPH, r29 ; END SETTING FRAME 50 ldd r24, Y+7 ; first parameter (a)<br>mul r24, r24 ; a \* a mul  $r24$ ,  $r24$ <br>mov  $r24$ ,  $r0$ ; result in r24 (ignoring r25) std Y+1,  $r24$  ; storing in first local variable 55  $\begin{array}{lllllll} \text{ldd} & \text{r24 },& \text{Y+8} & & \text{;} & \text{second parameter } \text{ (b)} \\ \text{mul} & \text{r24 },& \text{r24} & & \text{;} & \text{b} & \star \text{ b} \end{array}$ mul  $r24$ ,  $r24$ <br>mov  $r24$ ,  $r0$ ; result in 24  $(ignozing r25)$ <br>std Y+2, r24 ; storing in second local variable 60 ldd r24, Y+1 ; accessing first local variable ldd r25, Y+2 ; accessing second local variable add  $r24$ ,  $r25$  ; sum clr r1 (club) is the must always leave it as 0  $\begin{array}{ccc} 65 & \text{c} \text{lr} & \text{r25} & \text{r25:} \text{r24 has the result} \end{array}$ ; THROWING AWAY FRAME 70 adiw r28, 2 ; throws away locals<br>
0ut SPL, r28 ; adjusting stack ; adjusting stack pointer out SPH,  $r29$ <br>pop  $r29$ ; restoring old frame / base pointer pop r 28  $\qquad \qquad ;$  END THROWING AWAY FRAME 75 r e t  $\mathop{\text{pint}}$  : ;; prints an integer value, r23:r22 have the format string<br>ldi r22, lo8(pctd)  $80$  ldi r22,  $\log(\text{pctd})$  ; lower byte of the string address<br>ldi r23, hi8(pctd) ; higher byte of the string address push r 2 5 push r 2 4 push r 2 3 85 push r 22 call printf  $pop$   $r22$ pop r 2 3 pop r 2 4 <sup>90</sup> pop r 2 5 r e t  $prt_newline:$ 95 ;; prints newline

```
clr r25
          ldi r24, 10
          call putchar
100 ret
```
Since we haven't done Assembly in a while, we can review the basics again:

The .set directive allows us to define a symbolic constant. On Lines 5 and 6, we're declaring SPH and SPL to be the hexadecimal numbers 0x3e and 0x3d respectively. Why are we declaring these constants? The hexadecimal numbers 0x3e and 0x3d are special memory addresses, representing the high and low bytes of the stack pointer. We should know these values.

Next, the .data directive indicates that we're going to be initializing data. We've initialized the pctd label to be a null-terminated string by using the .asciz directive. Likewise, we've used the labels a and b to store 3 and 4.

Now we will indicate that our program code is beginning with the .text function. The .global directive is equivalent to the extern keyword in C. It allows the main function to be accessible from outside of the current file. What

Finally, we can start our main function. What happens when we reach this function? Whatever value is at the top of the stack is used to initialize the program counter (which indicates the next instruction to be executed). Thus, it's important to be careful — if we use the stack for another purpose, it's important to perform the appropriate number of pops. When ret is executed, whatever is at the top of the stack is removed, and the program counter will continue executing whatever is left. So far, we've been using the stack, but we haven't had to do any initializing of it.

In our main function, we first load the contents of a and b (which are 3 and 4) into registers r22 and r23, respectively. There's nothing special about these registers — we could have used any pair of registers. Next, we push the two registers in reverse order (since a is our first argument and b is our second argument to the sum\_sqrs function, we'll push b and then push a). Why do we push in reverse order? It's just a matter of convenience so that our first argument can be found at Y + 7, and the second argument can be found at Y + 8 (refer to the diagram on the previous page). Now, we can call our function.

We've now called our sum\_sqrs function. Let's look at what's going on in there.

# A The Make Utility

The Make Utility allow us to simplify the process of compiling code. When we increase the size of our software, we'll likely have several files we need to deal with. It would be pretty inefficient to compile all of our files for a small change in a single file. So, this is where our utility come into play: they let us keep track of what's been modified and what needs to be re-compiled.

Suppose we have a program called puzzles.c and we want to run a public test named public01.c. Typically, we'd execute gcc puzzles.c public01.c and run the executable a.out. But, it turns out that we could have compiled these files separately with the -c flag (which is used to create the .o object file). That is, we could've run gcc -o puzzles.c and gcc -o public01.c separately to produce the puzzles.o and public01.o object files. The key takeaway here is that we can compile . c files individually, even if they don't have a main (However, at least one file needs a main).

So, what are the advantages to being able to compile files individually? If we're only modifying one file, we'll only need to re-compile that one file. However, we will *always* need to re-link the object files.

Now what? Now, we need to link these object files in order to create our executable. We can do this by typing gcc -o public01 public01.o puzzles.o, which will produce an executable called public01 from the two object files we have.

The make utility uses something called a **Makefile**, which we can modify with any text editor. The Makefile provides a set of rules that identifies what needs to be compiled, A good way to understand how a Makefile can help us is through the following example:

Suppose we've got a driver file called publicX.c, which makes use of some of the functions defined in puzzles.c. Now, there's also a puzzles.h file, which contains the headers for the functions in the puzzles.c fie. Both publicX.c and puzzles.c include the puzzles.h file.

Before we create our Makefile, we need to understand our "tree" of dependencies. There are some basic dependency rules we need to understand:

- 1. Executables depend on all of the object files that could compose the program.
- 2. Executables are made by linking object files.
- 3. Object files depend on their respective source files (x.o depends on x.c) and any header files included in the source files.
- 4. Object files are created by compiling .c files with the -c flag.

Now, in our Makefile, we list compilation rules in pairs of two lines. These are referred to as rules. Each rule has a target (a file name followed by a colon). After the colon comes a list of that file's dependencies. On the subsequent line, a command is provided, which specifies how to compile the program. The lines containing the commands must begin with a tab character.

In our example, we'd have the following Makefile:

Listing 78: Makefile 1  $publicX: publicX. o<sub>puzzles. o</sub>$ gcc -o publixX publicX.o puzzles.o publicX.o: publicX.c puzzles.h <sup>5</sup> gcc −c publicX . c puzzles.o: puzzles.c puzzles.h gcc –c puzzles.c

This Makefile specifies, for example, that if publicX.c is modified, then publicX.o will need to be re-linked. It's important to remember that the second line of a rule must begin with a tab character.